<span id="page-0-0"></span>UNIVERSIDAD AUTÓNOMA DE CHIHUAHUA

# FACULTAD DE INGENIERÍA

SECRETARÍA DE INVESTIGACIÓN Y POSGRADO

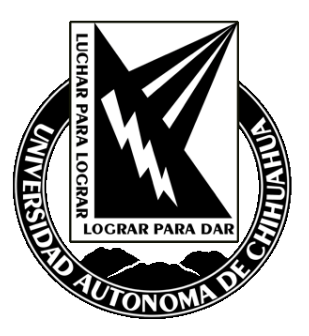

# SISTEMA WEB DE EXPEDIENTE CLÍNICO Y AGENDA ELECTRÓNICA "MEDICPLUS" DESARROLLADO EN LARAVEL CON PHP

 $POR:$ 

# **EVELYN PAULINA HINOJOS CEPEDA**

# TESIS PRESENTADA COMO REQUISITO PARA OBTENER EL GRADO DE **MAESTRO EN INGENIERÍA EN SISTEMAS COMPUTACIONALES**

CHIHUAHUA, CHIH., MÉXICO

**ENERO 2023** 

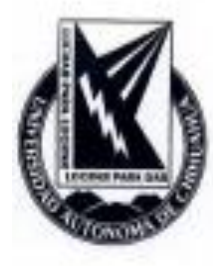

Sistema Web de expediente clínico y agenda electrónica "MEDICPLUS" desarrollado en Laravel con PHP. Tesis presentada por Evelyn Paulina Hinojos Cepeda como requisito parcial para obtener el grado de Maestro en Ingenieria en Sistemas Computacionales, ha sido aprobado y aceptado por:

M.I. Fabián Vinicio Hernández Martínez Director de la Facultad de Ingeniería

Dr. Fernando Martínez Reyes Secretario de Investigación y Posgrado

M.S.I. Karina Rocío Requena Yáñez Coordinador(a) Académico

M.G.T.I. Jorge Alberto Chaparro Tarango Director(a) de Tesis

**Enero 2023** 

Fecha

**COMITÉ** M.G.T.I. Jorge Alberto Chaparro Tarango M.I. Ana Lucía Corral Flores M.I. David Maloof Flores, Sinodal M.C.C.T. Addai Guerrero Quiñones

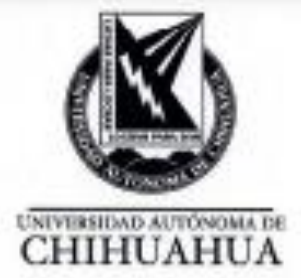

25 de enero de 2023.

#### LIC. EVELYN PAULINA HINOJOS CEPEDA Presente.

En atención a su solicitud relativa al trabajo de tesis para obtener el grado de Maestro en Ingeniería en Sistemas Computacionales, nos es grato transcribirle el tema aprobado por esta Dirección, propuesto y dirigido por el director M.G.T.I. para que lo desarrolle como tesis, con el titulo "SISTEMA WEB DE EXPEDIENTE CLÍNICO Y AGENDA ELECTRÓNICA "MEDICPLUS" DESARROLLADO EN LARAVEL CON PHP".

Indice de Contenido

Agradecimientos

Resumen

Indice de contenido

Indice de tablas

Indice de figuras

Capítulo 1. Introducción

Capítulo 2. Marco teórico

2.1 PHP (Hypertext Preprocessor)

2.2 HTML (Hypertext Markup Languaje)

2.3 Laravel

2.4 Bootstrap

Capítulo 3. Planteamiento del problema

3.1 Antecedentes

3.2 Justificación

3.3 Objetivo general

3.4 Objetivos especificos

Capitulo 4. Desarrollo de la solución propuesta

4.1 Investigación preliminar

4.2 Determinación de los requerimientos del sitema

**FACULTAD DE INGENIERÍA** Circuito No.1, Campus Universitario 2 Chihaahaa, Chih., México. C.P. 31125 Tel. (614) 442-95-00<br>www.fing.uach.mx

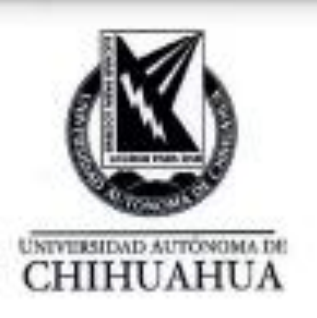

- 4.3 Diseño del sistema
- 4.4 Desarrollo del software
- 4.5 Pruebas del sistema
- 4.6 Implantación y evaluación

Capítulo 5. Resultados

Capitulo 6. Conclusiones y recomendaciones

Referencias

Apéndice

Curriculum Vitae

Solicitamos a Usted tomar nota de que el título del trabajo se imprima en lugar visible de los ejemplares de las tesis.

# **ATENTAMENTE** "naturam subiecit aliis"

#### **EL DIRECTOR**

M.I. FABIÁN VINICIO HERNÁNDEZ **MARTÍNEZ** 

FACULTAD SECRETARIO DE INVESTIGACIÓN **INGENIERIA Y POSGRADO** U.A.CH.

#### DR. FERNANDO MARTÍNEZ REYES

DIRECCIÓN

FACULTAD DE INGENIERÍA Circuito No.1, Campus Universitario 2 Chihuahua, Chih., Mêxico. C.P. 31123<br>Tel. (614) 442-95-00<br>www.fing.uach.mx

# **Dedicatoria**

*Esta tesis la dedico con todo mi amor y cariño a mi amado esposo, por su sacrificio y esfuerzo, por darme la oportunidad de seguir con mis estudios para nuestro futuro, por creer en mi capacidad y por brindarme siempre su comprensión y apoyo incondicional.*

*A mis amados hijos, por ser mi fuente de motivación e inspiración para poder superarme cada día más.*

*A mis amados padres que con sus palabras de aliento me motivaban a seguir adelante, por enseñarme a ser perseverante y a luchar por mis objetivos y metas.*

*A mis compañeros y amigos, presentes y pasados, quienes sin esperar nada a cambio compartieron sus conocimientos, alegrías y tristezas, apoyándome siempre para lograr esta meta.*

# **Agradecimientos**

<span id="page-5-0"></span>En primera instancia, quiero agradecer a mis formadores, personas de gran sabiduría quienes se han esforzado en ayudarme a llegar al punto en el que me encuentro. Agradezco también a mi director de Tesis M.G.T.I. Jorge Alberto Chaparro Tarango, por haberme brindado la oportunidad de recurrir a su capacidad y conocimiento científico, así como también, por haberme tenido paciencia para guiarme durante el desarrollo de mi Tesis. A mis revisores de Tesis M.I. Ana Lucía Corral Flores, M.I. David Maloof Flores y M.C.C.T. Addai Guerrero Quiñones, por brindarme todo el apoyo y guía durante este trayecto. Mi agradecimiento también va dirigido al Lic. Francisco Antonio Ramírez Romero, gerente de CompuPlus, por haber aceptado que se realice mi Tesis en su prestigiosa empresa, y al Ing., Iván Gerardo Vásquez Payan, por brindarme su asesoramiento y conocimiento en todo momento.

#### **Resumen**

<span id="page-6-0"></span>Existe una gran cantidad de médicos en el estado de Chihuahua que no cuentan con un sistema óptimo para el manejo de los expedientes clínicos de los pacientes. Los sistemas que existen son obsoletos e imprácticos, y en ocasiones, no cuentan con los requerimientos que exige la COFEPRIS (Comisión Federal para la Protección contra Riesgos Sanitarios). Por esta razón, se decide desarrollar un sistema web, que le permita al médico, el manejo eficiente de los expedientes clínicos, la impresión directa del sistema de las recetas y tratamientos. Así como también, la incorporación de una agenda electrónica, la cual mande mensajes de texto a los clientes para recordar las citas con el médico.

Dicho sistema, promete mejorar los tiempos de captura de los pacientes, llevar un mejor control y registro de estos, incrementar la seguridad e integridad de los datos y optimizar la agenda de citas de los médicos.

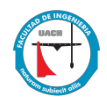

# <span id="page-7-0"></span>Índice de Contenido

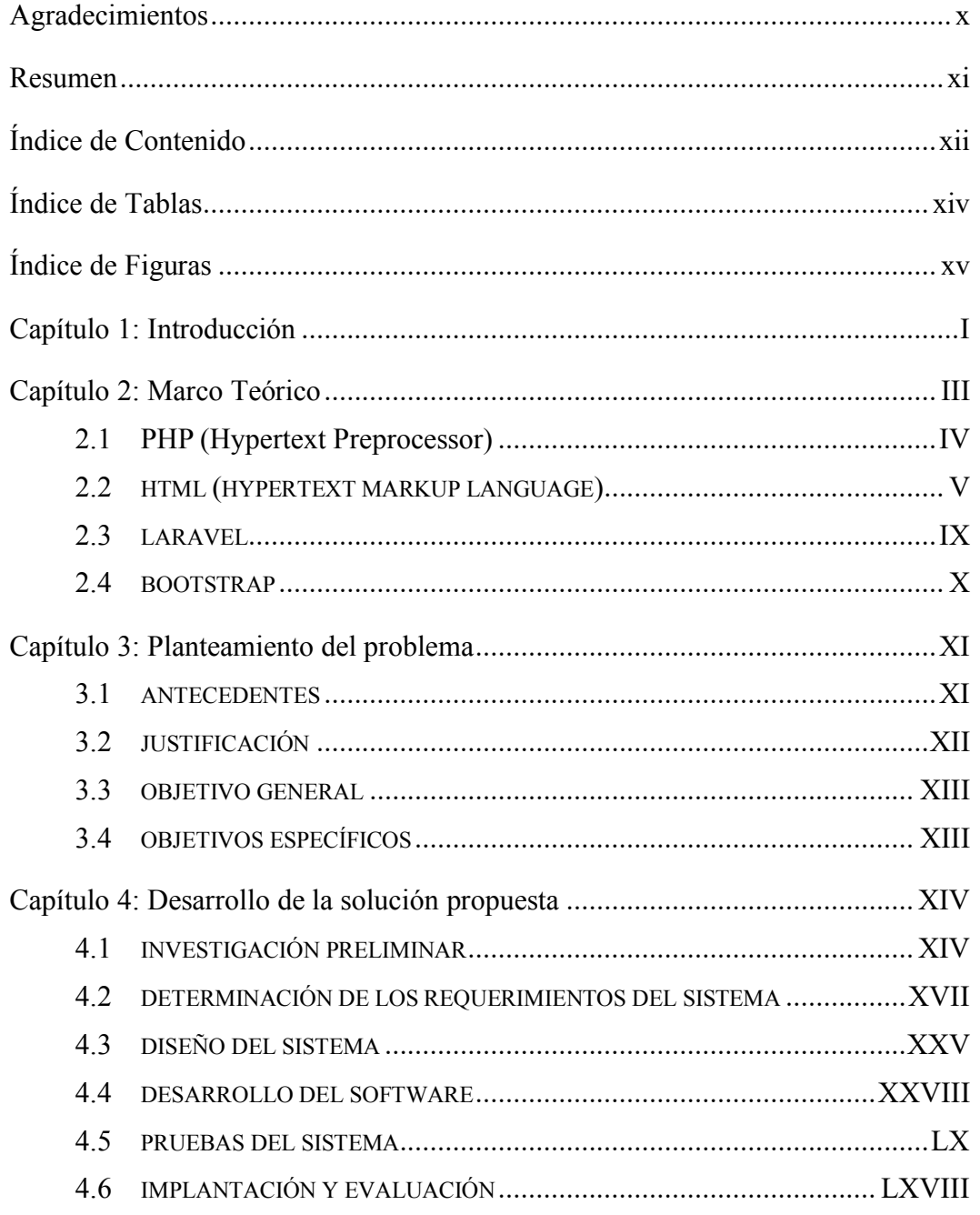

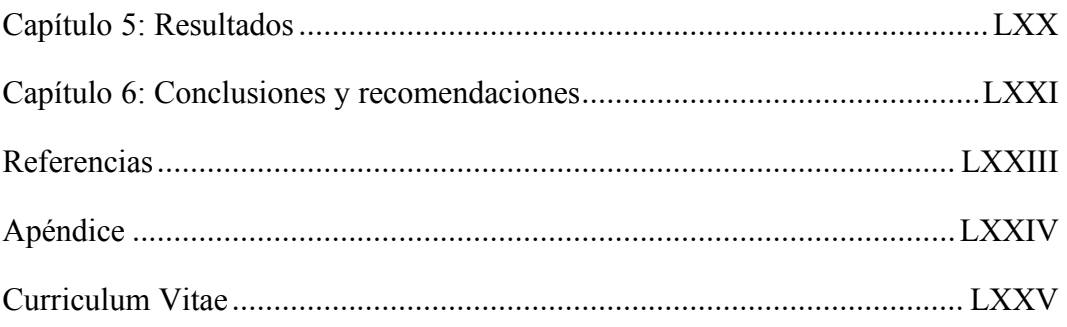

# <span id="page-9-0"></span>Índice de Tablas

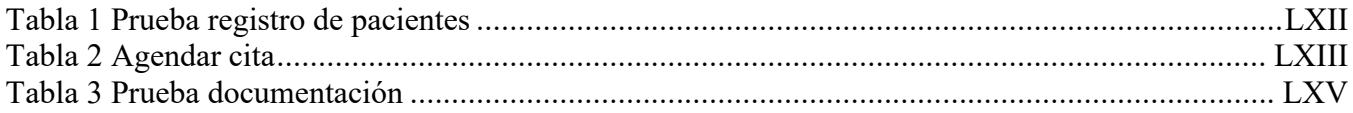

# <span id="page-10-0"></span>Índice de Figuras

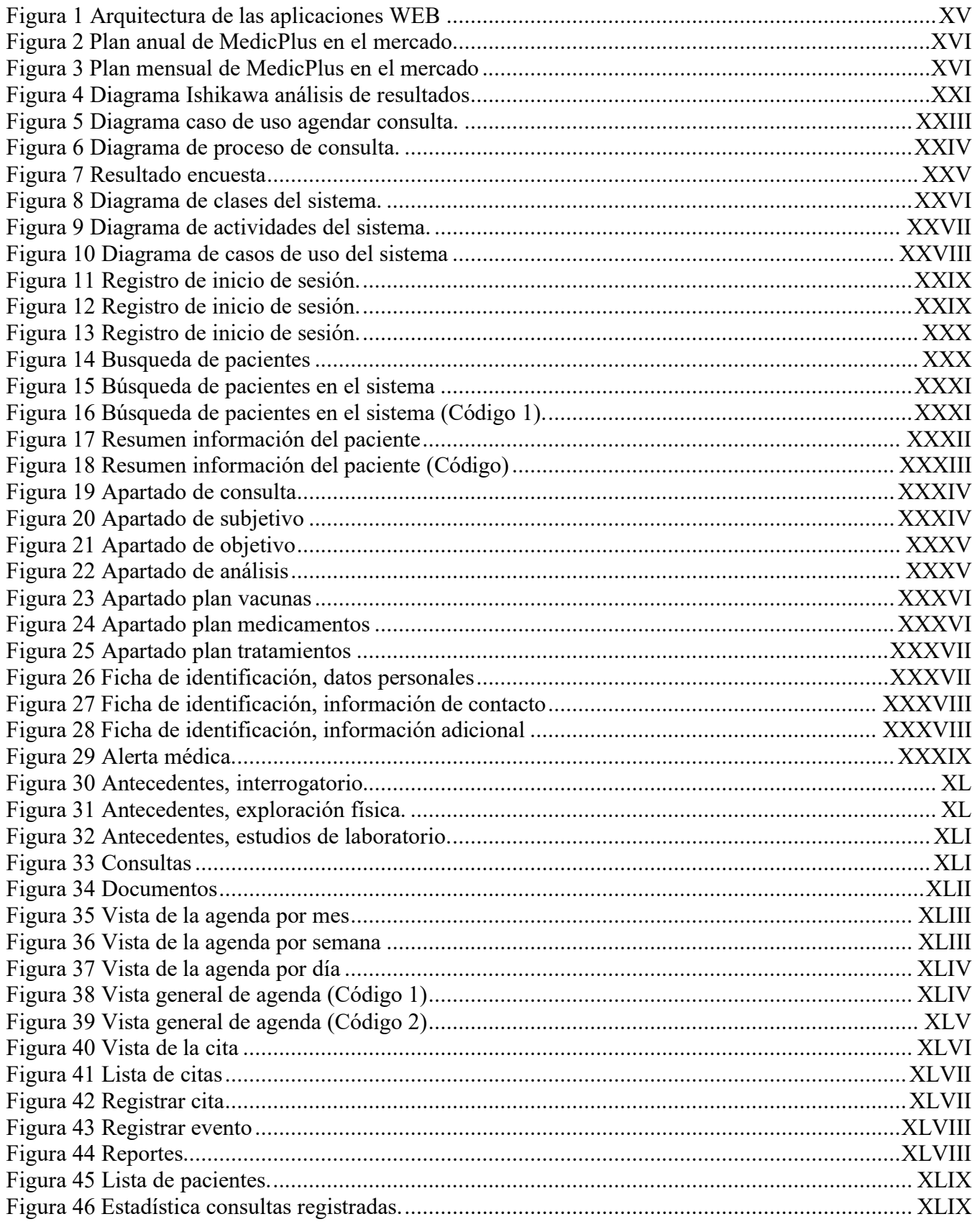

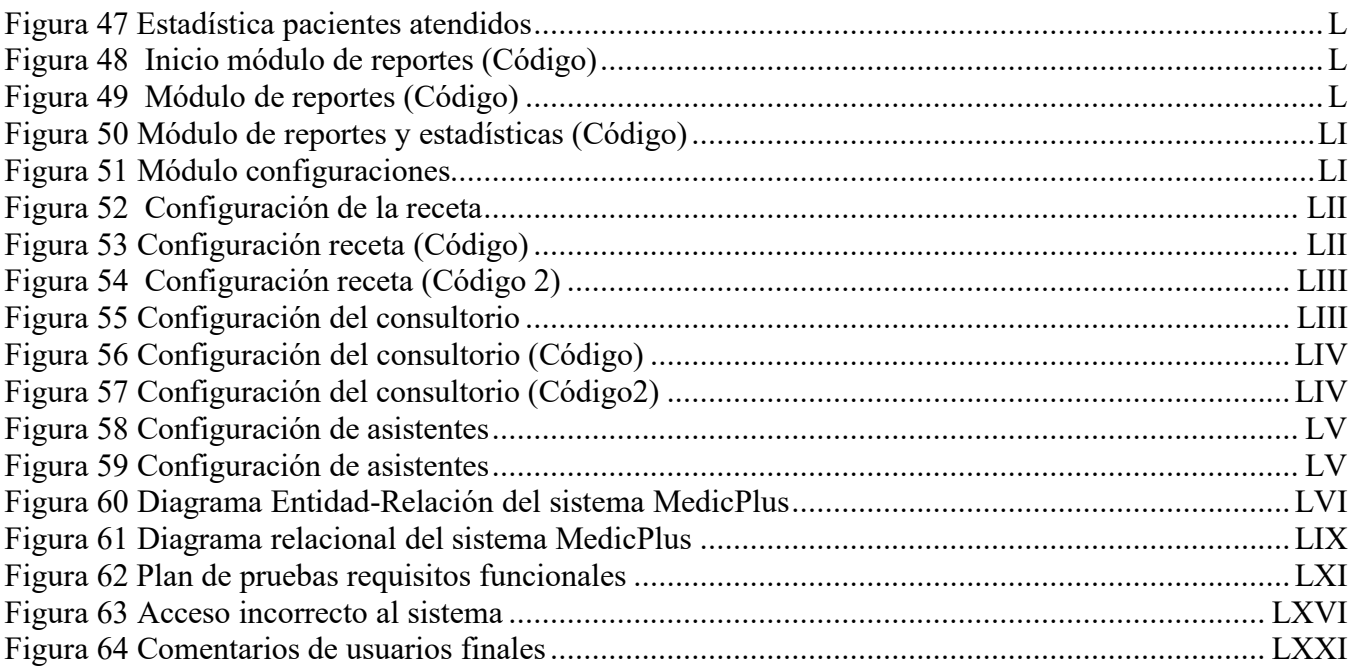

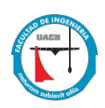

### <span id="page-13-0"></span>**Capítulo 1: Introducción**

Según el diario "Crónicas de Chihuahua" (Aguilera, 2014), el estado de Chihuahua ocupa uno de los primeros lugares entre las entidades federativas del país en cobertura médica, con 2.5 profesionistas de la medicina por cada mil habitantes. La población del estado de Chihuahua según el INEGI (INEGI, 2015), es de 3 556 574 habitantes, por lo que, al hablar de personal de la salud, nos referimos a un equivalente de 8891 médicos especialistas y generales en el estado.

La Comisión Federal para la Protección Contra Riesgos Sanitarios COFEPRIS, establece en la norma NOM-004-SSA3-2012 Numeral 5.1 (Guías para las buenas prácticas sanitarias en farmacias y consultorios, 2013), que todos los consultorios médicos, deben manejar expediente clínico de sus pacientes; así como también, los requisitos que éstos deben contener.

Las tecnologías de la información y comunicación (TIC), impactan en muchos ámbitos de la sociedad actual, de tal modo, que la mayoría de las actividades que se realizan de manera cotidiana, se llevan a cabo con tecnología; sin embargo, las TIC han provocado un alto impacto en sectores educativos, productivos y en área de la salud. Especialmente en el área de la salud, el uso de las tecnologías de la información y otras áreas de la ciencia se conoce como informática o computación médicas. Los sistemas informáticos actuales dedicados a la salud, se componen de equipo de cómputo, leyes de salud clínica, términos médicos, comunicaciones, formatos y estándares de medicina, etc. El expediente clínico electrónico es un aspecto clave de la informática médica, ya que alrededor de este se contemplan áreas como: consultorio, laboratorio de análisis clínicos, imagenología, cardiología, patologías, diagnósticos, cuestiones hereditarias, historial médico, entre otros.

En México sólo el 19% de los hospitales poseen sistemas integrales de software médico (Leal, 2016), este dato es alarmante si se considera que sólo en el país fallecen 45 mil personas por errores médicos directos. Incluso de creó la Comisión Nacional de Arbitraje Médico (CONAMED), dedicada a resolución de problemas derivadas de los errores médicos.

Una opción correctiva para esta situación es la creación de una plataforma integral de software que coadyuve a mejorar los servicios médicos.

Actualmente el mercado de sistemas de gestión hospitalaria y clínica está segmentado en pequeñas y medianas empresas que, por un lado, desarrollan soluciones particulares para algún área de los servicios de salud, dejando en segundo plano aspectos como la conectividad entre las diferentes áreas médicas, mismas que en su mayoría no se apegan a estándares que permitan el intercambio de resultados entre diferentes especialidades.

Un estudio realizado por la empresa CompuPlus, el 60 % de los médicos y especialistas particulares de la ciudad de Chihuahua, no cuentan con un expediente electrónico, y los pocos que cuentan con él, se basan en sistemas obsoletos de escritorios que guardan su base de datos de manera local, lo que hace que el sistema se lento, inseguro y obsoleto; algunos otros de los expedientes electrónicos se basan en hojas de Excel o documentos de Word. Algunos de los expedientes electrónicos, no cumplen con los requisitos que solicita la NOM-004-SSA3-2012 Numeral 5.1. Aunado a esto, la mayoría de los sistemas o aplicaciones que existen, para el expediente clínico, no cuenta con un sistema de agenda de citas, por lo que, al solicitar información sobre la periodicidad de las consultas de cada paciente, se dificulta obtener información o se vuelve tardado, tanto en el expediente físico (impreso) o digital.

Existen diferentes aspectos a considerar para la implementación de un expediente clínico electrónico, entre los que se encuentran:

- Velocidad de acceso y capacidad de almacenamiento: cuando se trata de la salud de una persona, la rapidez de acceso a la información clínica de esta puede ser crucial para salvarle la vida. Se debe establecer una metodología para almacenar la cantidad de información necesaria que un expediente clínico implica.
- Robusto: el sistema debe mantenerse funcionando las 24 horas del día los 365 días del año. Además, se debe garantizar la integridad de la información ante las fallas en el sistema o intentos de hackeo.

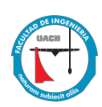

• Flexible: cada expediente debe contemplar los rasgos particulares de cada paciente, y este, debe adaptarse a cada uno.

La creación de un expediente electrónico, bajo un marco de estándares de nomenclaturas médicas, transmisión de datos, manejo de imágenes y disponibilidad de expediente clínico, permite crear nuevas oportunidades en el sistema integral de salud en beneficio de cada uno de los pacientes. Algunos beneficios que podemos mencionar son:

- 1. Diagnósticos médicos más precisos y oportunos. El acceso electrónico inmediato a resultados de laboratorio, imágenes radiológicas, entre otros, permite al médico visualizar de manera íntegra, los componentes que integran la salud del paciente, permitiendo generar diagnósticos más confiables.
- 2. Reducir el índice de mortalidad en pacientes debido a malos diagnósticos.
- 3. Las salas de emergencia tendrían acceso inmediato a datos relevantes de los pacientes como alergias, enfermedades y tratamientos del paciente, aumentando la probabilidad de supervivencia y recuperación.
- 4. Acceso rápido a estudios de laboratorio, rayos X, imagenología en general, que comúnmente se extravían al manipularse de manera física.

# <span id="page-15-0"></span>**Capítulo 2: Marco Teórico**

En el transcurso del siguiente capítulo, se analizan y se explican los conceptos que fueron requeridos para realizar el proyecto MedicPlus.

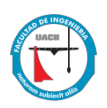

#### <span id="page-16-0"></span>**2.1 PHP (Hypertext Preprocessor)**

A diferencia de otros lenguajes de programación estructurados, PHP se crea especialmente para la creación de páginas web, lo cual significa, que las diferentes tareas usadas comúnmente en programación en este campo, como tener acceso a información enviada por medio de formularios, y tener acceso a la comunicación con una base de datos, son a menudo más fáciles de realizar con PHP. A esto le añadimos las factibilidades de valores como el hecho de ser una aplicación de código abierto, de forma gratita y multiplataforma (Sklar, 2005).

PHP es utilizado en el desarrollo del proyecto, para poder crear el código del lado de lo que denominamos servidor, para poder así crear el contenido web llamado dinámico y extraer archivos externos y procesar los datos e información.

PHP es utilizado en el desarrollo del proyecto, para poder crear el código del lado de lo que denominamos servidor, para poder así crear el contenido web llamado dinámico y extraer archivos externos y procesar los datos e información.

Este lenguaje de programación fue uno de los primeros utilizados para el desarrollo de proyectos del lado del servidor, debido a que este, podía incorporar fácilmente documentos HTML, en lugar de mandar hablar a un archivo externo que procesara los datos. El código generado es interpretado comúnmente por un web servidor, utilizando para ellos un procesador de PHP, mismo que genera el sitio web. La evolución de PHP ha ido a lo grande, por lo que también se incluyen interfaces de línea de comandos las cuales son utilizadas en aplicaciones gráficas denominadas independientes

PHP tiene la libertad de poder seleccionar el sistema operativo y el servidor que más se adapte a las necesidades del desarrollador. Además, cuenta con una de las características más importantes, destacables y potentes, de la herramienta PHP, es su soporte a un desatacado abanico de bases de datos, aplicando la comunicación efectiva con otros servicios,

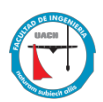

haciendo uso de protocolos como IMAP, LDAP, HTTP, COM, NNTP, SNMP, POP3 entre mucho otros.(Autores Varios, 2001-2017).

Uno de los puntos más importantes de la herramienta de PHP, es el uso de las denominadas API de funciones. Dentro de PHP, encontramos múltiples funciones para realizar infinidad de operaciones y poder trabajar con una cantidad inmensa de recursos. También cuenta con funciones específicas para incluir librerías de base de datos populares, envío de correos, sistema de archivos, conexiones con servidores de tipo FTP o HTTP, etc. Cuenta también con creación de documentos tipo PDF, tratamiento de imágenes, abstracción de bases de datos, tratamiento XML, entre muchas funcionalidades más.

## <span id="page-17-0"></span>**2.2 HTML (HYPERTEXT MARKUP LANGUAGE)**

HTML, mejor conocido como Lenguaje de Marcado para Hipertextos (Hypertext Markup Language), es el ingrediente básico para la construcción de una página web, y es utilizado con la intención de crear, desarrollar y representar una página web de manera visual. Determinar el contenido de un sitio web es su función específica, mas no el de probar su funcionalidad. Si hablamos de otras tecnologías diferentes a HTML, algunas son utilizadas especialmente para especificar la apariencia y presentación de un sitio web, o su funcionalidad en general. (JavaScript) (Aury, 2012).

HTML proporciona un valor añadido a un texto estándar. Hiper Texto, significa que se realizan enlaces, mismo que se conectan de una página web a otra, ya sea dentro de un mismo enlace o entre diferentes sitios web. Los vínculos son una parte fundamental en el uso de sitios web. Al subir diferente tipo de contenido hacia la Internet y vincularlo a sitios web de otras personas, loas hacen participantes importantes en la red global.

HTML usa marcado para anotar imágenes, textos y diferente contenido como se muestra en los navegadores web. HTML incluye elementos básicos como lo [<head>](https://developer.mozilla.org/es/docs/Web/HTML/Elemento/head) , [<title>](https://developer.mozilla.org/es/docs/Web/HTML/Elemento/title) ,  $\lt{body}$ ,  $\lt{header}$ ,  $\lt{article}$ ,  $\lt{p}$ ,  $\lt{div}$ ,  $\lt{si}$ ,  $\lt{span}$ ,  $\lt{img}$ ,  $\lt{y}$  muchos otros más (Mozilla Org., 2017).

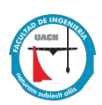

En el siguiente apartado se enlistan las principales funciones y usos del lenguaje HTML:

- Desarrollo de sitios y páginas web: HTML, es comúnmente utilizado para la creación de páginas que se encuentran dentro de la red mundial. Cada una de las páginas requieren un conjunto de etiquetado te tipo HTML, los cuales requieren hipervínculos que son necesarios para poder conectarse a otras páginas o sitios web. Cada sitio que encontramos en Internet está desarrollado con una versión de HTML.
- Documentos desarrollados en la web: El desarrollo de documentos en Internet, está anclada a HTML, y su creación básica está ligada a través de etiquetas y DOM, modelos de objeto del documento. Las etiquetas desarrolladas en HTML, se incrustan antes y después, así como también, se utilizan frases para encontrar su ubicación y formato en el sitio web. Un documento de tipo web consta de título, encabezado y cuerpo. La cabeza contiene información importante para poder hacer la identificación del documento, se incluye el título y cualquier otra palabra que se considere importante. El título se puede observar en la barra del navegador, y el cuerpo, se considera la parte principal del sitio web. Todos los elementos se encuentran diseñados mediante el uso de etiquetas HTML. Cada una de las secciones antes mencionadas, tiene su propio conjunto específico de etiquetas, mismas que son representadas de manera especial, manteniendo los conceptos de título, encabezado y cuerpo.
- Tipo de navegación por Internet: esta característica es una de las más importantes de HTML, ya que la navegación se hace posible gracias al concepto de hipertexto. Este es un texto que hace referencia a otros sitios y páginas web. HTML, es utilizado para insertar el hipervínculo dentro del sitio web. Los usuarios pueden navegar libre y fácilmente dentro de las páginas web.

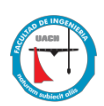

- Características especiales: HTML se utiliza para representar las tendencias en el negocio de la creación de sitios web. Al igual que diferentes bibliotecas que existen como Polyfill, las cuales son compatibles también con navegadores de generaciones más antiguas. Al momento de hablar de HTML, el navegar de Google Chrome es la elección indicada para implementar los estándares de a API mencionadas anteriormente.
- Imágenes en páginas web: En el primer nivel de las aplicaciones construidas con HTML, se puede hacer la configuración de los modelos para poder utilizar imágenes. Con librerías como el srcset del elemento imp de HTML, se puede controlar el cómo el usuario renderiza la imagen utilizada. Se pueden cargar diferentes tipos de imágenes con variaciones de tamaño utilizando las librerías antes mencionadas. Las leyes que se pueden establecer con los elementos de tipo imagen, se establecen para guardar el contenido de la misma, así como también, se puede proporcionar la fuente utilizada.
- Almacenamiento (lado del cliente): en las antiguas aplicaciones web, el usuario no podía guardar las sesiones accesadas con anterioridad. Para poder ejecutar esta acción, se debe aplicar y utilizar una infraestructura del lado del servidor o utilizar las cookies del mismo usuario. Utilizando HTML, el almacenamiento del lado del cliente se vuelve factible con el uso de localStorage e IndexDB. Estas dos estrategias contienen estándares y características únicas, proporcionando almacenamiento en tablas denominadas hash, las cuales se basan en cadenas. Las APIS que las utilizan, proporcionan a los desarrolladores métodos útiles para las bases de datos.
- Capacidades sin conexión: cuando los datos se almacenan en el navegador, el desarrollador piensa en estrategias para hacer que las aplicaciones funcionen en de manera adecuada. Cuando un usuario se encuentra desconectado, HTML contiene un mecanismo de memoria caché que define como el navegador gestiona la situación fuera de línea. Dicha memoria caché, se compone de diferentes componentes los cuales se incluyen en métodos de tipo AI, mismos que crean una actualización, leen

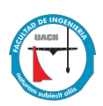

manifiestos y diferentes tipos de archivos. AL usar todas las propiedades de HTML, los desarrolladores verifican si la aplicación se encuentra en línea o no. También, pueden especificar en el archivo de la memoria caché de la aplicación del sitio web, información importe sobre la conexión, por ejemplo, qué tipos de recursos están disponibles sin conexión, el archivo manifiesto en sí y recursos específicos de la aplicación.

- Soporte de datos con HTML: el estándar de HTML y sus APIS, se usan para poder medir el nivel de carga de trabajo en el momento de la entrada de los datos. Cuando los navegadores implementan nuevos estándares con HTML, se pueden agregar atributos a las etiquetas que especifican los textos, campos, formatos, etc. En HTML se crean atributos nuevos para poder gestionar el control de los teclados en las pantallas, la validación y las experiencias de datos ingresados. Todo esto se lleva a cabo con la intención de que el usuario adquiera una mejor experiencia al momento de hacer la introducción de datos.
- Uso del desarrollo de los juegos en HTML: anteriormente en HTML, el desarrollo de juegos era un modelo exclusivo de aplicaciones tipo Flash y Silverlight. Todo esto debido a que los navegadores admiten especificaciones para HTML los cuales incluyen CSS3 y motor de JavaScript para mejorar la experiencia que se brinda en el desarrollo del juego. Actualmente no es necesario implementar todas las características de la API, pero se pueden utilizar para eliminar el resto de las características sin utilidad.
- Uso de API nativas para web: en HTML se agregan herramientas y habilidades que antes eran inimaginables. Algunas de estas herramientas son el sistema de archivos, el manejo de eventos, la geolocalización, el almacenamiento de datos, entre otros, para mejorar la experiencia con HTML. El uso de la aplicación se puede mejorar con otras API como lo son: visibilidad, captura de datos, medios, etc. Una aplicación web actual, se puede mejorar con el manejo de herramientas como los Websockets para su conectividad con otros dispositivos físicos. (Mozilla Org., 2017)

#### <span id="page-21-0"></span>**2.3 LARAVEL**

Laravel es una herramienta de framework de código abierto, utilizado para desarrollar aplicaciones con PHP. La filosofía de esta herramienta es simple, se evita el código vulgarmente denominado espaguetis. Laravel fue desarrollado en el año 2011 y su influencia en framework como Ruby es más aceptado, al igual que con Sinatra y ASP.NET (MVC).

El objetico de Laravel es ser un framework que permita el uso de sintaxis expresiva y al mismo tiempo elegante, para poder crear código de forma sencilla y permitiendo una gran cantidad de funcionalidades. Utiliza lo que tiene a su alcance para aprovechar lo mejor de ortos Framework.

El lenguaje de Laravel incluye cina cantidad de paquetes que permiten el uso de un sistema de procesamiento de plantillas en Blade. Esto favorece a desarrollar código más limpio en las Vistas, además de que incluye un sistema de memoria caché que hacen que su funcionamiento sea más veloz. El sistema denominado Blade de Laravel, hace que la sintaxis de escritura sea mucho más reducida, lo que permite establecerse como ventaja, sobre todo cuando se quiere realizar una versión más resumida en PHP. Otra de las ventajas de Laravel, es el modo en el Blade utiliza las plantillas a su favor. (Ruso, 2014).

Las plantillas que se utilizan en Blade, son archivos con texto denominado planos, el cual contiene todo el HTML de la página o sitio web, con etiquetas que vienen a representar a los elementos de la plantilla o vistas parciales, como se conocen en PHP. Blade utiliza estas características para que Laravel mejore las vistas y el rendimiento, sobre todo, cuando las vistas llegan a ser complejas con elementos anidados.

#### <span id="page-22-0"></span>**2.4 BOOTSTRAP**

Bootstrap es un Framework más utilizado para la creación de Front End, debido a su agilidad, rapidez y flexibilidad con la que puede llegar a trabajar. Se puede realizar el maquetado de las páginas web que se adapten a diferentes dispositivos mediante el modelo Responsive Web Desing, mismo que simplifica el desarrollo de cliente. (Sancho, 2014).

Bootstrap cuenta con un tipo de soporte básicamente incompleto para HTML y CSS3, pero al mismo tiempo, este es compatible con la mayoría de los navegadores web. La información de compatibilidad básica de los sitios web se encuentra disponible para la mayoría de los dispositivos y navegadores. En cuanto a la compatibilidad, existe un concepto que hace disponible a la información básica de cualquier sitio web. Un ejemplo es los propiedades que utiliza CSS3 para el diseño de las páginas web, al mismo tiempo que utiliza herramientas de Bootstrap a pesar de que falte un soporte para los navegadores antiguos. Esta característica extiende la funcionalidad de la herramienta de Bootstrap, pero en cuanto a su funcionalidad, no es necesario descargarla.

Desde las últimas versiones de Bootstrap, los diseños que se pueden implementar se incrementan. Esto significa que el diseño gráfico de cada página o sitio web, se puede ajustar de manera dinámica, claro está, que se debe tomar en cuenta las características del dispositivo que se está usando, ya sea computadoras, tabletas, teléfonos móviles, etc.

Bootstrap es considerado software de código abierto, mismo que se encuentra disponible en GitHub, ya que es una plataforma de desarrollo de software colaborativo, para poder alojar todo tipo de proyectos utilizando el sistema de control de versiones, La mayoría de los desarrolladores se motivan a utilizar este tipo de herramientas para hacer sus propias contribuciones con la plataforma antes mencionada. (Cochran, 2012).

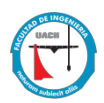

## <span id="page-23-0"></span>**Capítulo 3: Planteamiento del problema**

En el presente capítulo, se describen las razones que dieron pie a la realización del proyecto.

#### <span id="page-23-1"></span>**3.1 ANTECEDENTES**

Según el diario "Crónicas de Chihuahua" (Aguilera, 2014), el estado de Chihuahua ocupa uno de los primeros lugares entre las entidades federativas del país en cobertura médica, con 2.5 profesionistas de la medicina por cada mil habitantes. La población del estado de Chihuahua según el INEGI (INEGI, 2015), es de 3 556 574 habitantes, por lo que, al hablar de personal de la salud, nos referimos a un equivalente de 8891 médicos especialistas y generales en el estado.

La Comisión Federal para la Protección Contra Riesgos Sanitarios COFEPRIS, establece en la norma NOM-004-SSA3-2012 Numeral 5.1 (Guías para las buenas prácticas sanitarias en farmacias y consultorios, 2013), que todos los consultorios médicos, deben manejar expediente clínico de sus pacientes; así como también, los requisitos que éstos deben contener.

Un estudio realizado por la empresa CompuPlus, el 60 % de los médicos y especialistas particulares de la ciudad de Chihuahua, no cuentan con un expediente electrónico, y los pocos que cuentan con él, se basan en sistemas obsoletos de escritorios que guardan su base de datos de manera local, lo que hace que el sistema se lento, inseguro y obsoleto; algunos otros de los expedientes electrónicos se basan en hojas de Excel o documentos de Word. Algunos de los expedientes electrónicos, no cumplen con los requisitos que solicita la NOM-004-SSA3-2012 Numeral 5.1. Aunado a esto, la mayoría de los sistemas o aplicaciones que existen, para el expediente clínico, no cuenta con un sistema de agenda de citas, por lo que, al solicitar información sobre la periodicidad de las consultas de cada paciente, se dificulta obtener información o se vuelve tardado, tanto en el expediente físico (impreso) o digital.

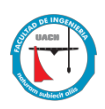

#### <span id="page-24-0"></span>**3.2 JUSTIFICACIÓN**

La Comisión Federal para la Protección Contra Riesgos Sanitarios COFEPRIS, dentro de su norma NOM-004-SSA3-2012 Numeral 5.1, establece que cada institución médica, ya sea particular o pública, cuente con expediente clínico de cada uno de sus pacientes. Está norma también establece los requisitos y características que debe contener cada expediente cínico, por lo que, al no existir un sistema de expediente electrónico accesible económicamente para los médicos, que cumpla con las especificaciones que marca la norma, éstos optan por manejar el expediente de manera física.

El proceso para que un paciente sea atendido cuando no se cuenta con un expediente electrónico es tardado, ya que se debe buscar primero al paciente entre cientos de expedientes impresos, y al momento de capturar la información en él, tanto el médico como la asistente, deben escribir con su letra, lo que causa que, en ocasiones, no sean legibles los diagnósticos, recetas y tratamientos.

Así mismo, el tener un expediente físico, puede causar la pérdida de información, el extravío de este y el robo de información confidencial de cada paciente.

Por otro lado, las agendas electrónicas que lleva cada médico no están ligadas al expediente clínico de los pacientes. En ocasiones, dichas agendas se llevan por medio de un registro físico(cuaderno), por lo cual, el proceso de agendar, cancelar o modificar una cita, es tardado y en ocasiones se pierde la información de ellas. Aunado a esto, los pacientes expresan que en ocasiones llegan a olvidar la cita médica, por lo que ésta se pierde, teniendo como resultado que el paciente tenga que volver a sacar cita, que no regrese al consultorio y que se cierren espacios para los demás pacientes.

El proyecto denominado MedicPlus, es una aplicación Web dirigida a médicos y colaboradores, que desean obtener una agenda electrónica de forma detallada y así mantener un registro confiable a sus pacientes. Con él, se pueden controlar diferentes consultorios en una sola aplicación, agregar y editar pacientes en segundos y se pueden enviar mensajes SMS

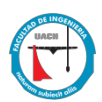

para recordatorio de citas médicas de los pacientes, con la finalidad de evitar tiempo muerto entre consultas.

MedicPlus, entre sus múltiples beneficios ofrece:

- Manejo de consultas
- $\bullet$  Agenda de citas
- x Ficha de identificación del paciente
- Manejo de medicamentos
- Impresión de recetas y tratamientos
- x Envío de mensajería SMS para recordatorio de citas médicas

# <span id="page-25-0"></span>**3.3 OBJETIVO GENERAL**

Realizar un sistema web que permita administrar los expedientes clínicos de los médicos, así como mejorar el manejo de la agenda electrónica utilizada por los mismos, con el objetivo de mejorar procesos, incrementar la productividad y reducir costos.

# <span id="page-25-1"></span>**3.4 OBJETIVOS ESPECÍFICOS**

.

Los objetivos específicos del proyecto MedicPlus son:

- $\bullet$  Mejorar el proceso de administración de los expedientes clínicos.
- x Agilizar los procesos de captura de los expedientes de los pacientes.
- x Mejorar el proceso de administración de agenda electrónica para programación de citas médicas.
- Incrementar y administrar la seguridad de la información de los expedientes clínicos de los pacientes.

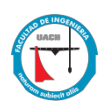

## <span id="page-26-0"></span>**Capítulo 4: Desarrollo de la solución propuesta**

En este capítulo se escribe a detalle, las actividades que se realizan en el desarrollo del proyecto denominado MedicPlus. La metodología utilizada se basa en el ciclo de vida clásico para el desarrollo de sistemas de información (Senn, 1990), la cual cuenta con las siguientes actividades:

#### <span id="page-26-1"></span>**4.1 INVESTIGACIÓN PRELIMINAR**

Se realiza la investigación previa, para determinar la factibilidad del proyecto (factibilidad técnica, económica y operacional).

#### *4.1.1 Factibilidad técnica*

MedicPlus es una aplicación Web, por lo que, para trabajar en ella sólo hace falta de un dispositivo electrónico, un navegador web y conexión a internet.

Las aplicaciones web, tienen un camino mucho más sencillo que las aplicaciones de escritorio, ya que se reduce la brecha de la compatibilidad multiplataforma, al poder ejecutarse prácticamente en cualquier navegador Web. Al mismo tiempo, se evita que la aplicación consuma memoria de almacenamiento en el dispositivo.

Las aplicaciones basadas en web son menos propensas a crear problemas técnicos, debido a software o conflictos de hardware con otras aplicaciones existentes, protocolos o software personal interno. Con aplicaciones basadas en web, todos utilizan la misma versión, y todos los bugs pueden ser corregidos tan pronto como son descubiertos.

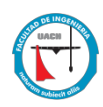

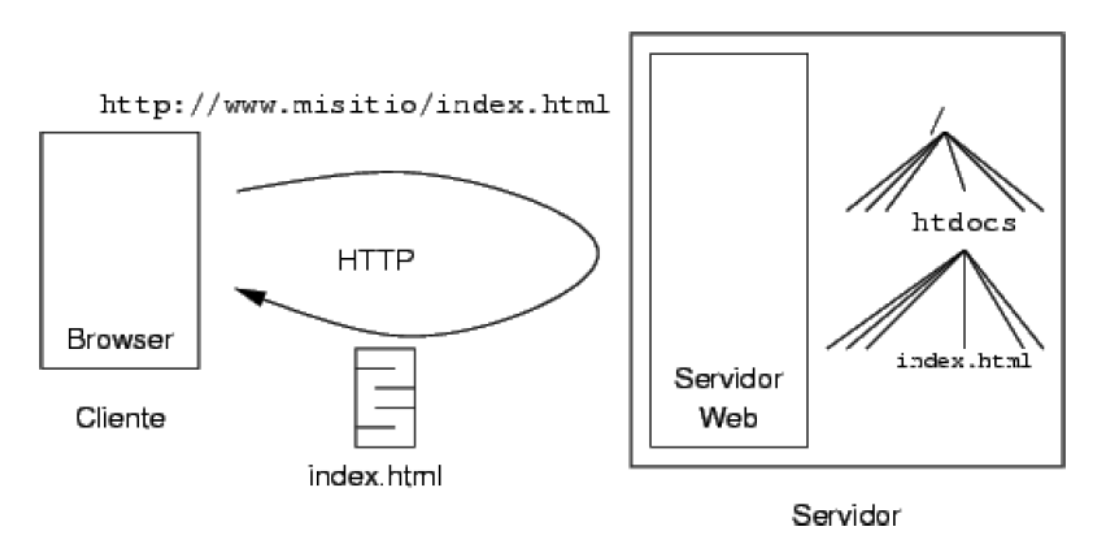

*Figura 1 Arquitectura de las aplicaciones WEB*

#### *4.1.2 Factibilidad económica*

Usar aplicaciones web como lo es MedicPlus, permite emplear mejor el tiempo y dinero, ya que no requiere adquirir nuevos programas para poder ejecutarse, no debe preocuparse por hacer copias de seguridad de sus datos y se puede trabajar desde cualquier sitio, siempre y cuando cuente con conexión a internet y un dispositivo electrónico como computadora, Tablet o smartphone.

La mayoría de los médicos cuenta en sus consultorios con algún dispositivo electrónico que le permita llevar el control de sus pacientes, por lo que no necesitan adquirir equipo nuevo para poder utilizar MedicPlus.

En cuanto a comparación al precio de la competencia, la mayoría de los sistemas de agendas electrónicas en el mercado, oscilan entre los \$20,000.00 y los \$40,000.00 pesos anuales. MedicPlus tiene un costo de \$6,000.00 pesos anuales o se puede adquirir como renta mensual en \$696.00 pesos.

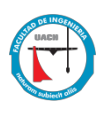

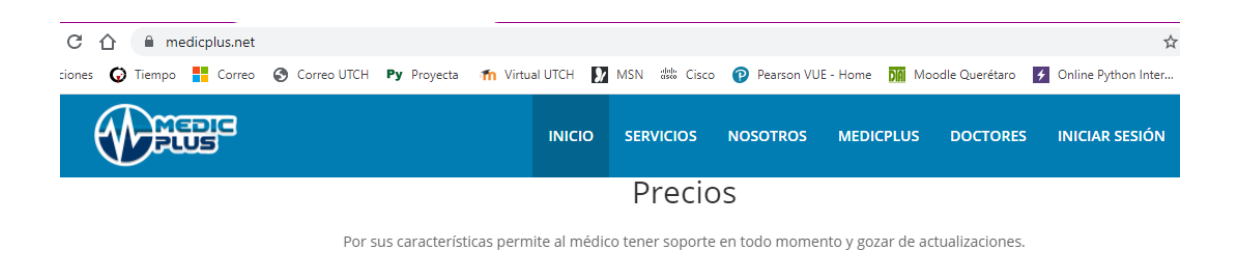

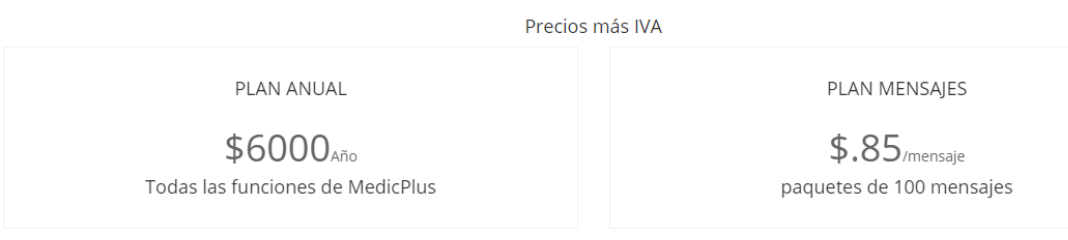

*Figura 2 Plan anual de MedicPlus en el mercado*

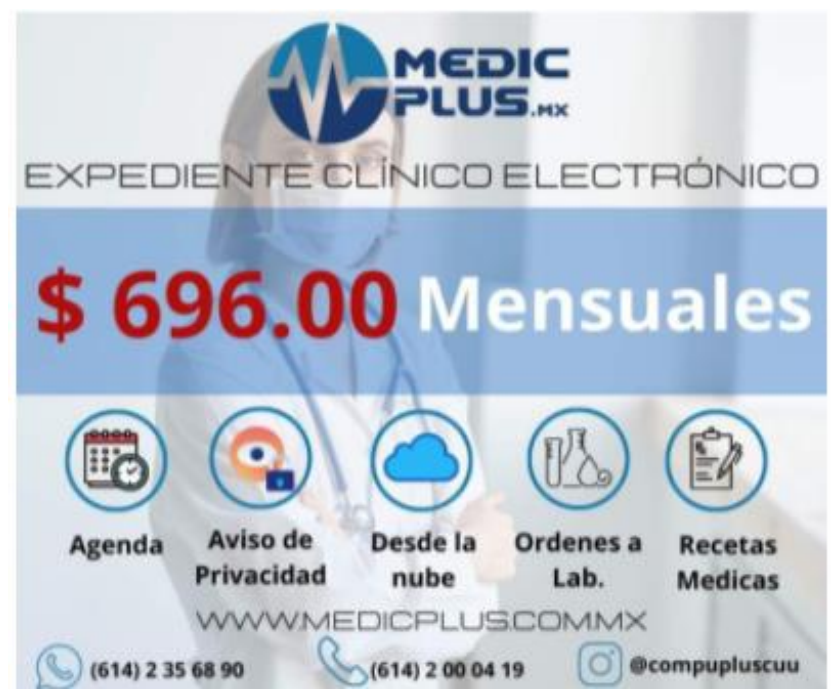

*Figura 3 Plan mensual de MedicPlus en el mercado*

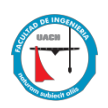

#### *4.1.3 Factibilidad operacional*

El utilizar una aplicación web como MedicPlus, permite que el trabajo a distancia se realice con mayor facilidad. Además, las aplicaciones web no necesitan de conocimientos previos en informática, sólo se necesita saber acceder a un navegador web y de buena conexión a internet.

Con MedicPlus, se tiene la disponibilidad de trabajar en cualquier momento, hora y lugar, ya que sólo necesita conectarse a su cuenta en algún dispositivo electrónico, además de que pueden ser utilizadas por múltiples usuarios al mismo tiempo.

#### <span id="page-29-0"></span>**4.2 DETERMINACIÓN DE LOS REQUERIMIENTOS DEL SISTEMA**

## *4.2.1 Estudio de campo*

Para dar inicio con el desarrollo de MedicPlus, se realiza previamente el estudio de campo con algunos médicos, los cuáles nos permitieron conocer cómo se lleva a cabo el proceso actual de agenda de citas, seguimiento a pacientes (expediente electrónico) y generación de recetas. Algunos de los médicos son:

- x Doctor Jorge López Michel, Otorrinolaringólogo especialista en cabeza y cuello, ubicado en la clínica Panamericana (República de Argentina 303, Colonia Panamericana).
- x Doctora Susana Madrigal H, Ginecóloga y Obstetricia ubicada en la clínica Panamericana (República de Argentina 303, Colonia Panamericana).
- Doctora Mayra Corral, Especialista en Ortodoncia y ortopedia maxilofacial, ubicada en Avenida Carlos Pacheco Villa 1011-1, colonia Roma Sur.

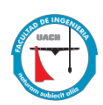

- x Doctora Rosy Reyes, Especialista en Medicina Física y de rehabilitación, ubicada en CEFIREN (Presa Boquilla 2522 esquina con calle 28, colonia Campesina).
- Doctor Gnolaum A. Cervantes, Especialista en Ginecología y Obstetricia, ubicado en Avenida Trasviña y Retes 3904.
- Doctor Rubén Alvarado Salcedo, Especialista en Medicina general y control de peso, ubicado en Avenida Mirador 4302, Virreyes, Residencial Campestre.

#### *4.2.2 Aplicación de técnicas para detectar requerimientos de software*

Una de las técnicas más utilizadas para detectar los requerimientos del sistema, fue la observación. Dicha herramienta nos permite detectar oportunidades de mejora en los procesos analizados, tales como: registrar y agendar un paciente nuevo, seguimiento al expediente de cada paciente, manejo de consultas, expedición de recetas y recordatorio de citas.

#### Registrar y agendar un paciente nuevo

Este proceso, en la mayoría de los consultorios observados lo realiza un asistente, el cual pregunta al paciente si su visita es primera vez, o recurrente. Dependiendo de la respuesta del paciente, se precede a registrar la cita en una agenda en papel (Sólo dos de los asistentes observados, realizan el registro en una tabla de Excel), y si el paciente es recurrente, el asistente se dirige al archivo físico y busca el nombre del paciente a agendar.

Para agendar una nueva cita, el asistente debe verificar su agenda física, para comprobar los días y horas disponibles para asignar fecha. En algunas ocasiones y temporadas especiales (como diciembre y enero), el asistente debe verificar por mensaje, llamada o pregunta directamente al médico, si se encontrará en vacaciones, permiso especial, cirugía o estudios pendientes.

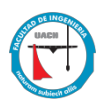

#### Seguimiento al expediente de cada paciente

Después de agendar con éxito la cita, se adjunta un nuevo formato al expediente de Excel utilizada para cada paciente, o en su caso, se adjunta una hoja nueva al expediente físico del mismo. Al realizar la consulta, el asistente proporciona el expediente físico al médico, para que éste, revise los antecedentes del paciente, examine estudios previos y se actualice la información para poder llevar a cabo una consulta exitosa.

Al terminar la consulta, el médico adjunta la nueva información al expediente físico o en Excel, misma que se guarda para una próxima consulta.

#### Manejo de consultas

Cuando el paciente está en consulta y es su primera vez en el consultorio, el médico inicia con una breve exploración para obtener datos como signos vitales, realiza una pequeña encuesta para determinar antecedentes importantes, datos sobre patologías o enfermedades presentes, hereditarias, etc. Al iniciar con la consulta, el médico va tomando nota ya sea en papel o en sus registros de Excel, sobre la información presentada por el paciente, registros obtenidos y estudios previos. El médico realiza un diagnóstico general, actualiza la información en el expediente del paciente y realiza receta médica.

Al concluir con la consulta, el médico regresa el expediente al asistente, para que lo archive en el lugar indicado, o en caso de manejarlo en Excel, el médico guarda su hoja en la carpeta digital con la información y nombre del paciente.

## Expedición de recetas

Después de establecer un diagnóstico, el médico realiza la receta médica con las indicaciones para el paciente. Este proceso se lleva a cabo mediante la escritura de la receta a mano por parte del médico, misma que se encuentra foliada y con la información del

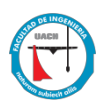

consultorio médico. Los médicos que llevan sus registros en herramientas ofimáticas lo llevan a cabo mediante un formato preestablecido en Word, donde sólo se modifica el nombre del paciente, diagnóstico, e información de la receta (en esta modalidad, el médico imprime doble receta, una la proporciona al paciente y la segunda la guarda en el expediente para su control).

Para finalizar con el proceso de expedición de recetas, el médico firma y sella la misma.

### Recordatorio de citas

Los asistentes médicos son los encargados de realizar el proceso de recordatorio de citas. Al iniciar la jornada, los asistentes deben revisar la agenda para verificar las citas del siguiente día, a continuación, se comunican por teléfono con los pacientes registrados con cita previa. Al no obtener respuesta del paciente, se cancela la cita registrada.

## *4.2.3 Analizar los resultados*

Después de realizar el estudio de campo y aplicar las técnicas para detectar requerimientos, se analizan los resultados obtenidos. En primer punto, se realiza un diagrama Ishikawa, representando la problemática encontrada.

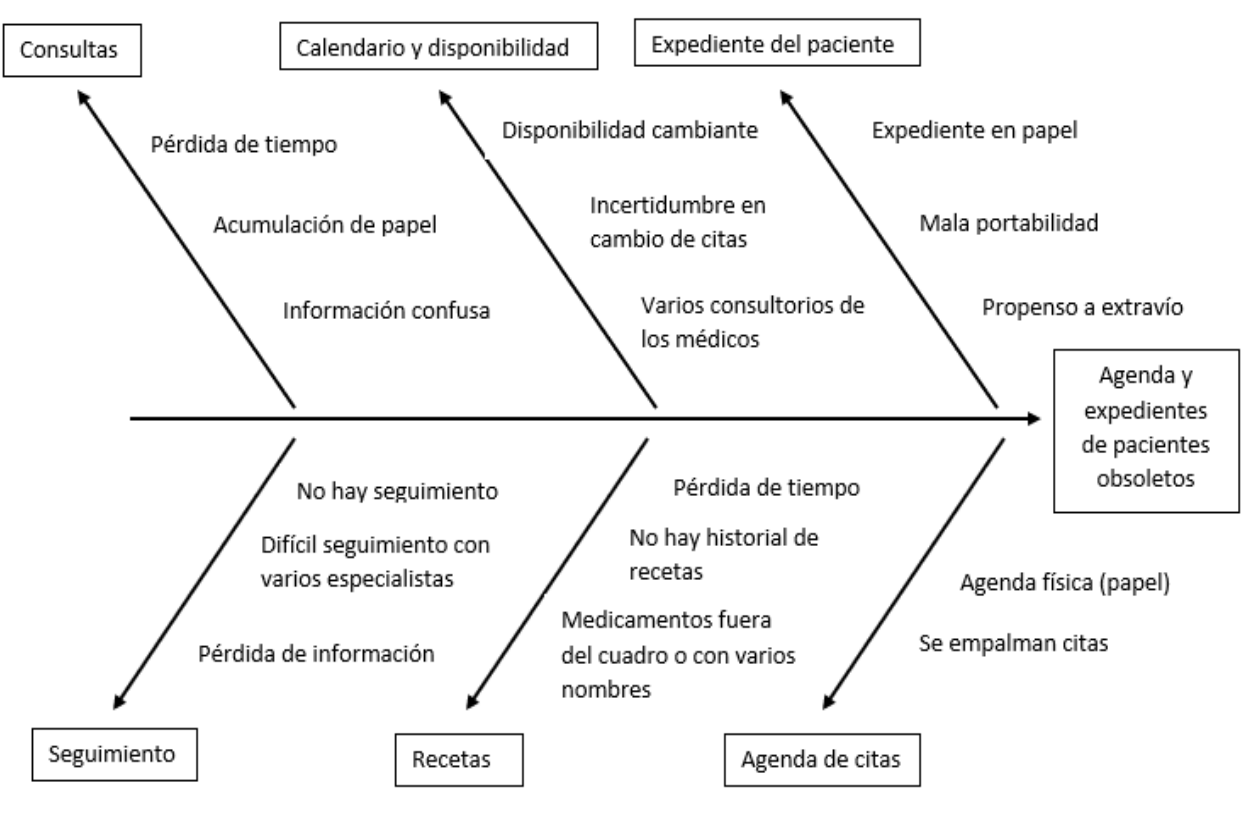

*Figura 4 Diagrama Ishikawa análisis de resultados*

Analizando el diagrama Ishikawa, se resumen los siguientes puntos:

- x Expediente del paciente: en los casos analizados, los médicos llevan el expediente de cada paciente en papel, los que llevan el expediente en herramientas ofimáticas como Excel o Word, guardan la información en su computadora personal e imprimen la información capturada para guardarla en físico también. El llevar el expediente médico de cada paciente de esta manera, puede causar problemas de extravío de este y mala portabilidad.
- x Agenda de citas: algunos médicos cuentan con más de un consultorio, y en ocasiones los asistentes empalman las citas del médico en diferente consultorio. Este proceso también se lleva a cabo en una pequeña agenda en papel, en donde cada asistente asigna las citas del médico por día y turno.

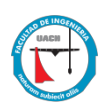

- x Calendario y disponibilidad: debido a que los médicos en ocasiones cuentan con diferentes consultorios, la disponibilidad de estos es cambiante. Esto ocasiona que la agenda del médico se modifique constantemente. Aunado a esto, se encuentran también las vacaciones de los médicos, ya que no siempre son en las mismas fechas; las cirugías imprevistas también son motivo de cancelación o reagenda de pacientes.
- Recetas: al momento de expedir la receta, los médicos tienen que escribir con su propia letra la misma, lo que resulta la mayoría de las veces, en recetas inentendibles para los pacientes. Al momento de seleccionar los medicamentos a recetar, no se cuenta con un banco de medicamentos utilizados por la secretaría de salud, lo que puede generar que no siempre se recete lo mejor, o se recete medicamento descontinuado. Cuando se regresa a consulta, no existe un historial de recetas que puedan llevar un mejor control, o se pierde tiempo en encontrarlas.
- Consultas: el proceso para la consulta se vuele tediosa y existe la pérdida de tiempo, ya que, si el paciente es recurrente, se tiene que buscar físicamente el mismo; en caso de pacientes por primera vez, se tienen que tomar todos los datos y antecedentes de manera física en papel. La acumulación de papel es un problema grande que existe en los consultorios, ya que la demanda de médicos particulares se ha incrementado, y por lo tanto también el archivo físico.
- x Seguimiento: el seguimiento a pacientes se vuelve complicado, al no poder tener acceso a un expediente médico digital. En caso de necesitar seguimiento con más de un especialista, se debe solicitar copia a en cada consultorio al que el paciente asiste.

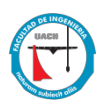

El proceso para agendar actualmente una consulta, sin expediente electrónico se puede resumir en el siguiente diagrama de casos de uso.

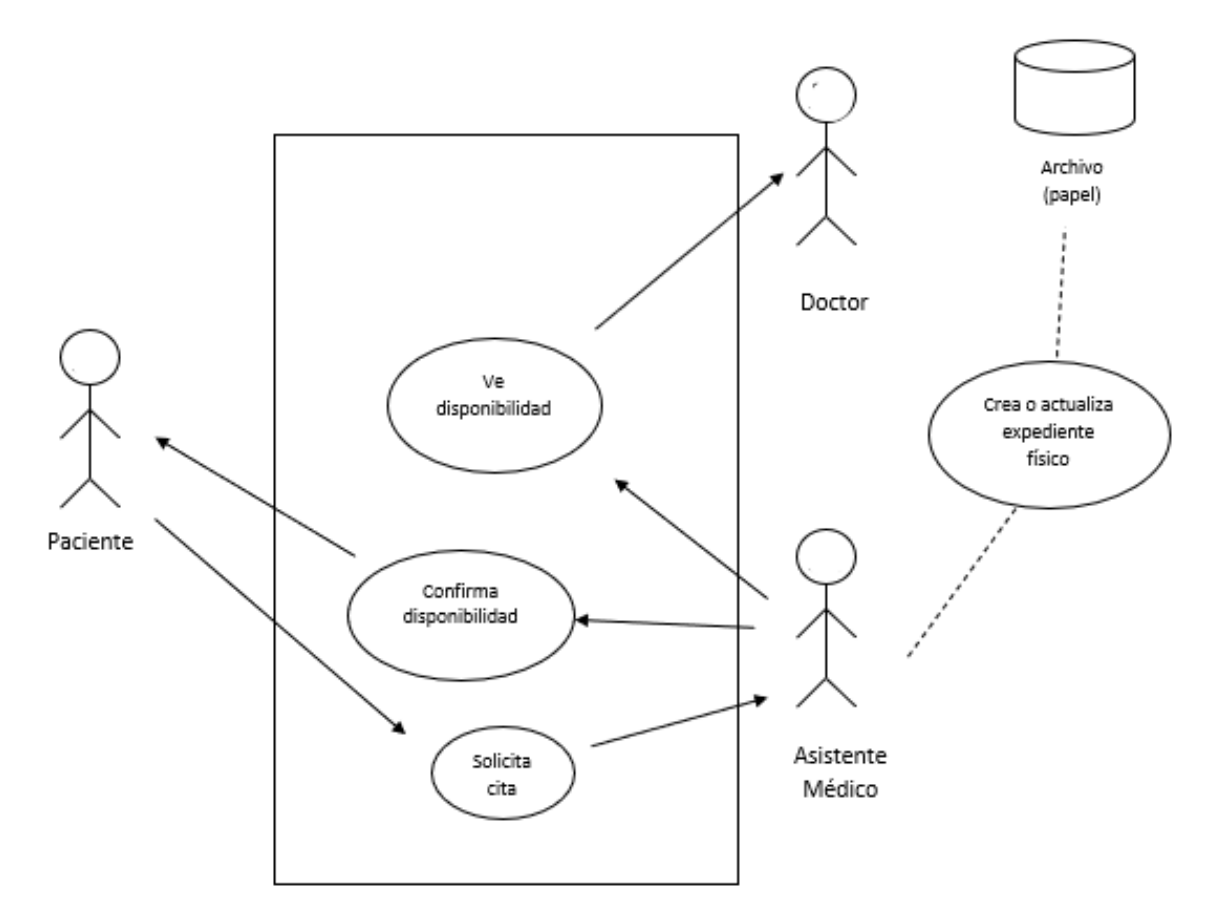

*Figura 5 Diagrama caso de uso agendar consulta.*

<span id="page-35-0"></span>El proceso actual para llevar a cabo una consulta con los médicos es la siguiente:
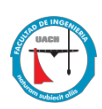

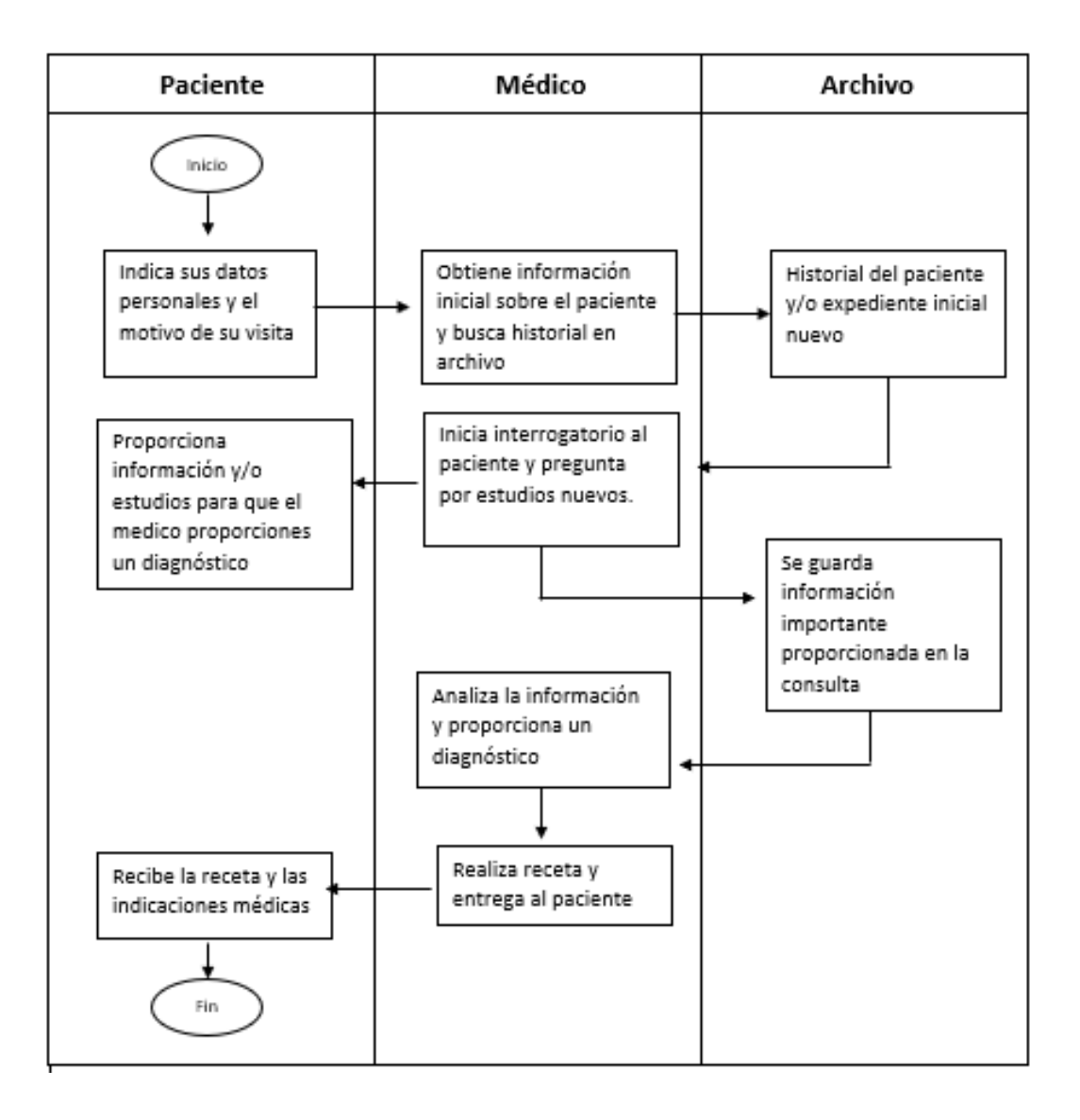

*Figura 6 Diagrama de proceso de consulta.*

Para determinar los tiempos que tomaba cada parte del proceso de consulta, se realiza una pequeña encuesta a los asistentes y a los médicos (Apéndice 1), misma que arroja los siguientes resultados:

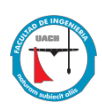

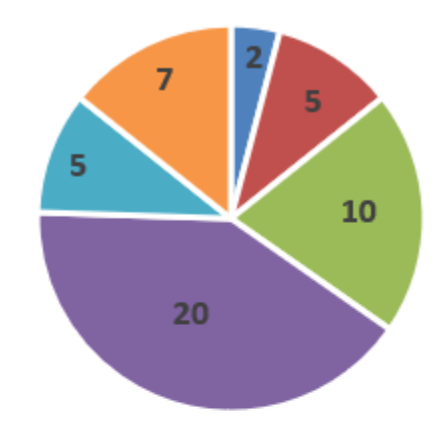

- Agendar cita
- Tomar signos vitales
- Recabar antecedentes
- Consulta
- Expedir receta
- Guardar información en expediente del paciente

*Figura 7 Resultado encuesta*

### **4.3 DISEÑO DEL SISTEMA**

# *4.3.1 Diagrama de clases*

El siguiente diagrama de clases describe la estructura del sistema planteado, mostrando sus clases, atributos y relaciones entre ellos.

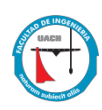

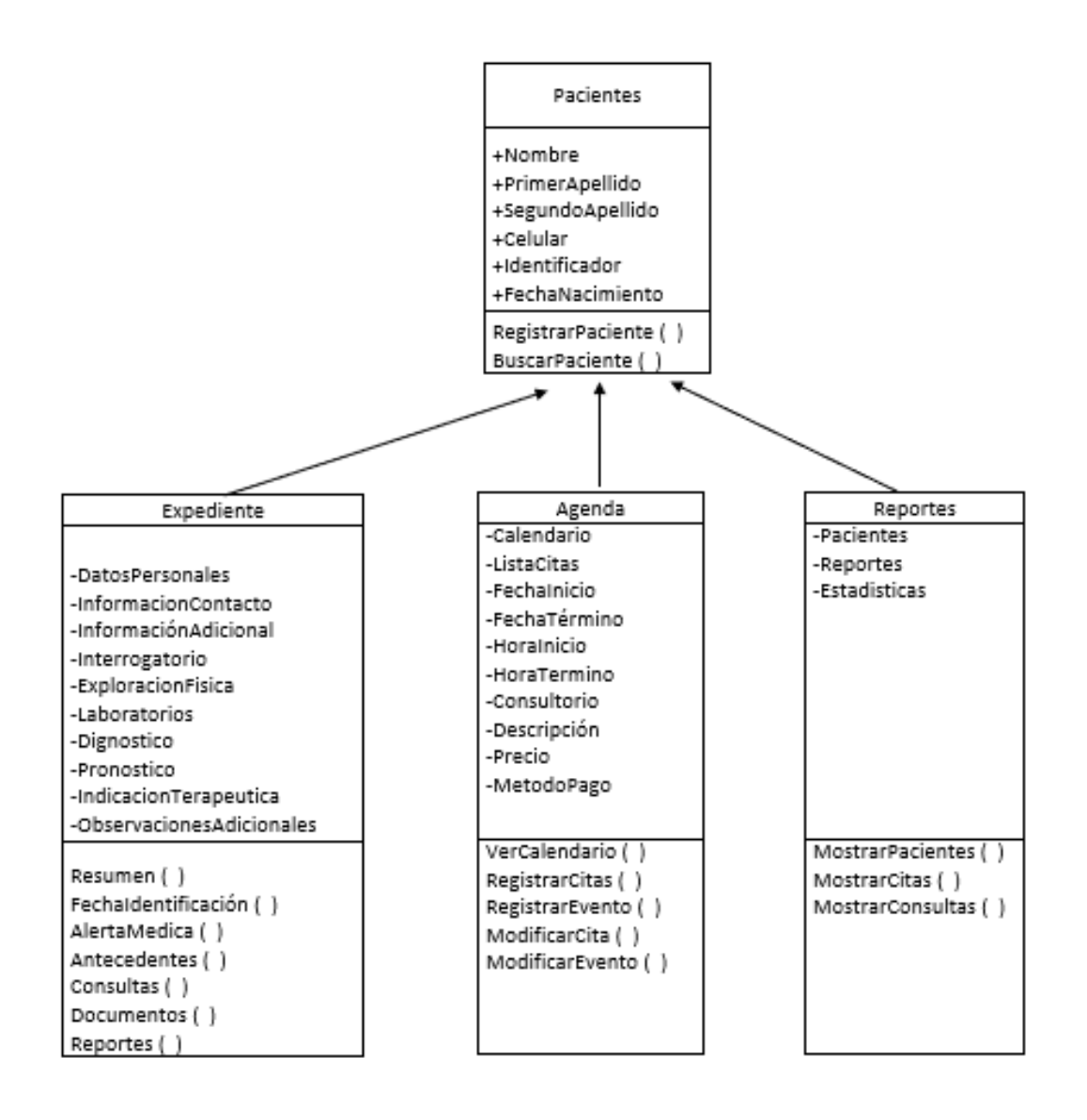

*Figura 8 Diagrama de clases del sistema.*

### *4.3.2 Diagrama de actividades*

El siguiente diagrama de actividades representa los flujos de trabajo paso a paso y las operaciones de los Diagrama de actividades componentes en el sistema propuesto. Muestra el flujo de control general.

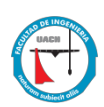

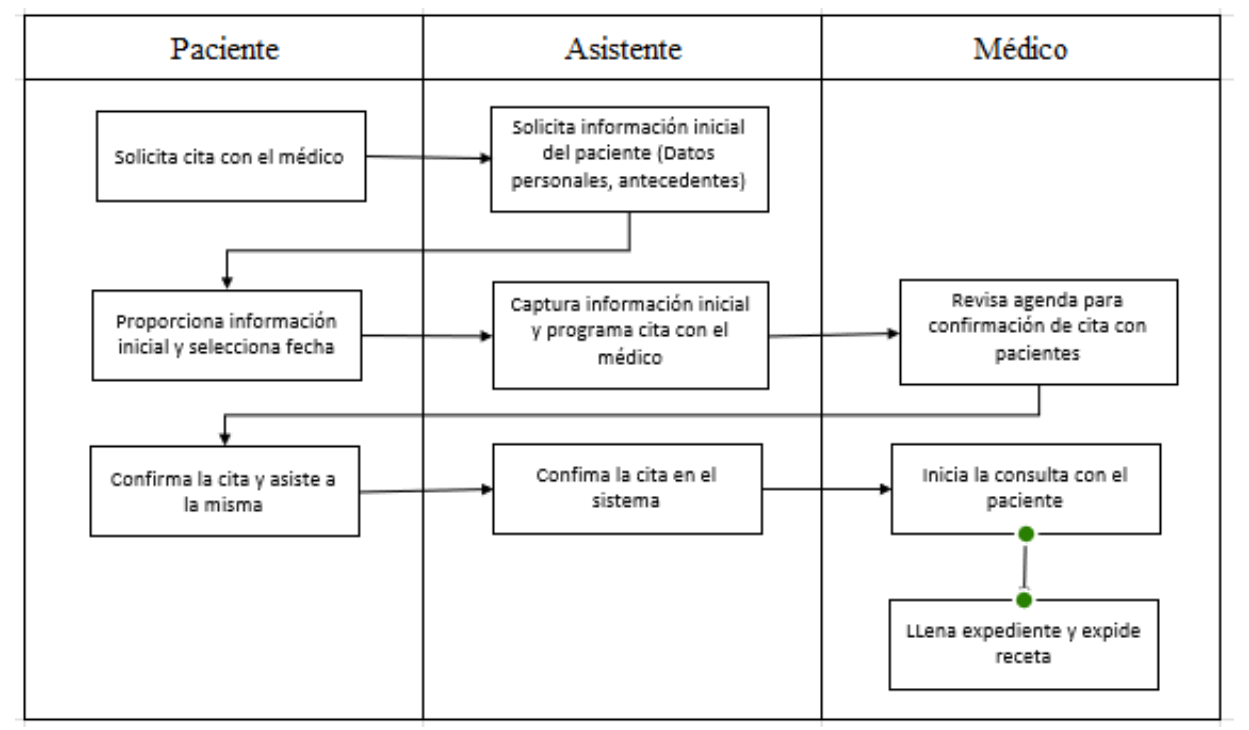

*Figura 9 Diagrama de actividades del sistema.*

# *4.3.3 Diagrama de casos de uso*

Para la notación gráfica del diseño y comportamiento del sistema con los actores principales involucrados, se muestra el siguiente diagrama de casos de uso.

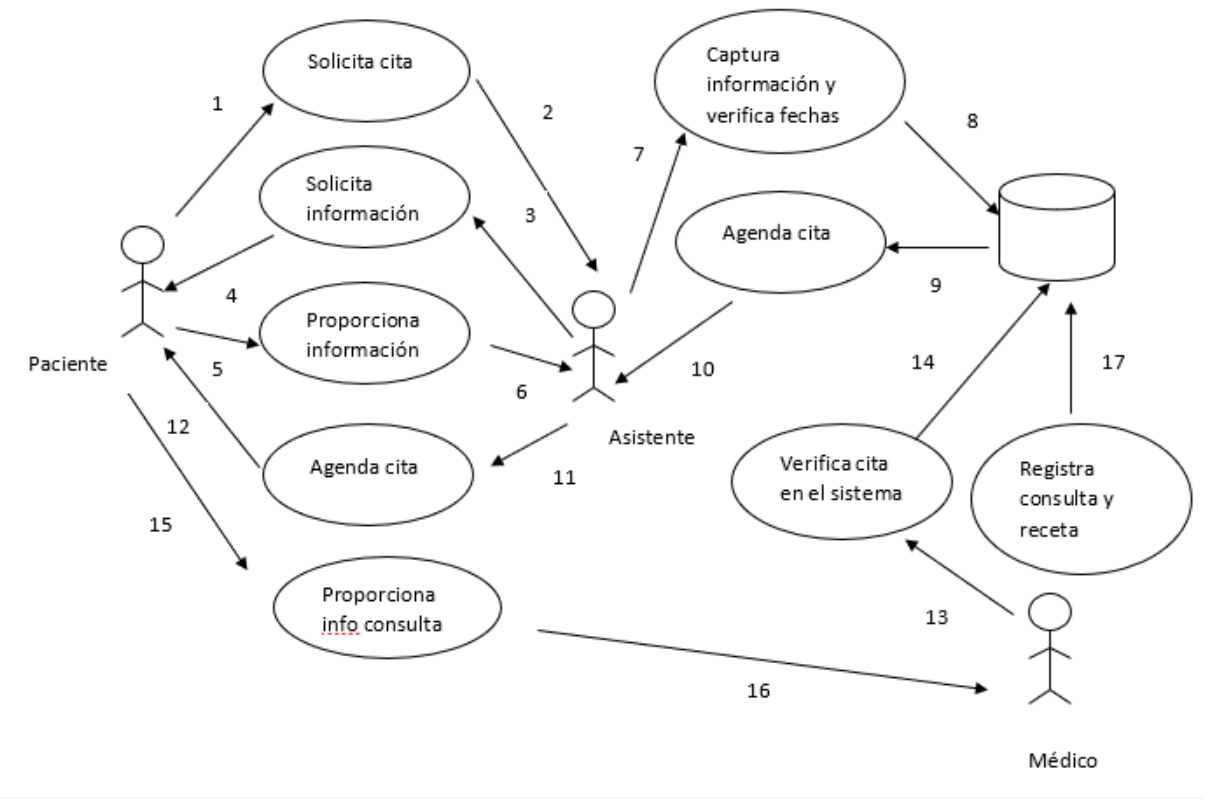

*Figura 10 Diagrama de casos de uso del sistema*

.

### **4.4 DESARROLLO DEL SOFTWARE**

Los módulos del sistema de información desarrollado se describen a continuación.

### *4.4.1 Inicio de sesión*

El sistema cuenta con inicio de sesión, tanto para el asistente del médico como para el mismo, solicitando un usuario y contraseña, información que previamente se activa en el sistema administrador de MedicPlus.

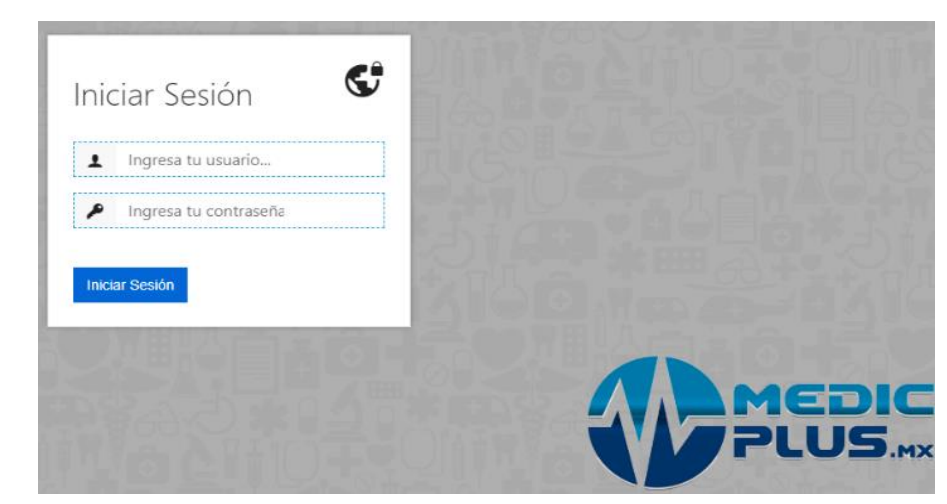

*Figura 11 Registro de inicio de sesión.*

En caso de que el usuario, ya sea el médico o el asistente, no recuerden su usuario o contraseña, se muestra un mensaje en la pantalla para solicitar que se envíe un correo electrónico con los datos de acceso. El correo electrónico de cada usuario se registra al momento de dar de alta al cliente.

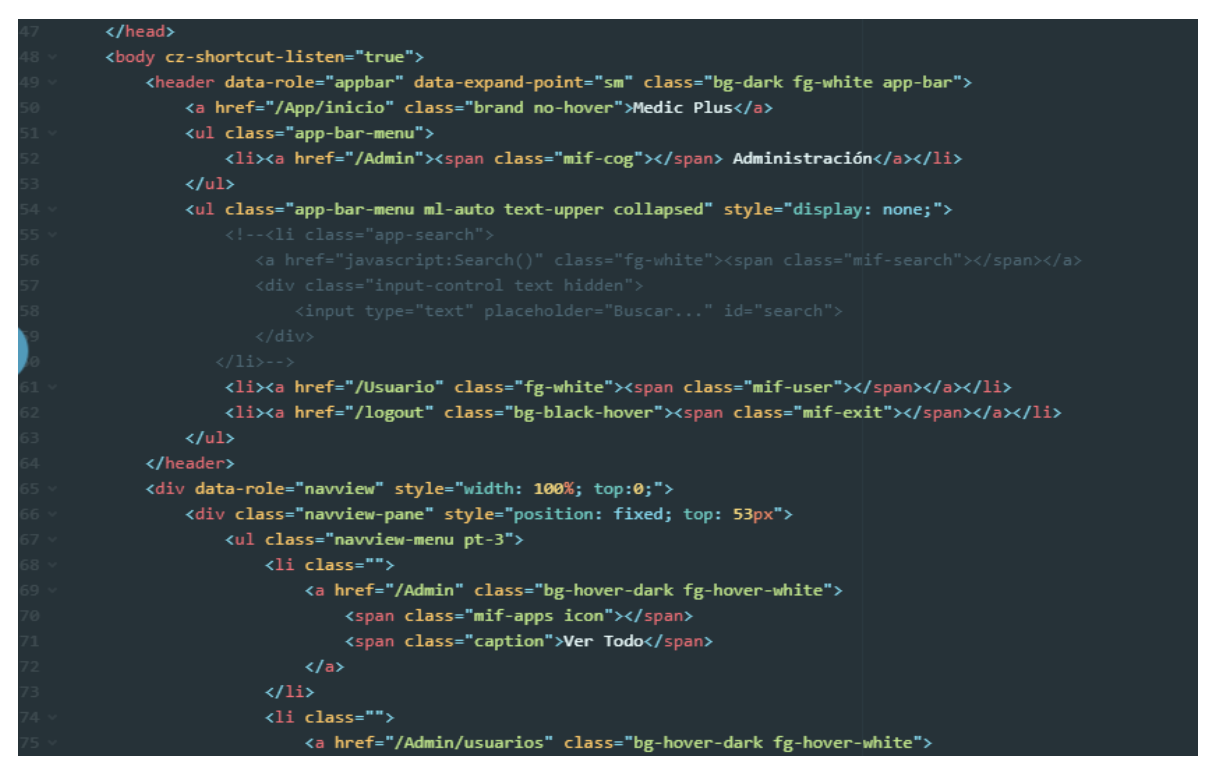

*Figura 12 Registro de inicio de sesión.*

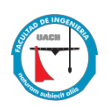

### *4.4.2 Registro y búsqueda de pacientes*

Al ingresar al sistema, aparece como primera pantalla el módulo de "Pacientes", en la cual se puede realizar el registro de un paciente nuevo, o la búsqueda de un paciente ya existente. Para poder realizar el registro de un paciente nuevo, es necesario que se llene la siguiente información: nombre, primer apellido, segundo apellido, celular y fecha de nacimiento (el sistema cuenta con varios formatos para capturar la fecha de nacimiento del paciente); al llenar la información solicitada, el sistema proporciona un número o código para la identificación del paciente, para uso interno, personal médico o asistente.

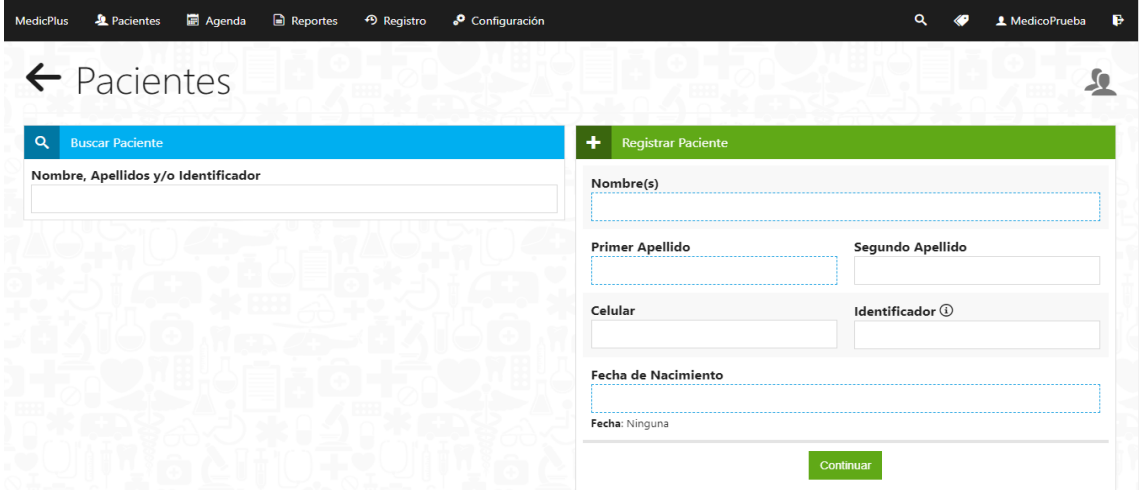

*Figura 13 Registro de inicio de sesión.*

Si se desea buscar a algún paciente, se debe introducir en el apartado de "Buscar Paciente", el nombre, apellido o código de identificación de este. Si existe algún paciente que coincide con la búsqueda, se despliega el lado derecho de la pantalla una ventana con las coincidencias encontradas, el usuario puede seleccionar al paciente buscado y se mostrará la información de este.

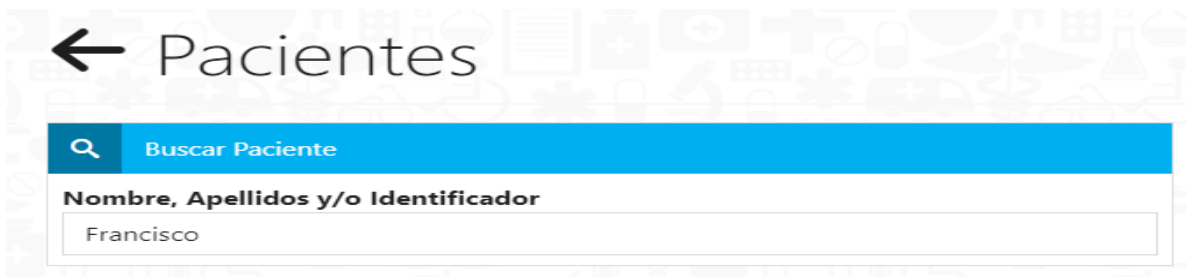

*Figura 14 Búsqueda de pacientes*

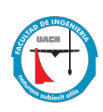

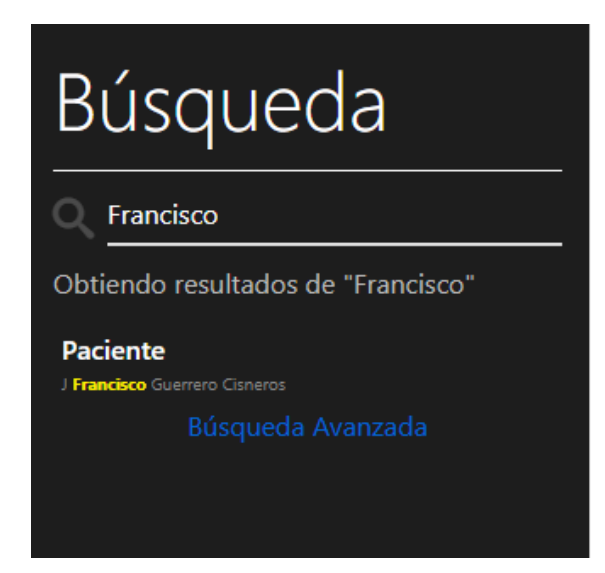

*Figura 15 Búsqueda de pacientes en el sistema*

En caso de que existan pacientes con la misma información como nombre, primer apellido o segundo apellido, se recurre a diferenciar a cada paciente por su fecha de nacimiento; en caso de que también la fecha nacimiento coincidan, se recurre a diferenciar a cada paciente por el número de celular registrado al inicio de la captura de la información.

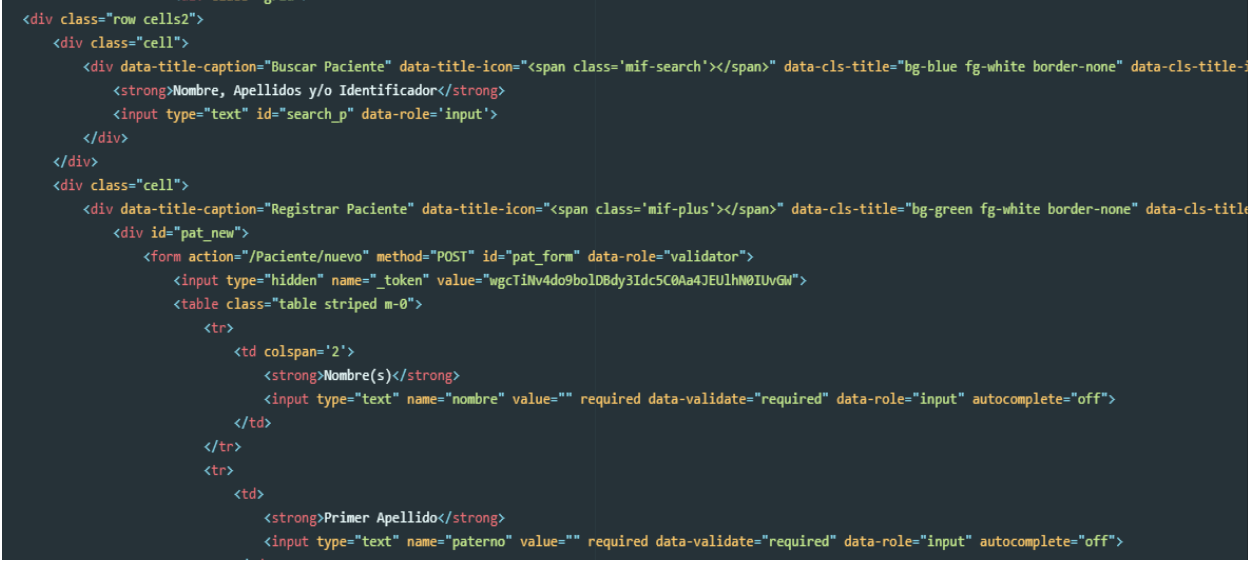

*Figura 16 Búsqueda de pacientes en el sistema (Código 1).*

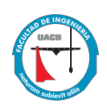

## *4.4.3 Expediente del paciente*

Al momento de acceder al expediente del paciente, se muestra el resumen del mismo, donde aparecen datos como: identificación y nombre completo del paciente, fotografía, últimas consultas realizadas y la posibilidad de ver cada consulta y la receta expedida en caso de haberla; también se muestra la información básica del paciente (capturada al momento de dar de alta al paciente), y los reportes del expediente clínico.

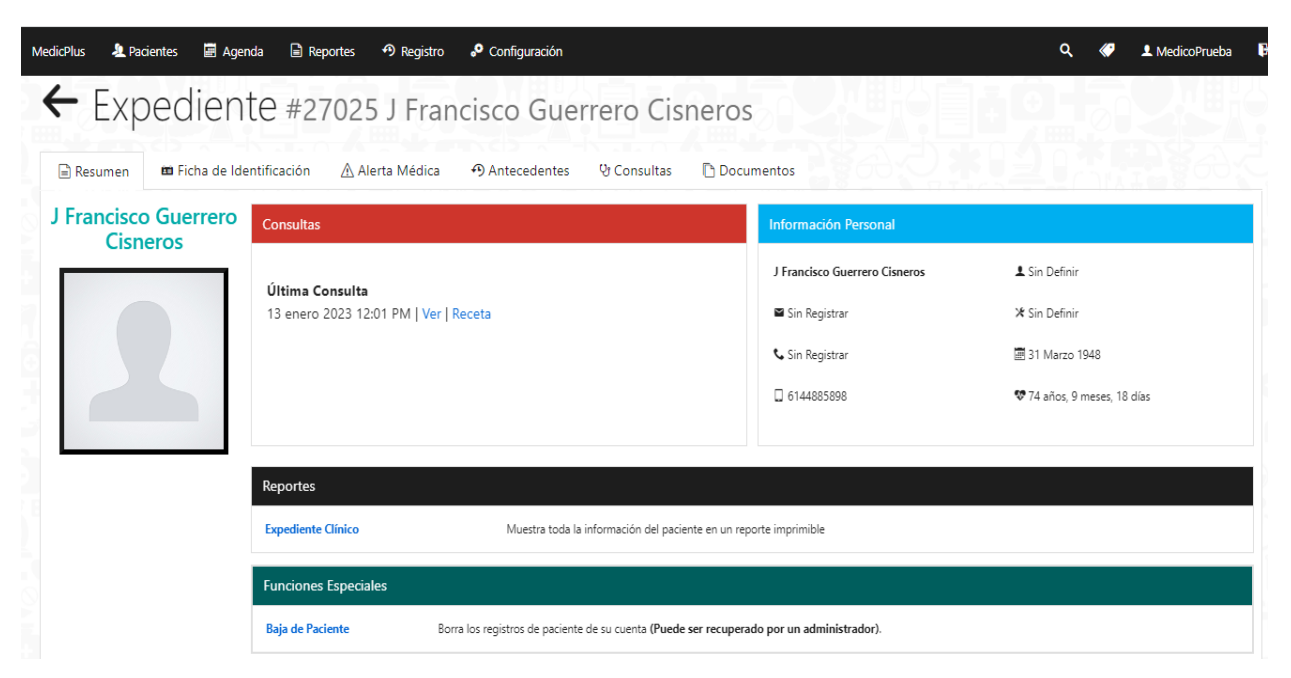

*Figura 17 Resumen información del paciente*

```
itulo("Pacientes", "", true, <mark>undefined</mark>, "users");
$(function () {}$("#search_p").focusout(function () {
        $(".app-search a").show();
        $(".app-search div").addClass('hidden');
   }).keyup(function (event) {
        if (event.keyCode === 13) {
            Charm("/App/buscar?text=" + $("#search_p").val());
   \});
   $("#telefono").keyup(function () {
        if (\frac{1}{2}(this).val().length > 10) {
            $(this).val$(this).val().substring(0, 10));flashE("El número de teléfono debe contener 10 dígitos");
        ł.
   \});
   $("#pat_form").submit(function () {
        if ($("#fecha-val").val().length === 0) {
            flashE("Debe elegir una fecha de nacimiento válida");
            return false:
        } else if ($("#telefono").val() !== "" && $("#telefono").val().length !== 10) {
            EstadoError("#telefono");
            flashE("El número de teléfono debe contener 10 dígitos");
            return false;
            $.get("/App/verifpac", $(this).serializeArray(), function (data) {
                $("\texttt#pat_new")}.hide();
                $("\texttt{#pat\_old"}).show();
```
 *Figura 18 Resumen información del paciente (Código)*

En el apartado del resumen de la información del paciente, se encuentra una opción para subir, o modificar la foto del paciente. Este requisito es indispensable para conformar el expediente médico de cada paciente, por lo que, si en un tiempo determinado no se sube fotografía, el sistema manda una alerta sobre la necesidad de llenar ese dato.

Cuando seleccionamos la opción de ver las consultas del paciente nos aparece la descripción general de la misma, así como también, información de subjetivo, objetivo, análisis y plan a seguir. Existe también la opción de visualizar los documentos cargados en la consulta, antecedentes del paciente, nota de evolución receta, historial y tratamiento (farmacológico y no farmacológico). En la opción de subjetivo se encuentran datos de medicamento previo y tratamiento no farmacológico. En el apartado de objetivo se encuentra información de temperatura (°C), peso (Kg), Tensión arterial, talla (M), frecuencia cardiaca (lat/min), frecuencia respiratoria (res/min), datos adicionales, cabeza, cuello, tórax, abdomen, genitales, piel y anexos, sistema musculoesquelético e índice de masa corporal. En el apartado de análisis se encuentra información sobre diagnóstico del paciente, observaciones

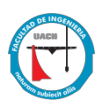

adicionales y notas de evolución. En el apartado del plan se encuentra información sobre vacunas, medicamentos y tratamientos.

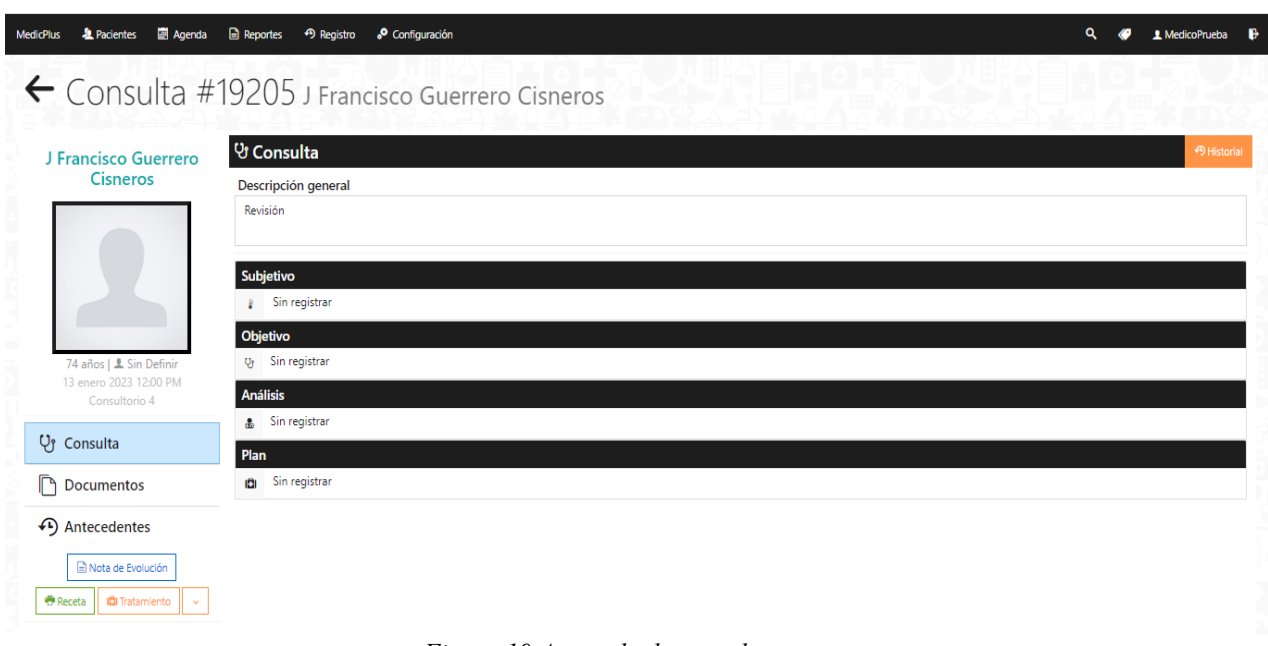

*Figura 19 Apartado de consulta*

En el apartado de consulta existen accesos directos a información importante del paciente, como los con los antecedentes, notas de evolución, recetas y tratamiento, para facilitar al médico la información necesaria para llevar la consulta exitosamente.

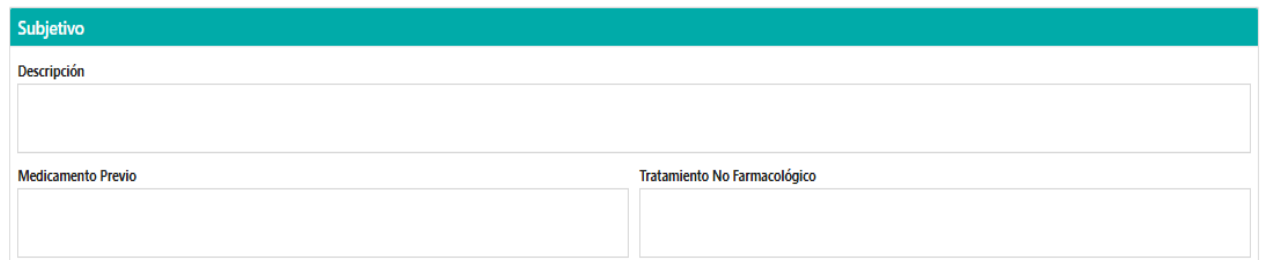

*Figura 20 Apartado de subjetivo*

Para el apartado del subjetivo, se cuenta con etiquetas de texto con capacidad de 255 caracteres cada una, con la intención de que se pueda realizar un diagnóstico completo. Sin embargo, en caso de requerirse más anotaciones, también se puede hacer uso de las notas del expediente de cada paciente.

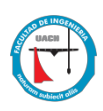

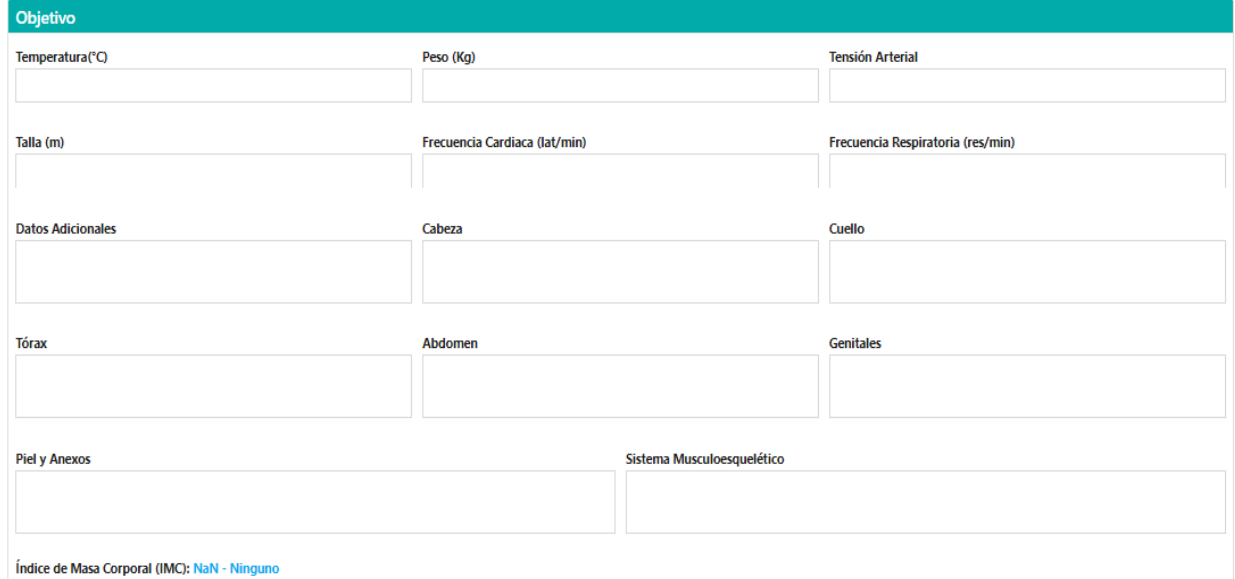

*Figura 21 Apartado de objetivo*

Para el apartado del objetivo se solicita que la temperatura se capture en grados Centígrados, el peso en kilogramos, la tensión arterial en presión sistólica sobre presión diastólica, talla en metros y la frecuencia cardiaca en latidos sobre minutos. Para los campos de tórax, cabeza, cuello, datos adicionales, piel y anexos, abdomen, genitales y sistema musculoesquelético, existen etiquetas de libre captura para cada médico.

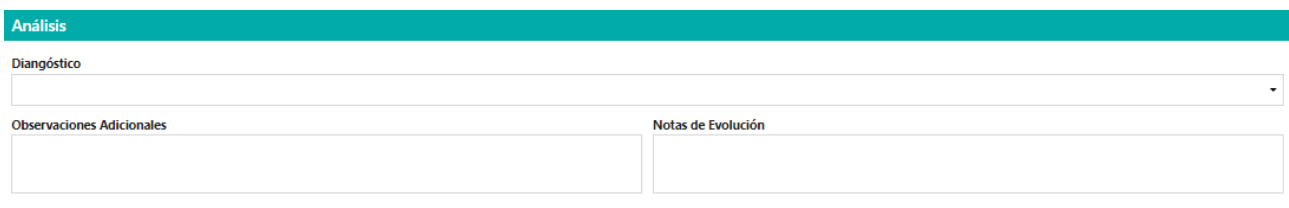

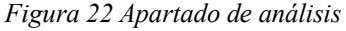

Para el apartado de análisis, las etiquetas de diagnóstico, observaciones adiciones y notas de evolución cuentan con un espacio de 255 caracteres para que se capture la información correspondiente.

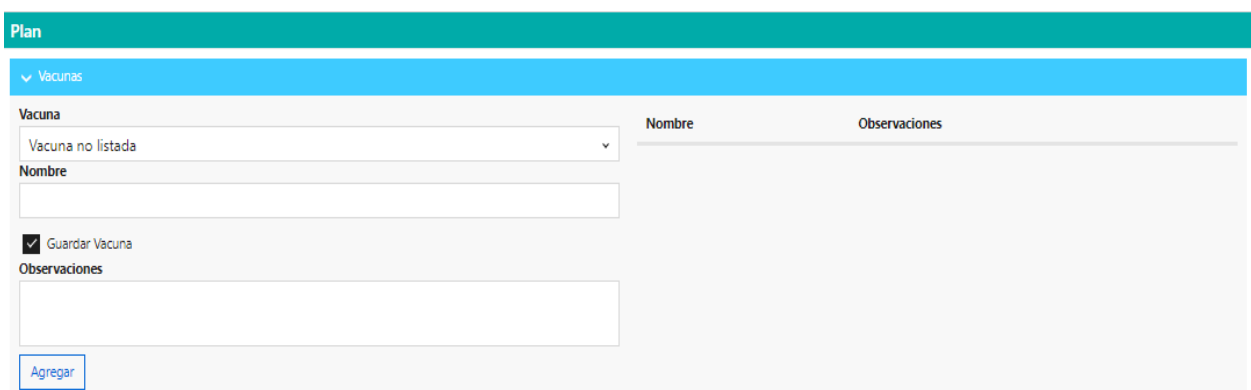

*Figura 23 Apartado plan vacunas*

En el apartado de vacunas, se cuenta con una lista desplegable con las vacunas de la cartilla nacional de salud, estas pueden ser BCG, hepatitis B, pentavalente acelular (Dpat+VPI+HIB), DPT, rotavirus, neumocócica conjugada, influenza, triple viral SRP, Sabin, Sr, VPH, Varicela y Hepatitis A. En caso de que se necesite la descripción de una vacuna que no se encuentre registrada en el sistema, existe la opción de seleccionar "vacuna no listada" y colocar el nombre de la misma.

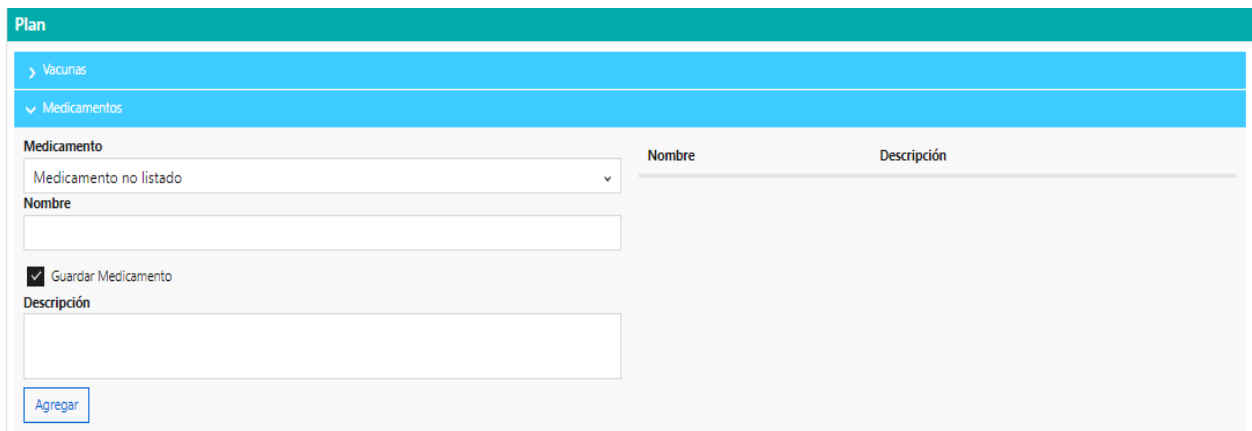

*Figura 24 Apartado plan medicamentos*

En el apartado de medicamentos, existe una lista desplegable con los medicamentos contenidos en la norma, mismos que deben de reconocerse en cualquier lugar del país. En caso de que se quiera introducir un medicamento que no se encuentre en la base de datos del sistema (norma), se puede introducir el nombre del mismo.

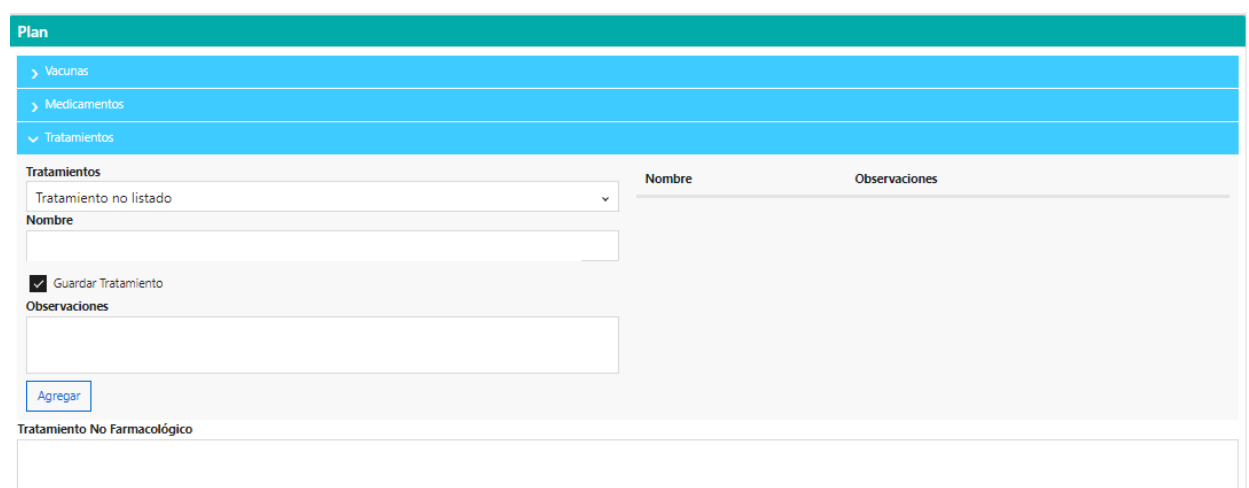

*Figura 25 Apartado plan tratamientos*

# *4.4.4 Ficha de identificación del paciente*

La ficha de identificación del paciente se divide en tres apartados. El primer apartado es el de datos personales el cual contiene los siguientes datos: título del paciente, nombres (s), primer apellido, segundo apellido, ciudad de nacimiento, fecha de nacimiento, género, tipo de sangre, identificador, y número de seguro social.

| Agenda<br><b>2</b> Pacientes<br><b>MedicPlus</b> | <b>A</b> Reportes 9 Registro<br>O Configuración   |                         | L MedicoPrueba               |
|--------------------------------------------------|---------------------------------------------------|-------------------------|------------------------------|
|                                                  | Expediente #27025 J Francisco Guerrero Cisneros   |                         |                              |
| Resumen<br><b>ED</b> Ficha de Identificación     | +9 Antecedentes<br>V Consultas<br>A Alerta Médica | <b>Documentos</b>       |                              |
| $\vee$ Datos Personales                          |                                                   |                         |                              |
| Datos Personales                                 |                                                   |                         |                              |
| Título                                           | Nombre(s)                                         | Primer Apellido         | Segundo Apellido             |
| Lic.                                             | J Francisco                                       | Guerrero                | Cisneros                     |
| Ciudad de Nacimiento                             | Fecha de Nacimiento                               | Género                  | Tipo de Sangre               |
| Chihuahua                                        | 31/03/1948                                        | E                       | $\checkmark$<br>$\checkmark$ |
| Identificador (i)                                |                                                   | Número de Seguro Social |                              |
| 1234                                             |                                                   | 35123456789             |                              |

*Figura 26 Ficha de identificación, datos personales*

El segundo apartado de la ficha de identificación es la información de contacto, este apartado contiene la siguiente información del paciente: correo, teléfono celular, teléfono fijo, dirección (calle, número, colonia, código postal, ciudad, estado y país).

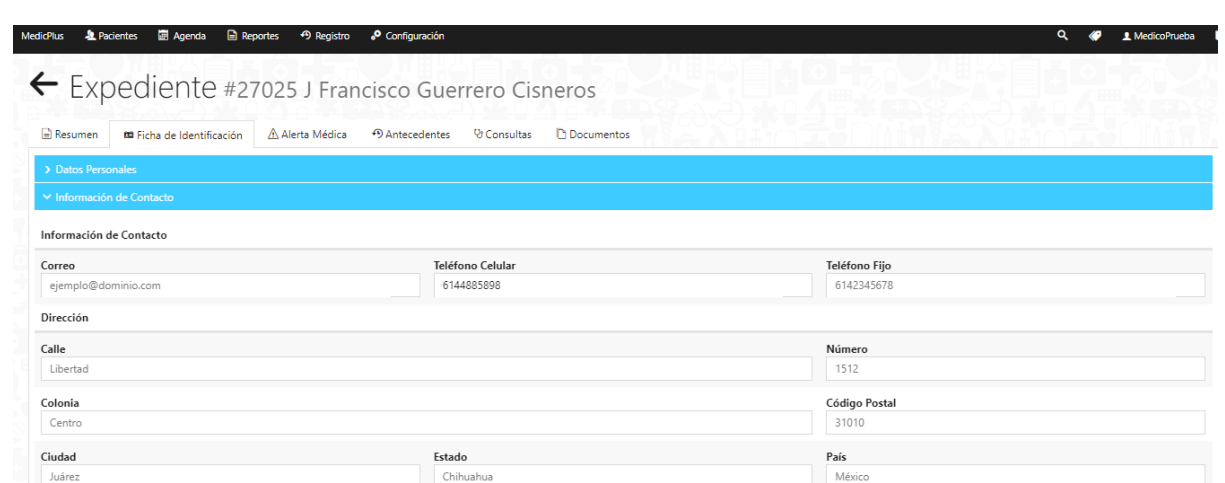

*Figura 27 Ficha de identificación, información de contacto*

Cabe mencionar que, para el expediente electrónico del paciente, el apartado de información de contacto es de suma importancia, ya que contiene datos que permiten actuar en caso de alguna emergencia médica. El número de celular es el único dato que se encuentra cargado, debido a que es obligatorio capturarlo, al momento de registrar a cada paciente.

El tercer apartado de la ficha de identificación es la información adicional, la cual contiene: estado civil, CURP, ocupación, escolaridad, nombre del padre, nombre de la madre, nombre de la pareja, empresa, recomendación.

| <b>MedicPlus</b>          | Agenda<br>Reportes<br><b>北</b> Pacientes                   | 49 Registro     | O Configuración |                    |                     |  |                     | a |  | L MedicoPrueba |
|---------------------------|------------------------------------------------------------|-----------------|-----------------|--------------------|---------------------|--|---------------------|---|--|----------------|
|                           | Expediente #27025 J Francisco Guerrero Cisneros            |                 |                 |                    |                     |  |                     |   |  |                |
| <b>E</b> Resumen          | m Ficha de Identificación                                  | A Alerta Médica | 49 Antecedentes | <b>V</b> Consultas | <b>D</b> Documentos |  |                     |   |  |                |
| > Datos Personales        |                                                            |                 |                 |                    |                     |  |                     |   |  |                |
| > Información de Contacto |                                                            |                 |                 |                    |                     |  |                     |   |  |                |
| ∨ Información Adicional   |                                                            |                 |                 |                    |                     |  |                     |   |  |                |
| Información de Adicional  |                                                            |                 |                 |                    |                     |  |                     |   |  |                |
| <b>Estado Civil</b>       | CURP                                                       |                 |                 |                    |                     |  |                     |   |  |                |
|                           |                                                            |                 | $\checkmark$    |                    |                     |  |                     |   |  |                |
| Ocupación                 |                                                            |                 |                 |                    |                     |  | Escolaridad         |   |  |                |
| Nombre del Padre          |                                                            |                 |                 | Nombre de la Madre |                     |  | Nombre de la Pareja |   |  |                |
| Empresa                   |                                                            |                 |                 | Recomendación      |                     |  |                     |   |  |                |
|                           | Nombre de la Empresa<br>Nombre de la persona que recomendó |                 |                 |                    |                     |  |                     |   |  |                |
| Información Adicional     |                                                            |                 |                 |                    |                     |  |                     |   |  |                |
|                           |                                                            |                 |                 |                    |                     |  |                     |   |  |                |
|                           |                                                            |                 |                 |                    |                     |  |                     |   |  |                |

*Figura 28 Ficha de identificación, información adicional*

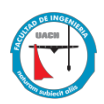

Dentro del apartado de información adicional, el dato más importante a capturar es la CURP del paciente, ya que este dato puede ligarse en su momento al número de seguro social o algún servicio médico del paciente.

### *4.4.5 Alerta médica*

Este apartado se realiza con la intención de que exista una alerta en caso de que el paciente cuente con alguna restricción de medicamento, alergia o cualquier situación que ponga en peligro la vida del paciente. Este apartado cuenta con la información de: tipo de alerta (alergia, alergia a medicamento, enfermedad grave, discapacidad, otro), descripción y otras alertas registradas.

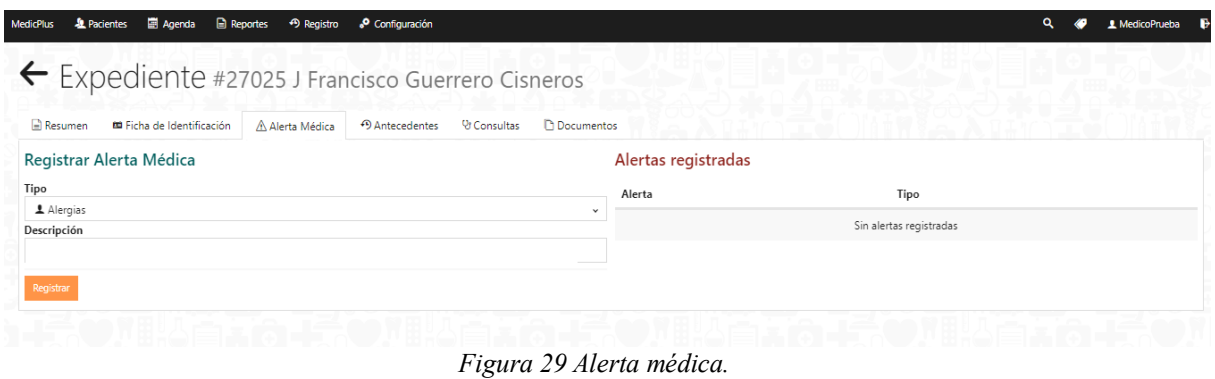

### *4.4.6 Antecedentes del paciente*

Para poder tener una visión completa del expediente del paciente, se crea el apartado de antecedentes del paciente, el cual contiene los siguientes apartados: interrogatorio, exploración física, estudios de laboratorio, diagnóstico, pronóstico, indicación terapéutica y observaciones adicionales. Dentro del apartado del interrogatorio se encuentran datos importantes como lo son: grupo étnico, hereditarios, patológicos, no patológicos, ginecológicos y andrológicos.

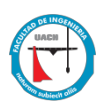

| <b>Pacientes</b><br><b>MedicPlus</b> | <b>El Agenda B</b> Reportes                                                               | + Registro | & Configuración |                     |                     |  |              |  | L MedicoPrueba |  |
|--------------------------------------|-------------------------------------------------------------------------------------------|------------|-----------------|---------------------|---------------------|--|--------------|--|----------------|--|
|                                      | Expediente #27025 J Francisco Guerrero Cisneros                                           |            |                 |                     |                     |  |              |  |                |  |
| Resumen                              | and the second control of the second<br><b>ED</b> Ficha de Identificación A Alerta Médica |            | +9 Antecedentes | V Consultas         | <b>D</b> Documentos |  |              |  |                |  |
| Iv Interrogatorio                    |                                                                                           |            |                 |                     |                     |  |              |  |                |  |
| Grupo Étnico                         |                                                                                           |            |                 | <b>Hereditarios</b> |                     |  | Patológicos  |  |                |  |
|                                      |                                                                                           |            |                 |                     |                     |  |              |  |                |  |
| No Patológicos                       |                                                                                           |            |                 | Ginecológicos       |                     |  | Andrológicos |  |                |  |

*Figura 30 Antecedentes, interrogatorio.*

En el caso de la exploración física es la misma que se realiza al inicio del registro del paciente.

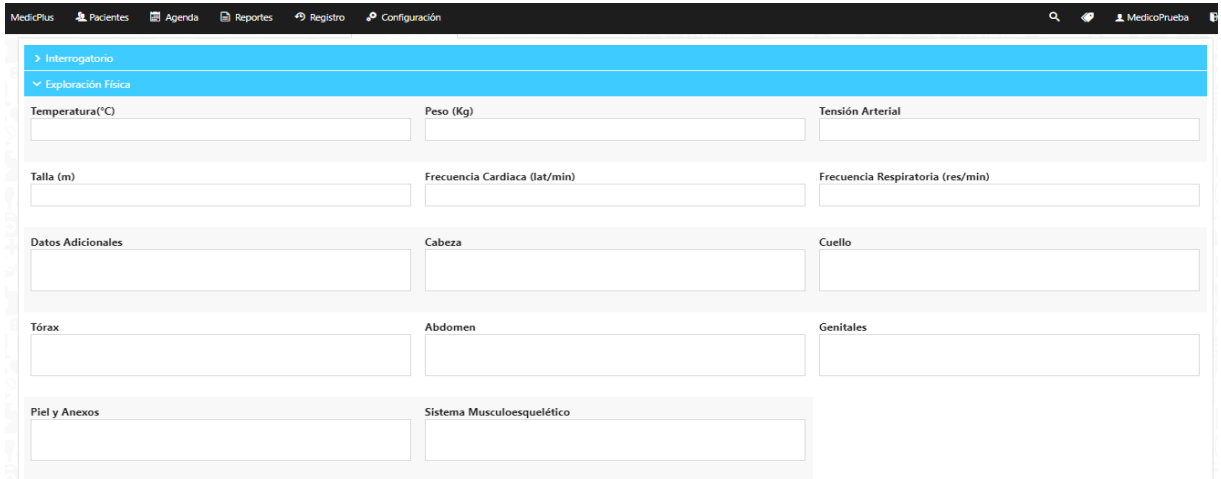

*Figura 31 Antecedentes, exploración física.*

El apartado de estudios de laboratorio incluye datos como resultados, gabinete, histopatología y otros.

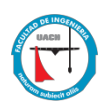

| ▲ Pacientes ■ Agenda ■ Reportes → P Registro<br>MedicPlus<br>Expediente #27025 J Francisco Guerrero Cisneros | Configuración                      |                                    |                | A MedicoPrueba |
|----------------------------------------------------------------------------------------------------|------------------------------------|------------------------------------|----------------|----------------|
| <b>ED</b> Ficha de Identificación<br>Resumen                                                                 | A Alerta Médica<br>+9 Antecedentes | <b>P</b> Documentos<br>V Consultas |                |                |
| > Interrogatorio                                                                                             |                                    |                                    |                |                |
| > Exploración Física                                                                                         |                                    |                                    |                |                |
| ∨ Estudios de Laboratorio                                                                                    |                                    |                                    |                |                |
| Resultados                                                                                                   |                                    | Gabinete                           | Histopatología |                |
| Otros                                                                                                    |                                    |                                    |                |                |

*Figura 32 Antecedentes, estudios de laboratorio.*

En los módulos de diagnóstico, pronóstico, indicación terapéutica y observaciones adicionales, hay un pequeño apartado para describir los casos presentados.

### *4.4.7 Consultas*

El módulo de consultas contiene un pequeño historial de las consultas que ha tenido el paciente en donde se muestra la fecha, hora, duración y una descripción de la misma. También se puede acceder a la información completa de cada consulta seleccionando la opción ver.

| <b>MedicPlus</b>                            | 北 Pacientes 图 Agenda 图 Reportes → P Registro + Configuración |                     |             | $\circ$<br>L MedicoPrueba |
|---------------------------------------------|--------------------------------------------------------------|---------------------|-------------|---------------------------|
|                                             | Expediente #27025 J Francisco Guerrero Cisneros              |                     |             |                           |
| <b>m</b> Ficha de Identificación<br>Resumen | A Alerta Médica<br>+9 Antecedentes<br><b>V</b> Consultas     | <b>D</b> Documentos |             |                           |
| Fecha                                       | Hora                                                         | Duración            | Descripción |                           |
| 26 abril 2019                               | 07:02 PM                                                     | 30 minutos          |             | Ver                       |
| 13 enero 2023                               | 12:00 PM                                                     | 30 minutos          | Revisión    | Ver                       |
|                                             |                                                              |                     |             |                           |

*Figura 33 Consultas*

### *4.4.8 Documentos*

En este espacio el médico y el asistente puede subir documentos importantes del paciente, ya sean recetas, radiografías, fotografías, estudios de gabinete, etc., siempre que

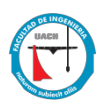

sean sólo archivos PDF, DOC, DOCX, XLS, XLSX, TXT e imágenes JPG, PNG, GIF, BMP no mayores a 5Mb.

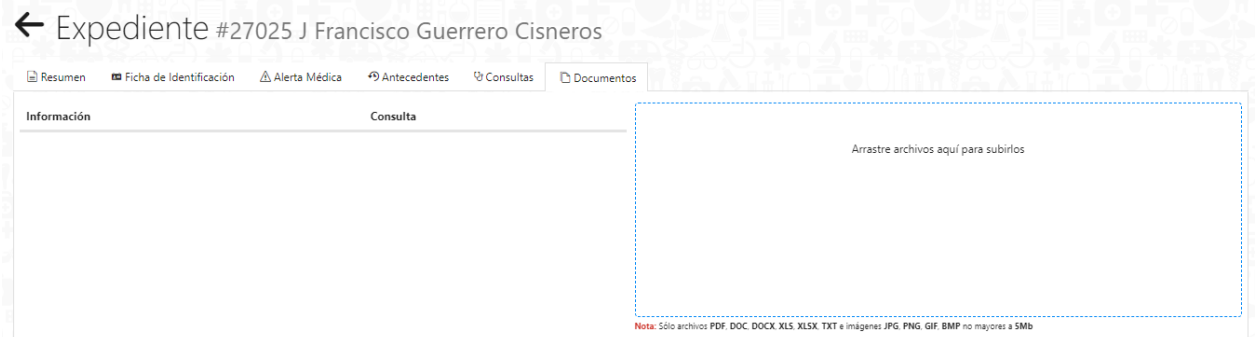

#### *Figura 34 Documentos*

### *4.4.9 Agenda*

El módulo de agenda es de los más solicitados por los médicos en la investigación preliminar realizada en la primera etapa del proyecto. Este apartado permite a los médicos y los asistentes:

- Ver las citas de cada paciente, ya sea por mes, semana o día, así como también la hora de cada una de ellas.
- Ver la lista de citas y eventos programados por fecha y hora.
- $\bullet$  Registrar una nueva cita
- Agendar un evento

En el panel del calendario, se muestra por default la vista por mes, esta vista muestra cada cita agendada con horario, y nombre del paciente. También se muestran los eventos agendados por el médico, la hora del evento y una pequeña descripción del mismo. Cabe mencionar que esta vista se puede modificar para que se muestren las citas y eventos por semana o por día.

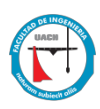

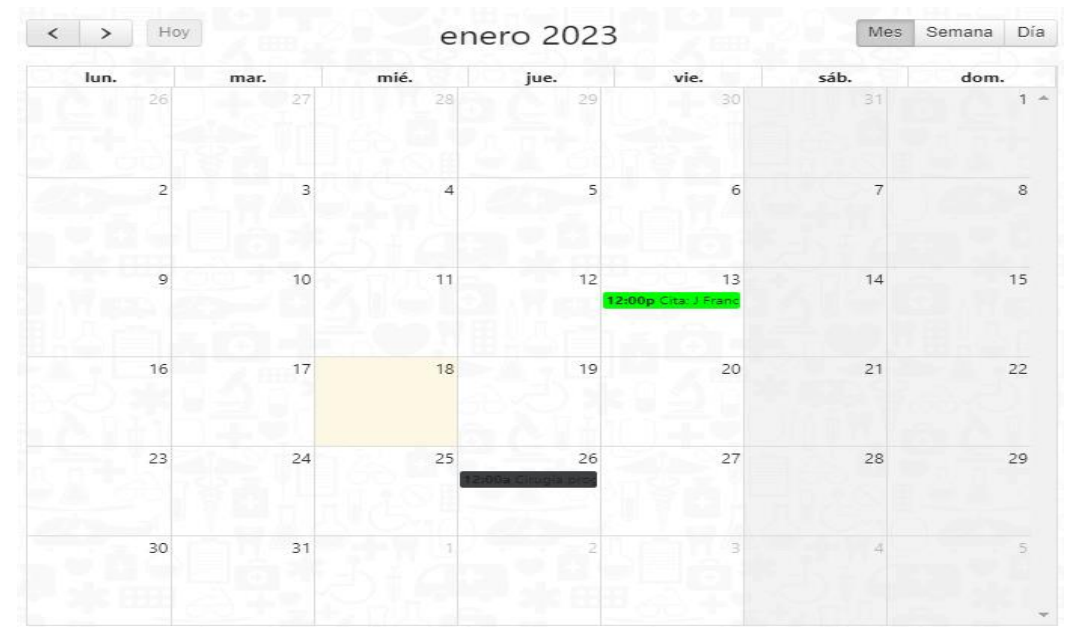

*Figura 35 Vista de la agenda por mes*

En la agenda se muestran las citas del médico identificadas por un color. Cada color representa un consultorio del médico, el color se puede modificar en el panel de configuración, así como también la información del consultorio. En el caso de los eventos, estos se muestran en un solo color (gris), mismo que no puede ser configurado desde el panel de configuración, ya que representa que el médico no estará disponible en ese fecha u horario.

| ≺              | Hoy<br>$\rightarrow$ |           |           | 16 - 22 de ene. de 2023 |           | Mes       | Día<br>Semana |
|----------------|----------------------|-----------|-----------|-------------------------|-----------|-----------|---------------|
|                | lun. 16/1            | mar. 17/1 | mié. 18/1 | jue. 19/1               | vie. 20/1 | sáb. 21/1 | dom. 22/1     |
| Todo<br>el día |                      |           |           |                         |           |           |               |
| 6              |                      |           |           |                         |           |           |               |
| -              |                      |           |           |                         |           |           |               |
| 8              |                      |           |           |                         |           |           |               |
| 9              |                      |           |           |                         |           |           |               |
| 10             |                      |           |           | <b>COLLEGE</b>          |           |           |               |
| 11             |                      |           |           |                         |           |           |               |

*Figura 36 Vista de la agenda por semana*

En la vista de agenda por semana, se muestra la calendarización de las citas del médico, organizadas por horas. Al igual que en la vista por mes, las horas de atención se

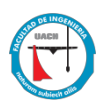

puede restringir seleccionando sólo el horario en el que el médico acude a cada uno de sus

### consultorios.

| Hoy            | 18 de enero de 2023 | Día<br>Semana<br>Mes |
|----------------|---------------------|----------------------|
|                | miércoles<br>π<br>m |                      |
| Todo<br>el día |                     |                      |
| 6              |                     |                      |
| -              |                     |                      |
| 8              |                     |                      |
| 9              |                     |                      |
| 10             |                     |                      |
| 11             |                     |                      |
| 12             |                     |                      |
| 13             |                     |                      |

*Figura 37 Vista de la agenda por día*

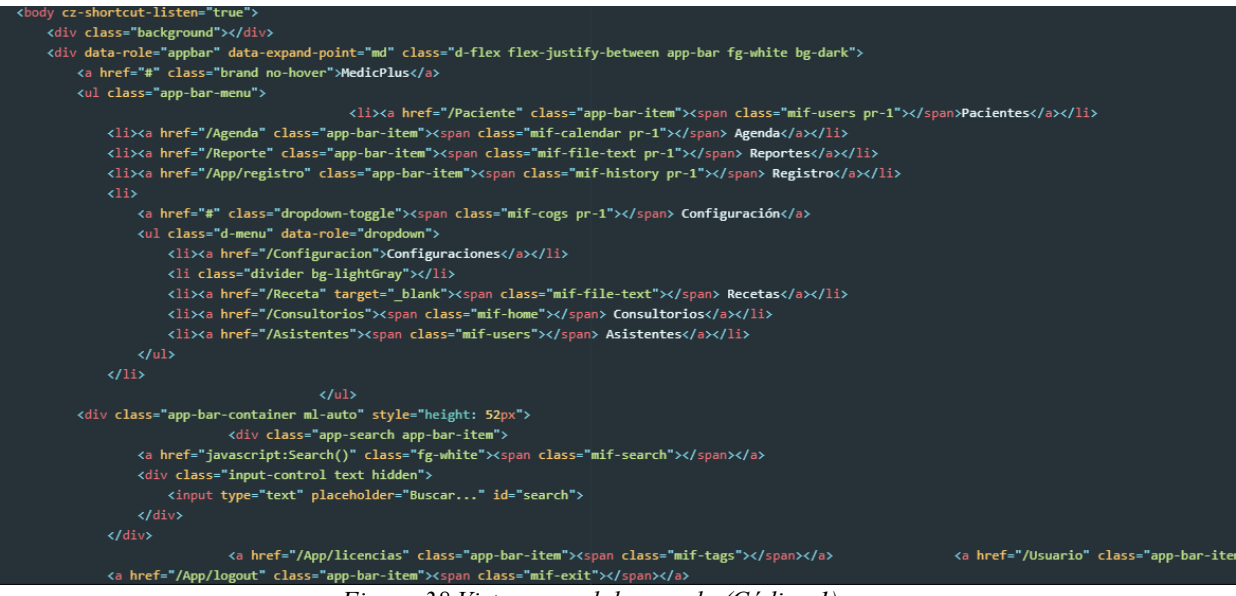

*Figura 38 Vista general de agenda (Código 1)*

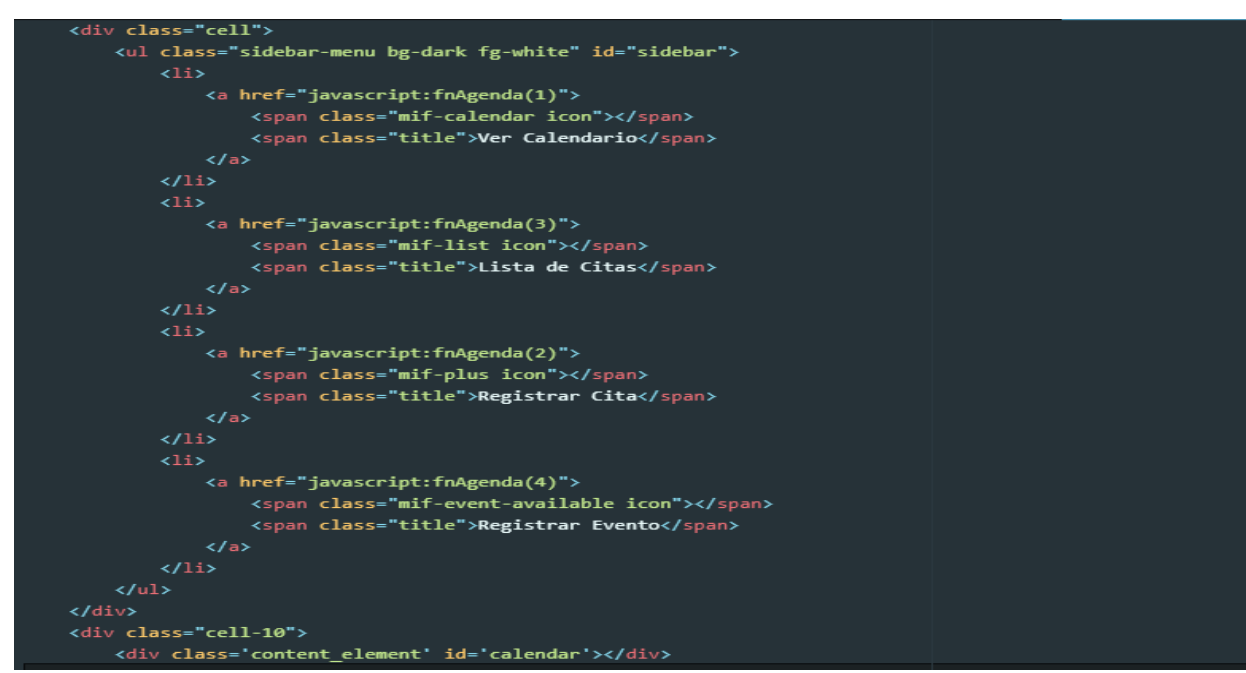

*Figura 39 Vista general de agenda (Código 2)*

### *4.4.10 Mostrar cita*

Para mostrar la información de una cita, se debe seleccionar de la agenda el día y la cita a mostrar. En este apartado se mostrará información como fecha de inicio, fecha de término, precio de la consulta, hora de inicio, hora de término, método de pago (efectivo, tarjeta de débito, tarjeta de crédito, cheque o transferencia), consultorio, paciente y descripción. También cuenta con acciones como guardar cita, ir a consulta (para ir directamente al expediente cuando se trate de realizar la cita), pagar y cancelar la cita.

Esta funcionalidad dentro de la agenda es la más utilizada por los médicos, ya que les permite visualizar y organizar su trabajo en tiempo real, ya que cada vez que una asistente de algún consultorio agende una cita, esta se carga inmediatamente a la agenda visualizada por el médico.

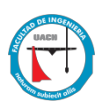

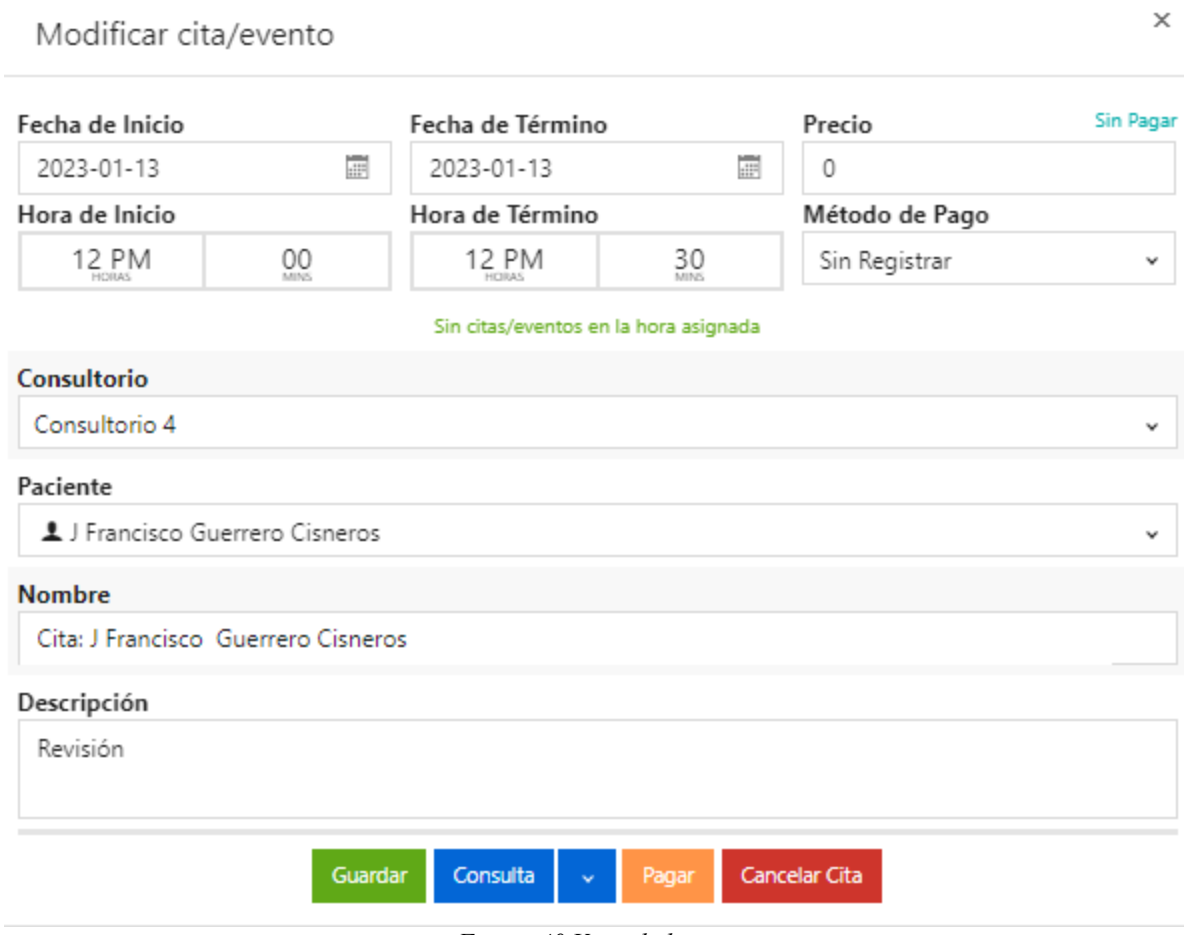

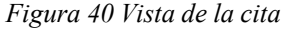

Cuando el médico revisa su agenda para verificar las consultas del día, puede seleccionar la cita a tratar, y mediante el botón "Consulta" puede acceder a la información de la misma, sin necesidad de ir a pacientes para poder acceder a ella.

## *4.4.11 Lista de citas*

Este apartado dentro de la agenda permite visualizar el historial de las citas agendadas, así como su estatus, fecha y descripción. Si se quisiera visualizar cada una de las citas se puede seleccionar el botón de "Consulta", el cual envía al sistema a la consulta registrada en el expediente.

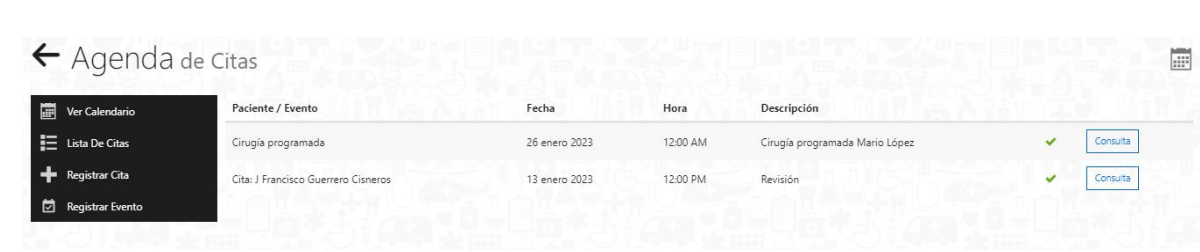

*Figura 41 Lista de citas*

### *4.4.12 Registrar cita*

El módulo para registrar cita dentro de la agenda, se puede acceder desde el usuario médico y usuario asistente. Para poder registrar una cita exitosamente se debe llenar la siguiente información: fecha, hora, precio de la consulta, método de pago, consultorio (de los que se tienen registrados para cada médico), paciente (se puede buscar mediante el nombre, apellido o número de identificación), duración de la cita y descripción.

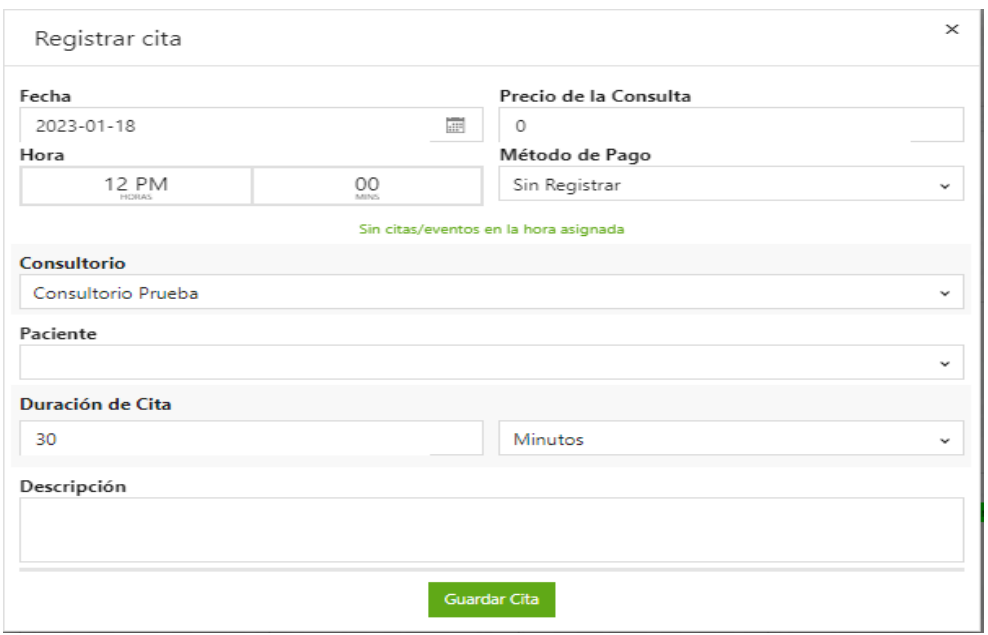

*Figura 42 Registrar cita*

### *4.4.13 Registrar evento*

En ese apartado el médico puede registrar eventos en su agenda, ya sea que tenga cirugías pendientes, cursos, compromisos personales, vacaciones, etc. Al momento de registrar un evento, el sistema bloquea la fecha y hora seleccionada para el evento y no

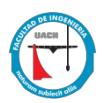

permite que se registren citas, en caso de que la asistente quisiera registrar una cita, el sistema le indica que no se pude debido a un evento registrado por el médico.

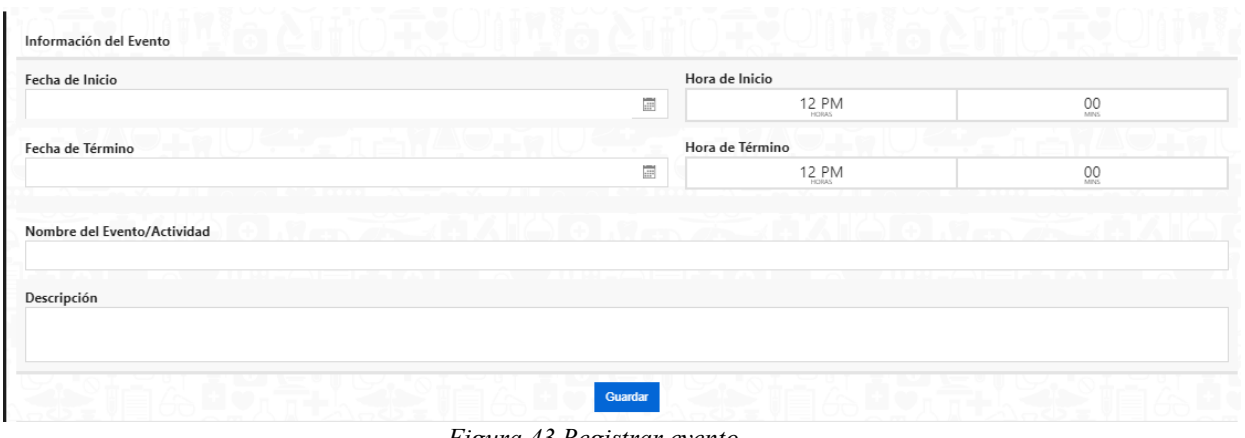

*Figura 43 Registrar evento*

## *4.4.14 Reportes*

En este módulo se puede obtener reportes de los pacientes de cada médico, las citas realizadas y se muestran gráficos sobre estadísticas de consultas y pacientes atendidos.

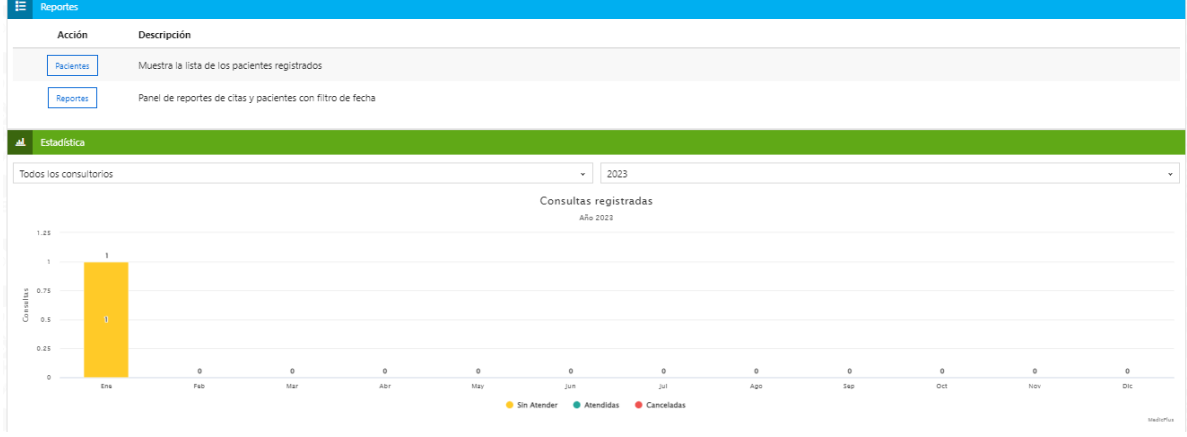

*Figura 44 Reportes*

El reporte de pacientes muestra el folio identificador, nombre, primer apellido, segundo apellido, perfil y expediente de cada paciente registrado en el sistema para cada médico. En caso de que el médico quisiera imprimir el expediente completo de un paciente, este debe dirigirse al apartado y seleccionar el botón correspondiente.

| Buscar                 |             |                        |                  |                      |
|------------------------|-------------|------------------------|------------------|----------------------|
| Mostrar registros: 10  |             |                        |                  |                      |
| Folio<br>Identificador | Nombre      | <b>Primer Apellido</b> | Segundo Apellido |                      |
| 26735                  | David       | Rodriguez              | Esparza          | Expediente<br>Perfil |
| 26787                  | Rodolfo     | Ramirez                | Romero           | Expediente<br>Perfil |
| 26802                  | Erika Liz   | Tapia                  | Barrera          | Expediente<br>Perfil |
| 27025                  | J Francisco | Guerrero               | Cisneros         | Perfil<br>Expediente |
| 28484                  | Addai       | Guerrero               | Quiñones         | Perfil<br>Expediente |

*Figura 45 Lista de pacientes.*

En el apartado de estadísticas podemos observar las consultas registradas por año, ya sea por un consultorio en específico del médico o todos los consultorios juntos.

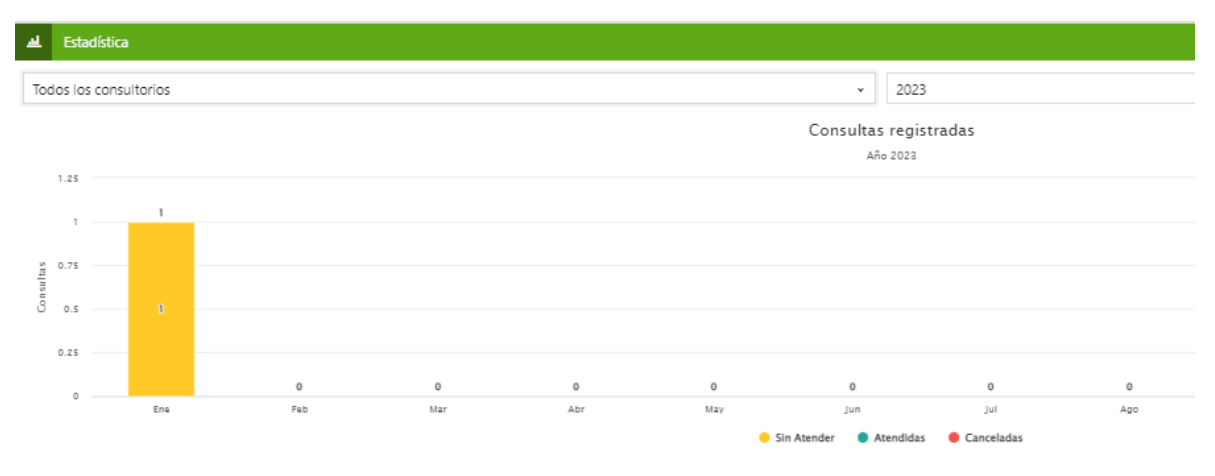

*Figura 46 Estadística consultas registradas.*

En el caso de la estadística de pacientes atendido, se muestra la cantidad de hombres y mujeres atendidos en el año, así como también, un promedio de las consultas registradas.

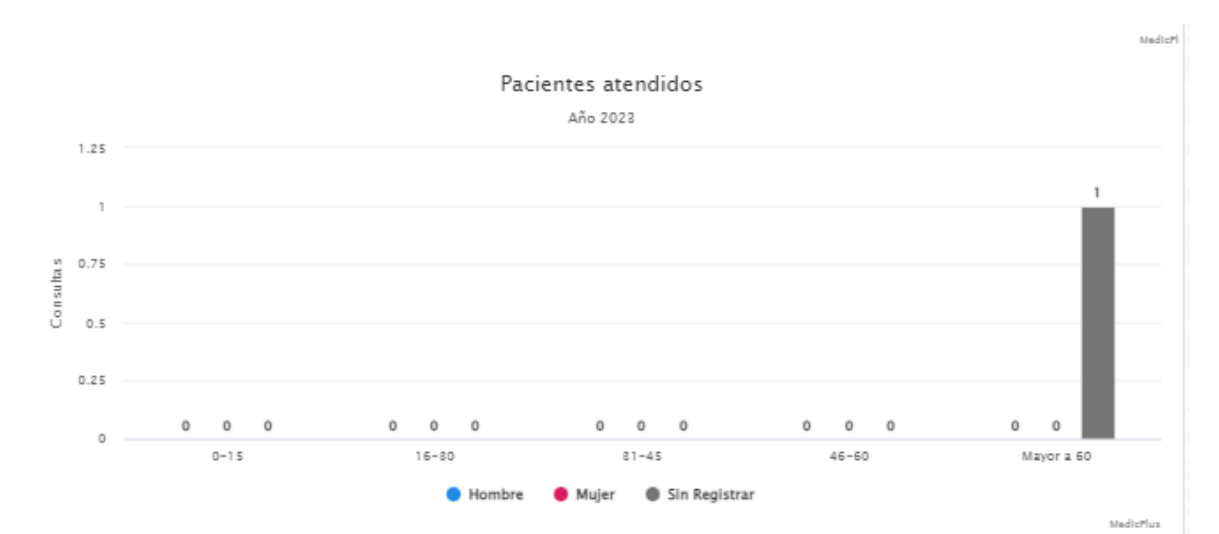

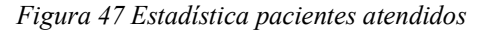

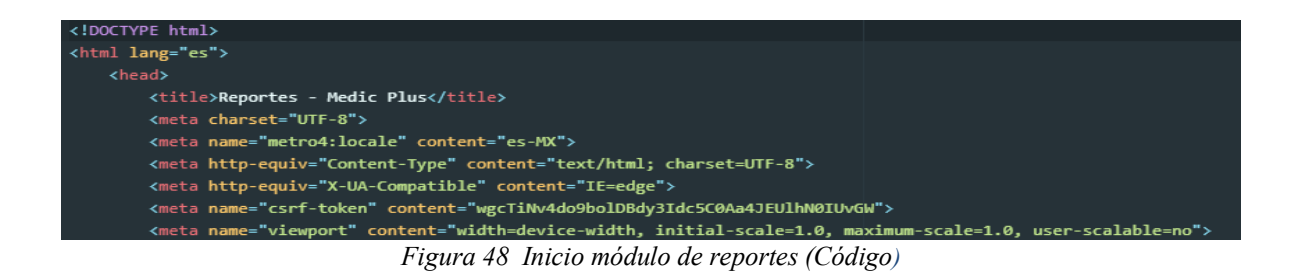

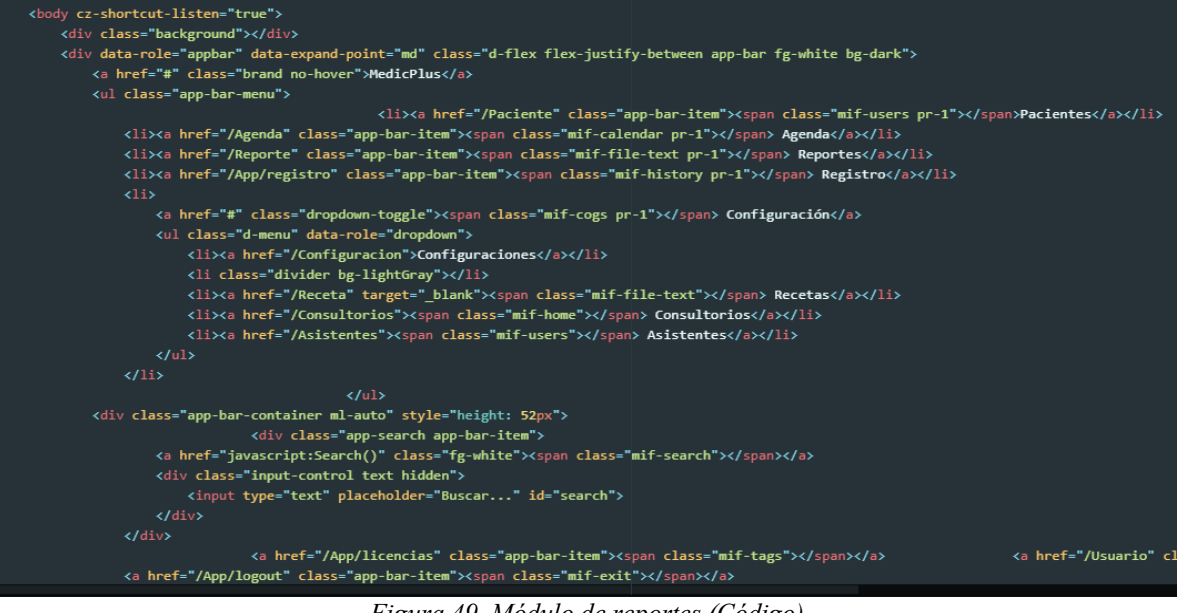

*Figura 49 Módulo de reportes (Código)*

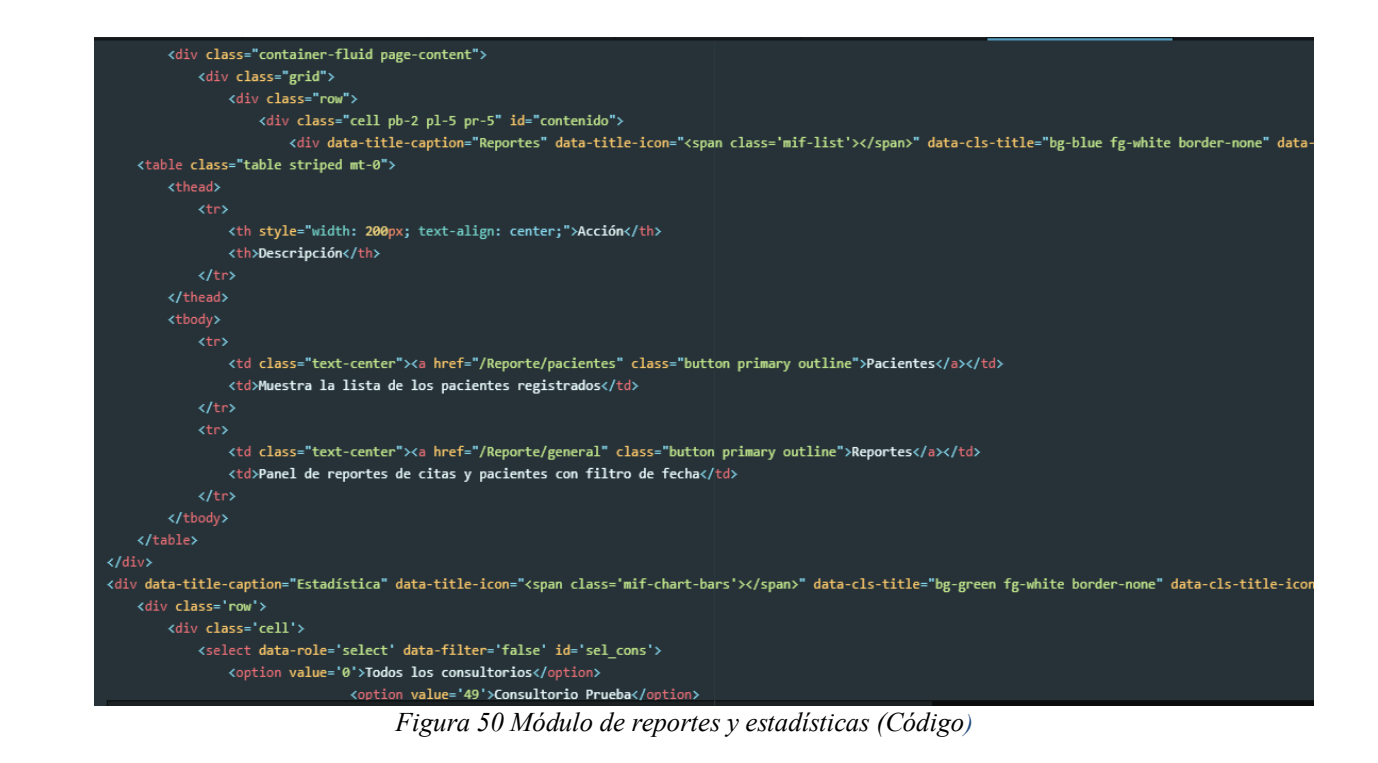

## *4.4.15 Configuraciones*

En este módulo se puede realizar la configuración del color de la interfaz del sistema, así como también las recetas, consultorios y asistentes.

| <b>2</b> Pacientes<br><b>MedicPlus</b> | Agenda<br>Reportes<br><b>49</b> Registro<br>Configuración                       |  |  |  |  |  |  |  |
|----------------------------------------|---------------------------------------------------------------------------------|--|--|--|--|--|--|--|
|                                        | $\leftarrow$ Configuraciones                                                    |  |  |  |  |  |  |  |
| ⊕                                      | Personalización                                                                 |  |  |  |  |  |  |  |
| Color de Interfaz<br>Gris              |                                                                                 |  |  |  |  |  |  |  |
| <b>Otras Configuraciones</b><br>α      |                                                                                 |  |  |  |  |  |  |  |
| Menú                                   | Descripción                                                                     |  |  |  |  |  |  |  |
| Receta                                 | Modificar texto de la receta y visualización                                    |  |  |  |  |  |  |  |
| Consultorios                           | Información de los consultorios                                                 |  |  |  |  |  |  |  |
| <b>Asistentes</b>                      | Asigna los Consultorios registrados con sus Asistentes para el uso de la agenda |  |  |  |  |  |  |  |

*Figura 51 Módulo configuraciones*

La configuración de la receta es muy interactiva y permite al médico arrastrar la información que desea agregar a la receta a imprimir. Dicha información puede contener:

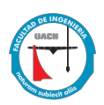

nombre del médico, especialidad, cédula profesional, teléfono, correo electrónico, dirección, ingresar un mensaje e incluir el logotipo de su clínica.

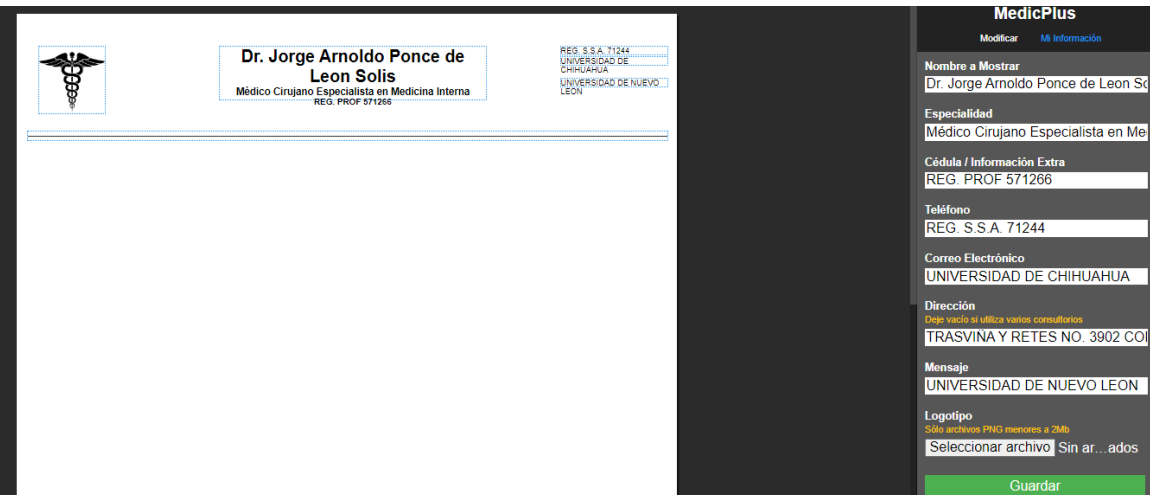

*Figura 52 Configuración de la receta*

Dentro del mismo panel de configuración de la recete se encuentra la opción para activar o desactivar cada uno de los elementos de la receta. Es importante verificar que se encuentren activos, ya que al momento de imprimir la recete, podría aparecer sólo los elementos cargados por default al formato.

.<br><div class="iEditor"> <div class="settings"> <div class="title">Modificar</div> vous- unass-relose" onclick="closeEdit()"><span class="mif-cross"></span></button><br><iputton class="close" onclick="closeEdit()"><span class="mif-cross"></span></button><br><iput type="hidden" id="elem\_id"><br><form id="settings\_ uurer<br>- ctr>ttd>cstrong>Ancho (px)</strong> [Máx <span id="elem\_w\_txt"></span>]<br><tinput type="number" id="elem\_w" min="1"></td></tr><br>- ctr>ttd>cstrong>Alto (px)</strong> [Máx <span id="elem\_m\_txt"></span>]<br><tinput ty </table> </div><br><div class="document"> <div class='position'></div><div class='error'></div><div class='success'></div> <div class="page"><div class="watermark"></div><div class="protector"></div></div> <div class="panel"><br><div class="title"><h1>**MedicPlus**</h1></div> <div class="bar wide"> <button onclick="setPanel(0)" class="p0">Modificar</button><br><button onclick="setPanel(1)" class="p1">Mi Información</button> <div class="elements" id="panel\_0"></di

*Figura 53 Configuración receta (Código)*

| <div class="elements" id="panel 0"></div>                                                                                                    |                                                                                                    |                                                                                                    |                                                                                                    |                                                                                                    |                                                                                                    |                                                                                                    |                                                                                                    |                                                                                                    |                                                                                                    |                                                                                                    |                                                                                                    |                                                                                                    |                                                                                                    |  |
|----------------------------------------------------------------------------------------------------|----------------------------------------------------------------------------------------------------|----------------------------------------------------------------------------------------------------|----------------------------------------------------------------------------------------------------|----------------------------------------------------------------------------------------------------|----------------------------------------------------------------------------------------------------|----------------------------------------------------------------------------------------------------|----------------------------------------------------------------------------------------------------|----------------------------------------------------------------------------------------------------|----------------------------------------------------------------------------------------------------|----------------------------------------------------------------------------------------------------|----------------------------------------------------------------------------------------------------|----------------------------------------------------------------------------------------------------|----------------------------------------------------------------------------------------------------|--|
| <div class="elements" id="panel 1"></div>                                                                                                    |                                                                                                    |                                                                                                    |                                                                                                    |                                                                                                    |                                                                                                    |                                                                                                    |                                                                                                    |                                                                                                    |                                                                                                    |                                                                                                    |                                                                                                    |                                                                                                    |                                                                                                    |  |
| <form action="App/mreceta" enctype="multipart/form-data" method="POST"></form>                                                                                                    |                                                                                                    |                                                                                                    |                                                                                                    |                                                                                                    |                                                                                                    |                                                                                                    |                                                                                                    |                                                                                                    |                                                                                                    |                                                                                                    |                                                                                                    |                                                                                                    |                                                                                                    |  |
| <input name="_token" type="hidden" value="wgcTiNv4do9bolDBdy3Idc5C0Aa4JEUlhN0IUvGW"/>                                                                                                    |                                                                                                    |                                                                                                    |                                                                                                    |                                                                                                    |                                                                                                    |                                                                                                    |                                                                                                    |                                                                                                    |                                                                                                    |                                                                                                    |                                                                                                    |                                                                                                    |                                                                                                    |  |
| <table class="data"></table>                                                                                                    |                                                                                                    |                                                                                                    |                                                                                                    |                                                                                                    |                                                                                                    |                                                                                                    |                                                                                                    |                                                                                                    |                                                                                                    |                                                                                                    |                                                                                                    |                                                                                                    |                                                                                                    |  |
| <tr><td><strong>Nombre a Mostrar</strong><br/><torp>input type="text" name="nombre" value="Dr. Jorge Arnoldo Ponce de Leon Solis"&gt;</torp></td></tr>                                                                                                    | <strong>Nombre a Mostrar</strong><br><torp>input type="text" name="nombre" value="Dr. Jorge Arnoldo Ponce de Leon Solis"&gt;</torp>                                                                                                    |                                                                                                    |                                                                                                    |                                                                                                    |                                                                                                    |                                                                                                    |                                                                                                    |                                                                                                    |                                                                                                    |                                                                                                    |                                                                                                    |                                                                                                    |                                                                                                    |  |
| <strong>Nombre a Mostrar</strong><br><torp>input type="text" name="nombre" value="Dr. Jorge Arnoldo Ponce de Leon Solis"&gt;</torp>                                                                                                    |                                                                                                    |                                                                                                    |                                                                                                    |                                                                                                    |                                                                                                    |                                                                                                    |                                                                                                    |                                                                                                    |                                                                                                    |                                                                                                    |                                                                                                    |                                                                                                    |                                                                                                    |  |
| <tr><td><strong>Especialidad</strong><br/><tinput name="titulo" type="text" value="Médico Cirujano Especialista en Medicina Interna"></tinput></td><!--</td--></tr> <tr><td><tr><td><strong>Cédula / Información Extra</strong><br/><input name="informacion" type="text" value="REG. PROF 571266"/></td></tr></td></tr> <tr><td><tr><td><strong>Teléfono</strong><br/><tinput name="telefono" type="text" value="REG. S.S.A. 71244"></tinput></td></tr></td></tr> <tr><td><tr><td><strong>Correo Electrónico</strong><br/><input name="correo" type="text" value="UNIVERSIDAD DE CHIHUAHUA"/></td></tr></td></tr> <tr><td><tr><td><strong>Dirección</strong><br/><small style="color: #FFC107;">Deje vacío si utiliza varios consultorios</small><br/><br/>shall&gt;<br/>then&gt; type="text</td></tr><tr><td><tr><td><strong>Mensaje</strong><br/><tinput name="mensaje" type="text" value="UNIVERSIDAD DE NUEVO LEON"></tinput></td></tr></td></tr><tr><td><tr><td><strong>Logotipo</strong><br/><small style="color: #FFC107">Sólo archivos PNG menores a 2Mb</small><br/><tinput class="button success" name="logo&lt;/td&gt;&lt;/tr&gt;&lt;tr&gt;&lt;td&gt;&lt;tr&gt;&lt;td&gt;&lt;input type=" submit"="" type="file" value="Guardar"></tinput></td></tr></td></tr><tr><td></td></tr></td></tr> | <strong>Especialidad</strong><br><tinput name="titulo" type="text" value="Médico Cirujano Especialista en Medicina Interna"></tinput>                                                                                                    | <tr><td><strong>Cédula / Información Extra</strong><br/><input name="informacion" type="text" value="REG. PROF 571266"/></td></tr> | <strong>Cédula / Información Extra</strong><br><input name="informacion" type="text" value="REG. PROF 571266"/> | <tr><td><strong>Teléfono</strong><br/><tinput name="telefono" type="text" value="REG. S.S.A. 71244"></tinput></td></tr>                                                                                                    | <strong>Teléfono</strong><br><tinput name="telefono" type="text" value="REG. S.S.A. 71244"></tinput>                                                                                                    | <tr><td><strong>Correo Electrónico</strong><br/><input name="correo" type="text" value="UNIVERSIDAD DE CHIHUAHUA"/></td></tr> | <strong>Correo Electrónico</strong><br><input name="correo" type="text" value="UNIVERSIDAD DE CHIHUAHUA"/> | <tr><td><strong>Dirección</strong><br/><small style="color: #FFC107;">Deje vacío si utiliza varios consultorios</small><br/><br/>shall&gt;<br/>then&gt; type="text</td></tr> <tr><td><tr><td><strong>Mensaje</strong><br/><tinput name="mensaje" type="text" value="UNIVERSIDAD DE NUEVO LEON"></tinput></td></tr></td></tr> <tr><td><tr><td><strong>Logotipo</strong><br/><small style="color: #FFC107">Sólo archivos PNG menores a 2Mb</small><br/><tinput class="button success" name="logo&lt;/td&gt;&lt;/tr&gt;&lt;tr&gt;&lt;td&gt;&lt;tr&gt;&lt;td&gt;&lt;input type=" submit"="" type="file" value="Guardar"></tinput></td></tr></td></tr> <tr><td></td></tr> | <strong>Dirección</strong><br><small style="color: #FFC107;">Deje vacío si utiliza varios consultorios</small><br><br>shall><br>then> type="text | <tr><td><strong>Mensaje</strong><br/><tinput name="mensaje" type="text" value="UNIVERSIDAD DE NUEVO LEON"></tinput></td></tr> | <strong>Mensaje</strong><br><tinput name="mensaje" type="text" value="UNIVERSIDAD DE NUEVO LEON"></tinput> | <tr><td><strong>Logotipo</strong><br/><small style="color: #FFC107">Sólo archivos PNG menores a 2Mb</small><br/><tinput class="button success" name="logo&lt;/td&gt;&lt;/tr&gt;&lt;tr&gt;&lt;td&gt;&lt;tr&gt;&lt;td&gt;&lt;input type=" submit"="" type="file" value="Guardar"></tinput></td></tr> | <strong>Logotipo</strong><br><small style="color: #FFC107">Sólo archivos PNG menores a 2Mb</small><br><tinput class="button success" name="logo&lt;/td&gt;&lt;/tr&gt;&lt;tr&gt;&lt;td&gt;&lt;tr&gt;&lt;td&gt;&lt;input type=" submit"="" type="file" value="Guardar"></tinput> |  |
| <strong>Especialidad</strong><br><tinput name="titulo" type="text" value="Médico Cirujano Especialista en Medicina Interna"></tinput>                                                                                                    |                                                                                                    |                                                                                                    |                                                                                                    |                                                                                                    |                                                                                                    |                                                                                                    |                                                                                                    |                                                                                                    |                                                                                                    |                                                                                                    |                                                                                                    |                                                                                                    |                                                                                                    |  |
| <tr><td><strong>Cédula / Información Extra</strong><br/><input name="informacion" type="text" value="REG. PROF 571266"/></td></tr>                                                                                                    | <strong>Cédula / Información Extra</strong><br><input name="informacion" type="text" value="REG. PROF 571266"/>                                                                                                    |                                                                                                    |                                                                                                    |                                                                                                    |                                                                                                    |                                                                                                    |                                                                                                    |                                                                                                    |                                                                                                    |                                                                                                    |                                                                                                    |                                                                                                    |                                                                                                    |  |
| <strong>Cédula / Información Extra</strong><br><input name="informacion" type="text" value="REG. PROF 571266"/>                                                                                                    |                                                                                                    |                                                                                                    |                                                                                                    |                                                                                                    |                                                                                                    |                                                                                                    |                                                                                                    |                                                                                                    |                                                                                                    |                                                                                                    |                                                                                                    |                                                                                                    |                                                                                                    |  |
| <tr><td><strong>Teléfono</strong><br/><tinput name="telefono" type="text" value="REG. S.S.A. 71244"></tinput></td></tr>                                                                                                    | <strong>Teléfono</strong><br><tinput name="telefono" type="text" value="REG. S.S.A. 71244"></tinput>                                                                                                    |                                                                                                    |                                                                                                    |                                                                                                    |                                                                                                    |                                                                                                    |                                                                                                    |                                                                                                    |                                                                                                    |                                                                                                    |                                                                                                    |                                                                                                    |                                                                                                    |  |
| <strong>Teléfono</strong><br><tinput name="telefono" type="text" value="REG. S.S.A. 71244"></tinput>                                                                                                    |                                                                                                    |                                                                                                    |                                                                                                    |                                                                                                    |                                                                                                    |                                                                                                    |                                                                                                    |                                                                                                    |                                                                                                    |                                                                                                    |                                                                                                    |                                                                                                    |                                                                                                    |  |
| <tr><td><strong>Correo Electrónico</strong><br/><input name="correo" type="text" value="UNIVERSIDAD DE CHIHUAHUA"/></td></tr>                                                                                                    | <strong>Correo Electrónico</strong><br><input name="correo" type="text" value="UNIVERSIDAD DE CHIHUAHUA"/>                                                                                                    |                                                                                                    |                                                                                                    |                                                                                                    |                                                                                                    |                                                                                                    |                                                                                                    |                                                                                                    |                                                                                                    |                                                                                                    |                                                                                                    |                                                                                                    |                                                                                                    |  |
| <strong>Correo Electrónico</strong><br><input name="correo" type="text" value="UNIVERSIDAD DE CHIHUAHUA"/>                                                                                                    |                                                                                                    |                                                                                                    |                                                                                                    |                                                                                                    |                                                                                                    |                                                                                                    |                                                                                                    |                                                                                                    |                                                                                                    |                                                                                                    |                                                                                                    |                                                                                                    |                                                                                                    |  |
| <tr><td><strong>Dirección</strong><br/><small style="color: #FFC107;">Deje vacío si utiliza varios consultorios</small><br/><br/>shall&gt;<br/>then&gt; type="text</td></tr> <tr><td><tr><td><strong>Mensaje</strong><br/><tinput name="mensaje" type="text" value="UNIVERSIDAD DE NUEVO LEON"></tinput></td></tr></td></tr> <tr><td><tr><td><strong>Logotipo</strong><br/><small style="color: #FFC107">Sólo archivos PNG menores a 2Mb</small><br/><tinput class="button success" name="logo&lt;/td&gt;&lt;/tr&gt;&lt;tr&gt;&lt;td&gt;&lt;tr&gt;&lt;td&gt;&lt;input type=" submit"="" type="file" value="Guardar"></tinput></td></tr></td></tr> <tr><td></td></tr>                                                                                                    | <strong>Dirección</strong><br><small style="color: #FFC107;">Deje vacío si utiliza varios consultorios</small><br><br>shall><br>then> type="text                                                                                                    | <tr><td><strong>Mensaje</strong><br/><tinput name="mensaje" type="text" value="UNIVERSIDAD DE NUEVO LEON"></tinput></td></tr>      | <strong>Mensaje</strong><br><tinput name="mensaje" type="text" value="UNIVERSIDAD DE NUEVO LEON"></tinput>      | <tr><td><strong>Logotipo</strong><br/><small style="color: #FFC107">Sólo archivos PNG menores a 2Mb</small><br/><tinput class="button success" name="logo&lt;/td&gt;&lt;/tr&gt;&lt;tr&gt;&lt;td&gt;&lt;tr&gt;&lt;td&gt;&lt;input type=" submit"="" type="file" value="Guardar"></tinput></td></tr> | <strong>Logotipo</strong><br><small style="color: #FFC107">Sólo archivos PNG menores a 2Mb</small><br><tinput class="button success" name="logo&lt;/td&gt;&lt;/tr&gt;&lt;tr&gt;&lt;td&gt;&lt;tr&gt;&lt;td&gt;&lt;input type=" submit"="" type="file" value="Guardar"></tinput> |                                                                                                    |                                                                                                    |                                                                                                    |                                                                                                    |                                                                                                    |                                                                                                    |                                                                                                    |                                                                                                    |  |
| <strong>Dirección</strong><br><small style="color: #FFC107;">Deje vacío si utiliza varios consultorios</small><br><br>shall><br>then> type="text                                                                                                    |                                                                                                    |                                                                                                    |                                                                                                    |                                                                                                    |                                                                                                    |                                                                                                    |                                                                                                    |                                                                                                    |                                                                                                    |                                                                                                    |                                                                                                    |                                                                                                    |                                                                                                    |  |
| <tr><td><strong>Mensaje</strong><br/><tinput name="mensaje" type="text" value="UNIVERSIDAD DE NUEVO LEON"></tinput></td></tr>                                                                                                    | <strong>Mensaje</strong><br><tinput name="mensaje" type="text" value="UNIVERSIDAD DE NUEVO LEON"></tinput>                                                                                                    |                                                                                                    |                                                                                                    |                                                                                                    |                                                                                                    |                                                                                                    |                                                                                                    |                                                                                                    |                                                                                                    |                                                                                                    |                                                                                                    |                                                                                                    |                                                                                                    |  |
| <strong>Mensaje</strong><br><tinput name="mensaje" type="text" value="UNIVERSIDAD DE NUEVO LEON"></tinput>                                                                                                    |                                                                                                    |                                                                                                    |                                                                                                    |                                                                                                    |                                                                                                    |                                                                                                    |                                                                                                    |                                                                                                    |                                                                                                    |                                                                                                    |                                                                                                    |                                                                                                    |                                                                                                    |  |
| <tr><td><strong>Logotipo</strong><br/><small style="color: #FFC107">Sólo archivos PNG menores a 2Mb</small><br/><tinput class="button success" name="logo&lt;/td&gt;&lt;/tr&gt;&lt;tr&gt;&lt;td&gt;&lt;tr&gt;&lt;td&gt;&lt;input type=" submit"="" type="file" value="Guardar"></tinput></td></tr>                                                                                                    | <strong>Logotipo</strong><br><small style="color: #FFC107">Sólo archivos PNG menores a 2Mb</small><br><tinput class="button success" name="logo&lt;/td&gt;&lt;/tr&gt;&lt;tr&gt;&lt;td&gt;&lt;tr&gt;&lt;td&gt;&lt;input type=" submit"="" type="file" value="Guardar"></tinput> |                                                                                                    |                                                                                                    |                                                                                                    |                                                                                                    |                                                                                                    |                                                                                                    |                                                                                                    |                                                                                                    |                                                                                                    |                                                                                                    |                                                                                                    |                                                                                                    |  |
| <strong>Logotipo</strong><br><small style="color: #FFC107">Sólo archivos PNG menores a 2Mb</small><br><tinput class="button success" name="logo&lt;/td&gt;&lt;/tr&gt;&lt;tr&gt;&lt;td&gt;&lt;tr&gt;&lt;td&gt;&lt;input type=" submit"="" type="file" value="Guardar"></tinput>                                                                                                    |                                                                                                    |                                                                                                    |                                                                                                    |                                                                                                    |                                                                                                    |                                                                                                    |                                                                                                    |                                                                                                    |                                                                                                    |                                                                                                    |                                                                                                    |                                                                                                    |                                                                                                    |  |
|                                                                                                    |                                                                                                    |                                                                                                    |                                                                                                    |                                                                                                    |                                                                                                    |                                                                                                    |                                                                                                    |                                                                                                    |                                                                                                    |                                                                                                    |                                                                                                    |                                                                                                    |                                                                                                    |  |

|  |
| $\langle$ /div $\rangle$ |
|  |
|  |
| button onclick="save()" class="rendered" id="save btn"> Guardar |
| $\langle$ /div $\rangle$ |
|  |
|  |
| A4 |
| A5 |
|  |
|  |
| button onclick="setZoom(0.9);" class="setZoom"> |
| $\langle$ /div $\rangle$ |
*Figura 54 Configuración receta (Código 2)*

En la configuración del consultorio, el médico puede incluir la cantidad de consultorios que desee, registrando el nombre del consultorio, la dirección y seleccionando un color para cada uno (el color del consultorio es para distinguir en la agenda a qué consultorio pertenece cada cita).

| $\leftarrow$ Consultorios            |                         |                     |                                                             |  |  |
|--------------------------------------|-------------------------|---------------------|-------------------------------------------------------------|--|--|
| 挂<br><b>Consultorios Registrados</b> |                         |                     | ÷<br>Registrar Consultorio                                  |  |  |
| Nombre                               | Dirección               |                     | Nombre                                                      |  |  |
| Consultorio Prueba                   | Antonio de Montes #5304 | Editar              | -------                                                     |  |  |
| Consultorio 2                        | Antonio de Montes #5304 | Editar              | Dirección                                                   |  |  |
| Consultorio 3                        | Antonio de Montes #5304 | Editar<br>$\bullet$ | -------                                                     |  |  |
| Consultorio 4                        | Antonio de Montes #5304 | Editar              | Color (Funciona como identificador en la agenda)<br>#3C3F41 |  |  |
| Nuevo                                | laksdjfk                | Editar              | Guardar                                                     |  |  |

*Figura 55 Configuración del consultorio*

Cuando se da de alta el registro de un médico, se le asigna también la cantidad de asistentes a utilizar. El médico puede configurar a qué consultorio pertenece cada asistente, pero en caso de que necesite registrar a más asistentes, se debe consultar con el administrador del sistema MedicPlus.

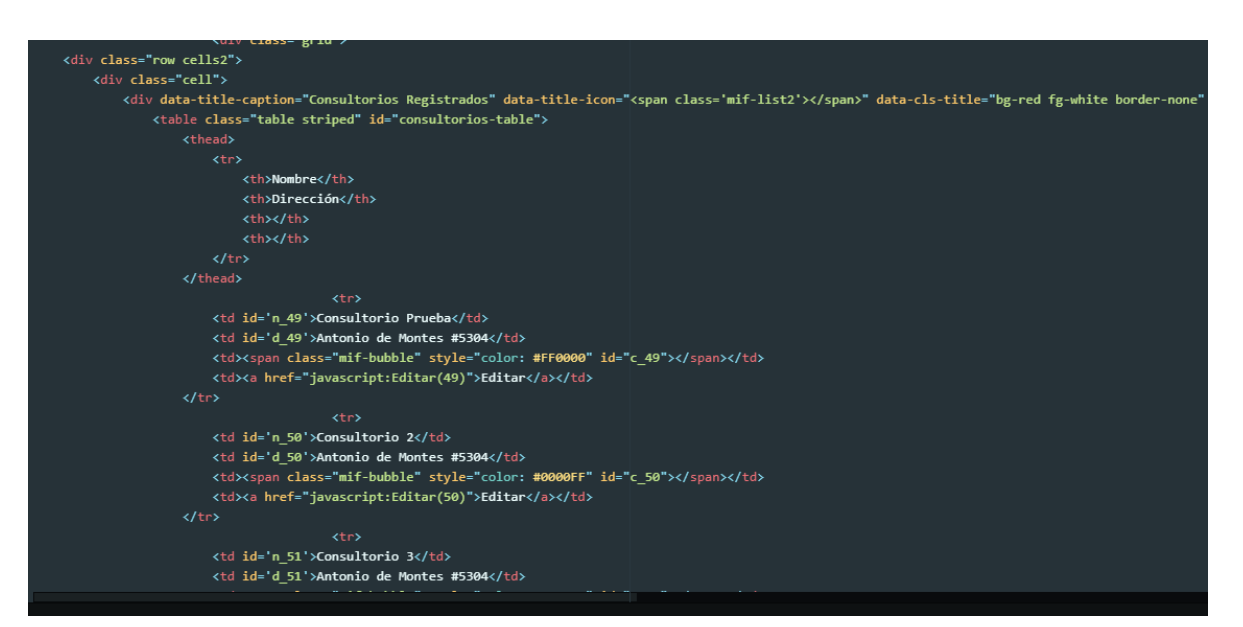

*Figura 56 Configuración del consultorio (Código)*

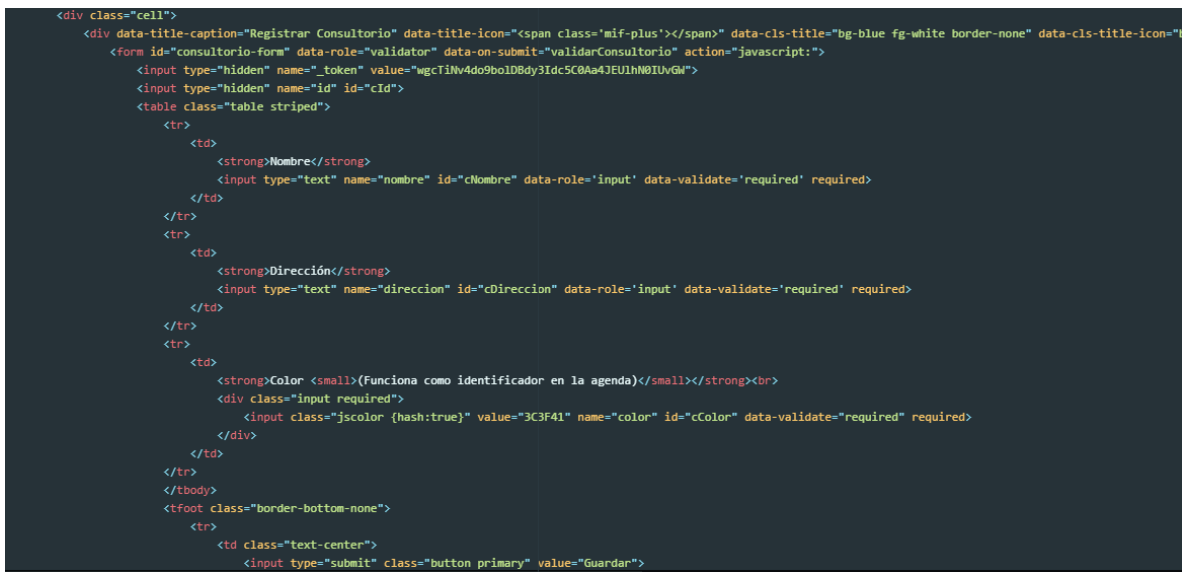

*Figura 57 Configuración del consultorio (Código2)*

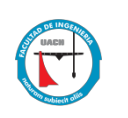

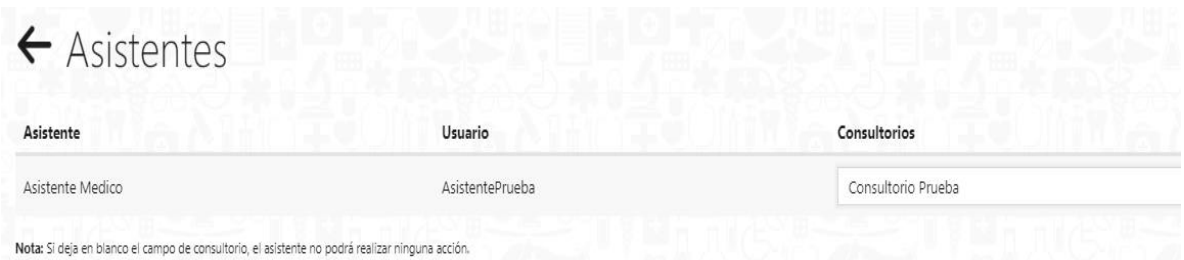

*Figura 58 Configuración de asistentes*

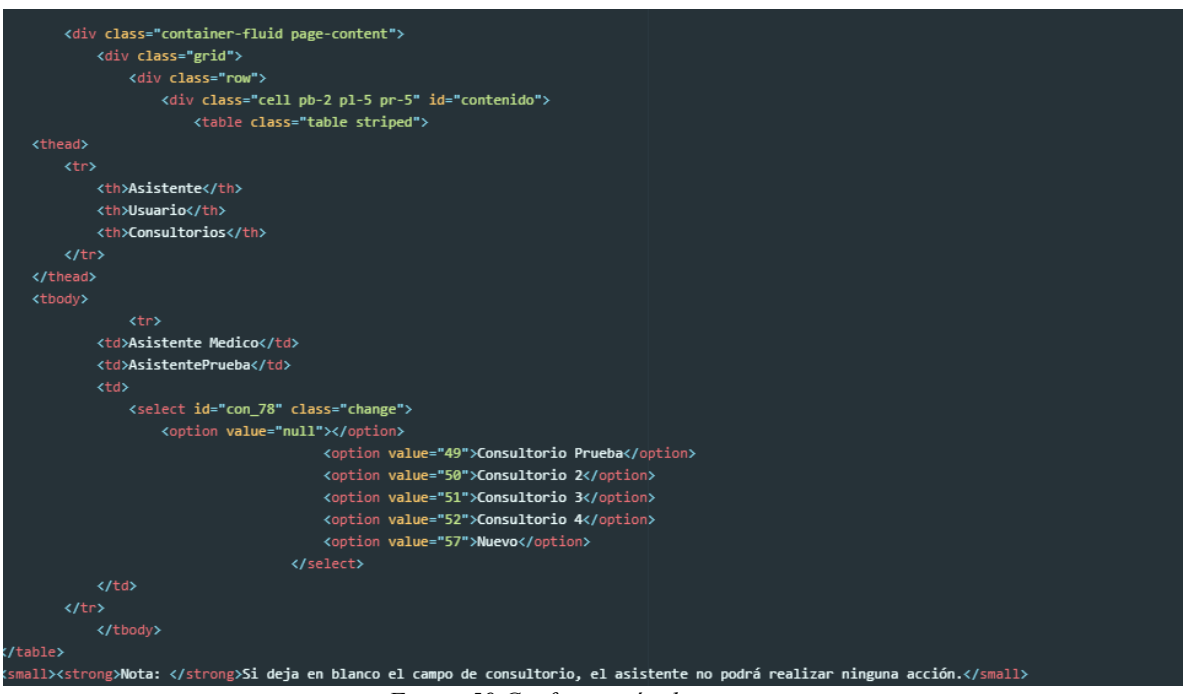

*Figura 59 Configuración de asistentes*

### *4.4.16 Diagrama Entidad Relación del sistema*

El diagrama entidad-relación del sistema muestra cómo se relacionan las entidades, objetos y conceptos. A continuación, se muestra el diseño del diagrama entidad-relación del sistema MedicPlus.

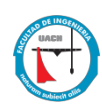

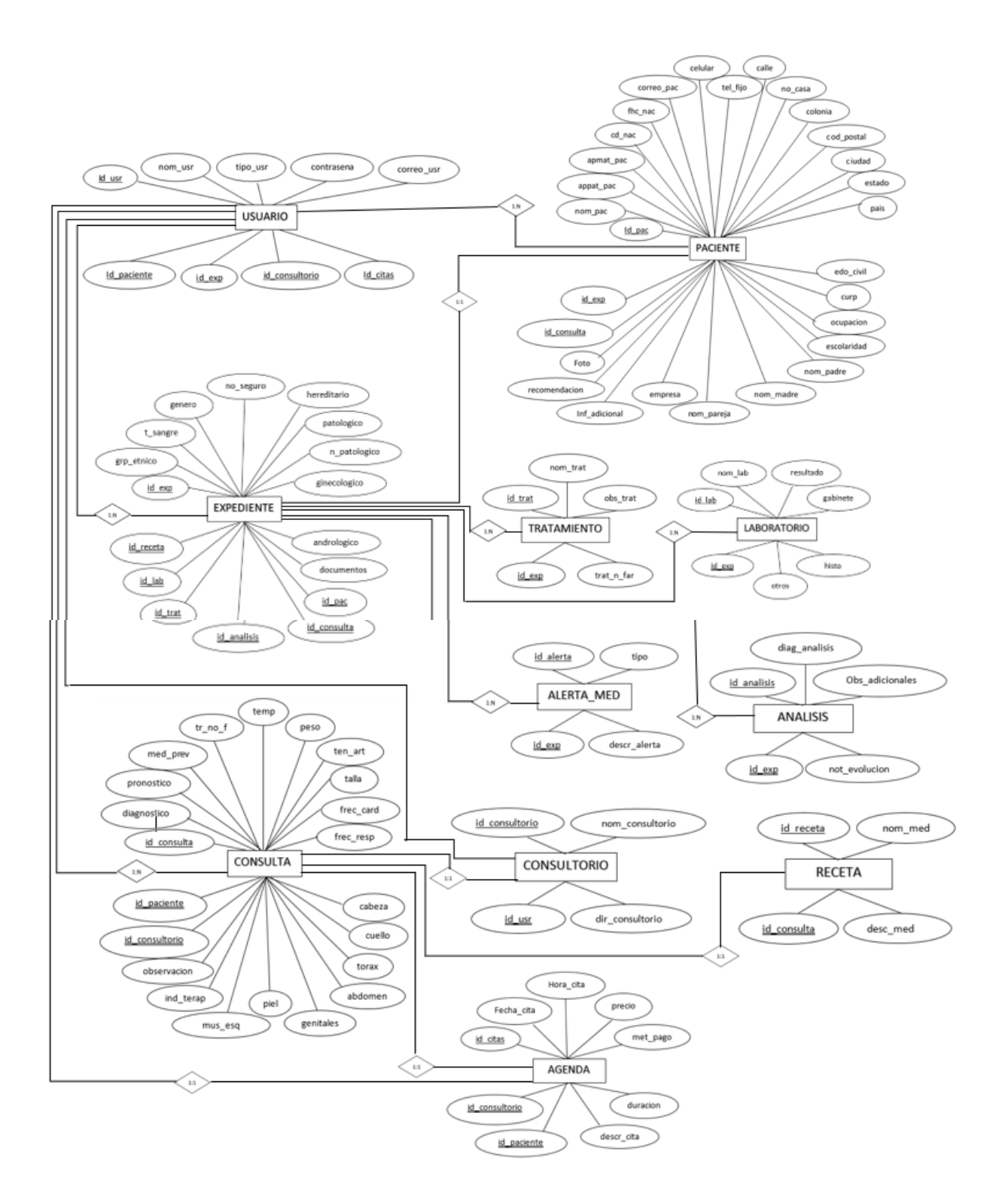

*Figura 60 Diagrama Entidad-Relación del sistema MedicPlus*

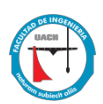

Dentro del modelo Entidad – Relación del sistema se puede observar las tablas y atributos de cada una de ellas. A continuación de muestra un resumen del diagrama presentado:

- La tabla USUARIO contiene los atributos: id usr, nom usr, tipo urs, contrasena, correo usr, id paciente, id exp, id consultorio, id citas. Esta tabla se encuentra conectada al Consultorio, Paciente, Expediente y Consulta.
- La tabla PACIENTE contiene los atributos: id pac, nom pac, appat pac, apmat pac, cd\_nac, fhc\_nac, correo\_pac, celular, tel\_fijo, calle, n0\_casa, colonia, cod\_postal, ciudad, estado, pais, edo\_civil, curp, ocupacion, escolaridad, nom\_padre, nom\_madre, nom\_pareja, empresa, inf\_adicional, recomendacion, foto, id\_consulta, id\_expediente.
- La tabla EXPEDIENTE contiene los atributos: id exp, grp etnico, t sangre, genero, no\_seguro, hereditario, patologico, n\_patologico, ginecologico, andrologico, documentos, id\_pac, id\_consulta, id\_analisis, id\_trat, is\_lab, id\_receta. Esta tabla está relacionada con las tablas de paciente, consulta, consultorio, tratamiento y usuario.
- La tabla CONSULTA contienen los atributos de: id consulta, diagnostico, pronostico, med\_prev, tr\_no\_f, temp, peso, ten\_art, talla, frec\_card, frec\_resp, cabeza, cuello, tórax, abdomen, genitales, piel, mus\_esq, ind\_terap, observacion, id consultorio, id pac. La tabla se encuentra relacionada 1: N a consultorio, agenda, expediente, paciente, consulta.
- La tabla CONSULTORIO contiene los atributos de: id consultorio, nom consultorio, id usr, dir consultorio. Esta tabla se relaciona con expediente y consulta.
- La tabla AGENDA contiene los siguientes atributos: id citas, Fecha cita, Hora cita, precio, met\_pag, duracion, descr\_cita, id\_paciente, id\_consultorio. La tabla está relacionada con consulta y paciente.

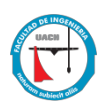

- La tabla RECETA contiene los atributos de: id receta, nom med, id consulta, desc\_med y está relacionada con la tabla consultas.
- La tabla ALERTA MED contienen los atributos de: id alerta, tipo, id exp, descr alerta y está ligada a la tabla expediente.
- La tabla TRATAMIENTO contiene los siguientes atributos: id trat, nom trat, obs\_trat, trat\_n\_far, id\_exp. La tabla se encuentra ligada a al expediente del paciente.
- La tabla LABORATORIO contiene los atributos: id lab, nom lab, resultado, gabinete, histo, otros, id\_exp y se encuentra ligada a la tabla expediente.
- La tabla ANALISIS contiene los atributos de: id analisis, diag-analisis, Obs adicinales, not evolucion, id exp y se relaciona con la tabla expediente.

### *4.4.17 Diagrama Relacional*

La base de datos del sistema se realiza en se realiza en MySQL, con PHP. MySQL es uno de los lenguajes más populares para agregar, acceder y administrar contenido en una base de datos. Es conocido también por su rápido procesamiento de información, fiabilidad, facilidad de uso u flexibilidad, además de que una parte esencial de casi todas las aplicaciones PHP de código abierto.

La implementación lógica de la información contenida se muestra en el siguiente Modelo relacional:

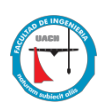

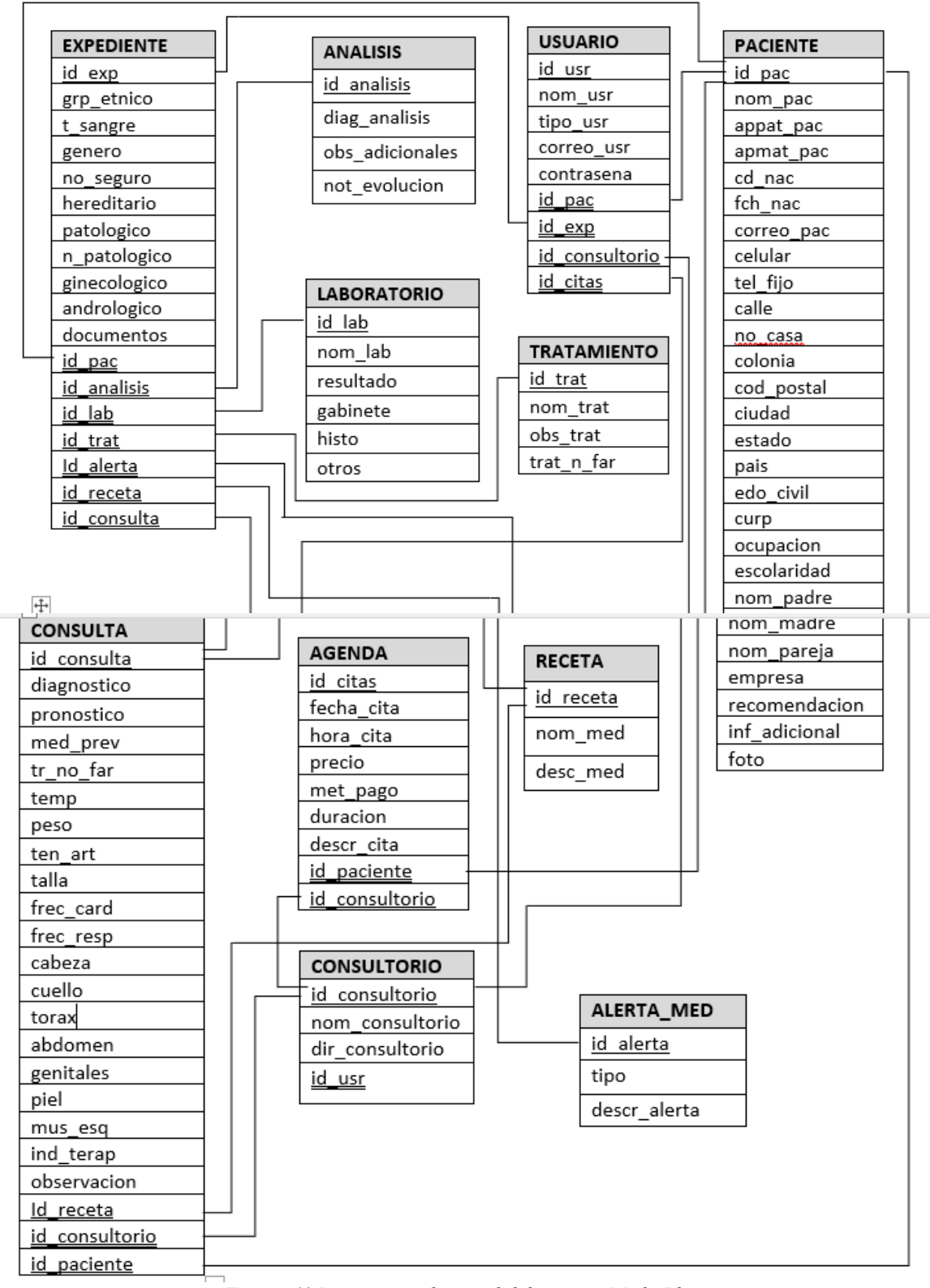

*Figura 61 Diagrama relacional del sistema MedicPlus*
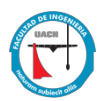

El diagrama relacional define las relaciones entre las tablas, las dependencias entre ellas y los atributos que las conforman.

#### **4.5 PRUEBAS DEL SISTEMA**

Se realizan pruebas al sistema MedicPlus, basadas en la ejecución, visión y retroalimentación de las funcionalidades diseñadas previamente para el mismo, especificados en los requerimientos funcionales. Todas las funcionalidades fueron probadas utilizando pruebas unitarias, sin embargo, también se llevaron a cabo pruebas de integración para verificar el correcto funcionamiento entre los componentes del sistema. Las pruebas descritas a continuación, tuvieron en cuenta los casos de prueba de las funcionalidades importantes del sistema:

- Registrar paciente: esta funcionalidad es la base del sistema, sin poder realizar el registro del paciente, no se puede acceder a las otras dos funcionalidades básicas. La información contenido en este apartado, permite que el sistema pueda funcionar con todas sus funciones adecuadamente, permitiendo aprovechar el beneficio de llevar un expediente clínico digital.
- x Agendar cita: esta funcionalidad es uno de los requerimientos más solicitados, ya que permite al médico llevar de manera organizada, el seguimiento de sus citas. También ayuda al asistente del médico a organizar el plan de trabajo del mismo.
- x Documentación: Esta funcionalidad permite que el expediente del paciente se encuentre completo y disponible en cualquier momento.

Estas tres funcionalidades son la base del sistema, por lo que es de vital importancia el aseguramiento de la calidad de estas.

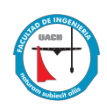

#### *4.5.1 Diseño de casos de prueba*

Para poder establecer el funcionamiento correcto de la aplicación, es importante la aplicación de pruebas funcionales sobre el desarrollo de software, con la ayuda de estas pruebas se puede determinar el cumplimiento exacto de los requerimientos del cliente. A continuación, se muestra el plan de prueba para los requisitos funcionales del sistema.

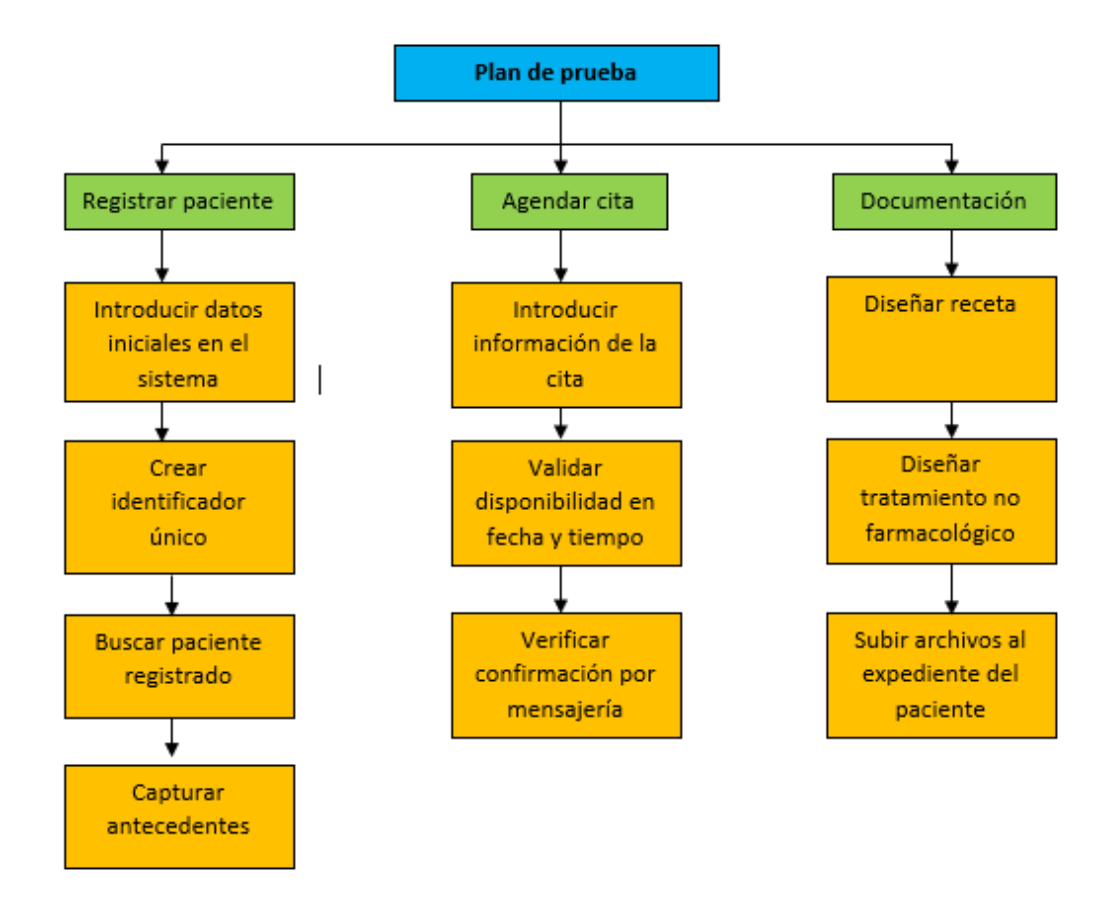

*Figura 62 Plan de pruebas requisitos funcionales*

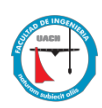

# Prueba registro de pacientes

Los casos de prueba aplicados al registro de pacientes en cada una de las funcionalidades mencionadas fueron los siguientes:

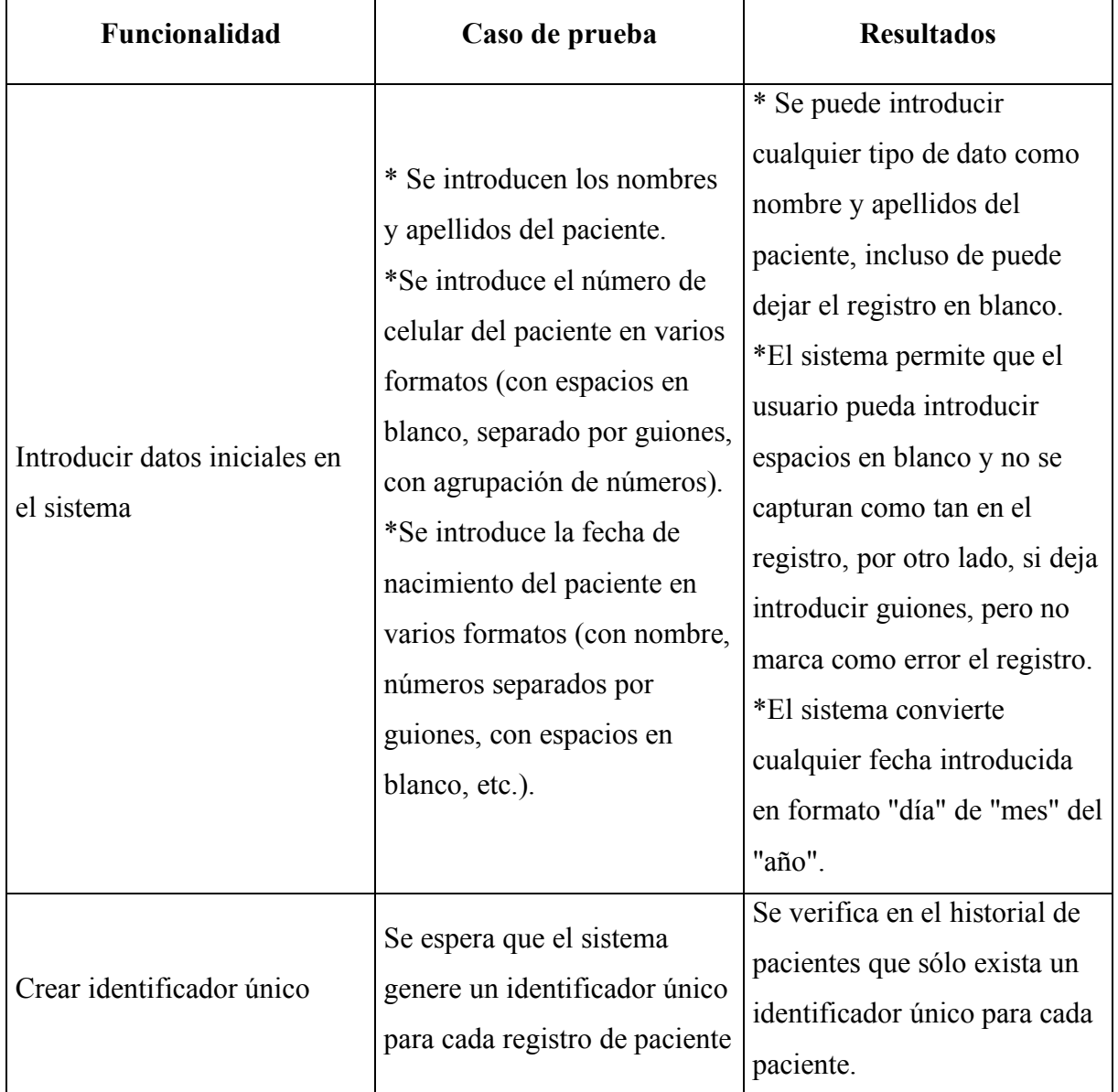

*Tabla 1 Prueba registro de pacientes*

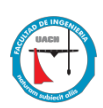

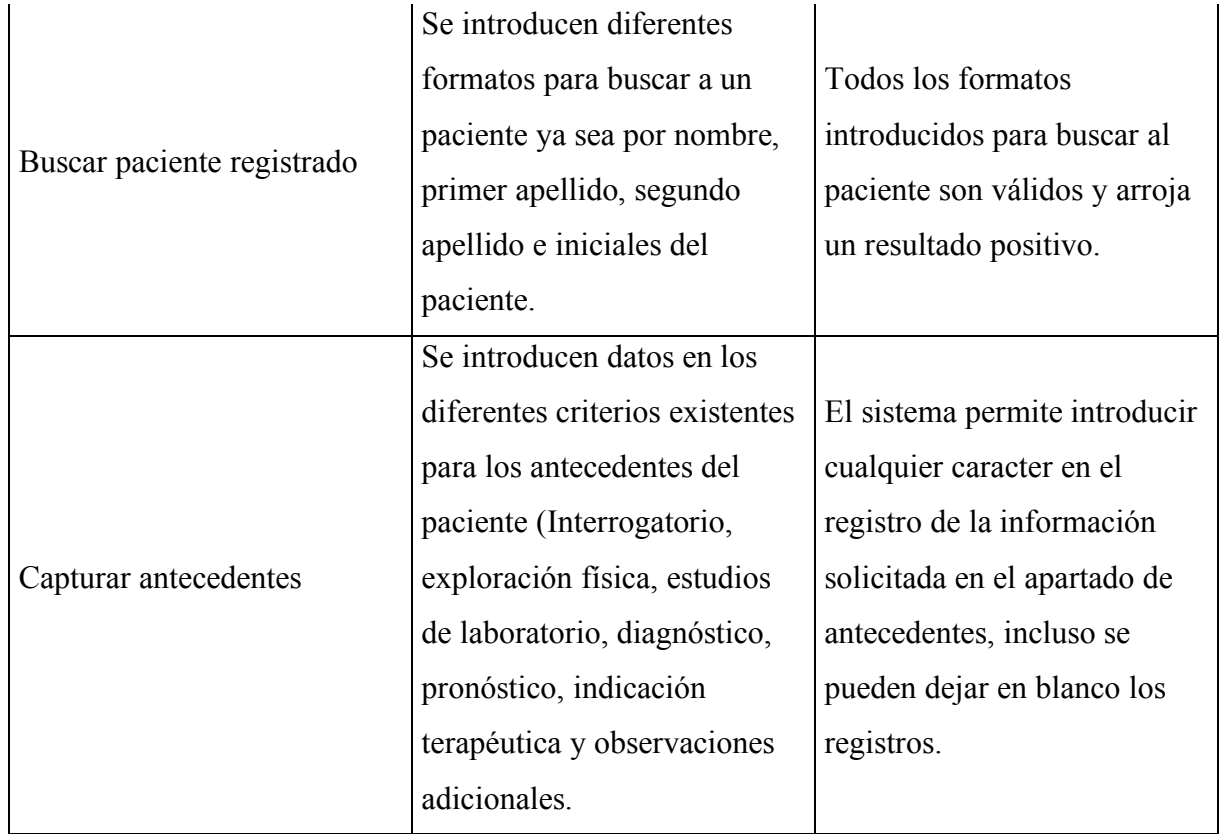

# Prueba agendar cita

Los casos de prueba aplicados módulo de agenda en cada una de las funcionalidades mencionadas fueron los siguientes:

## *Tabla 2 Agendar cita*

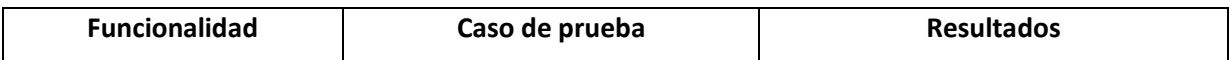

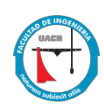

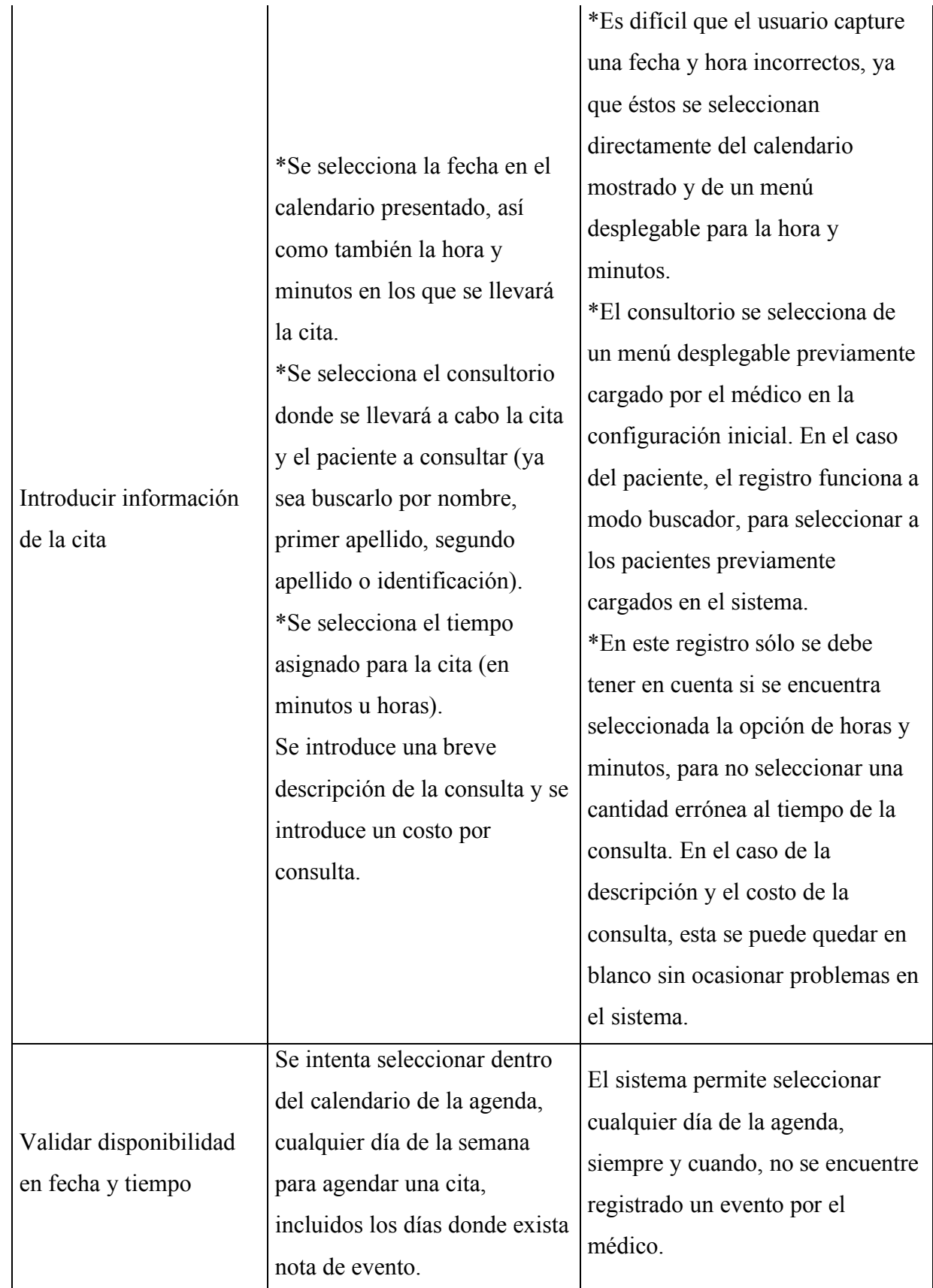

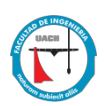

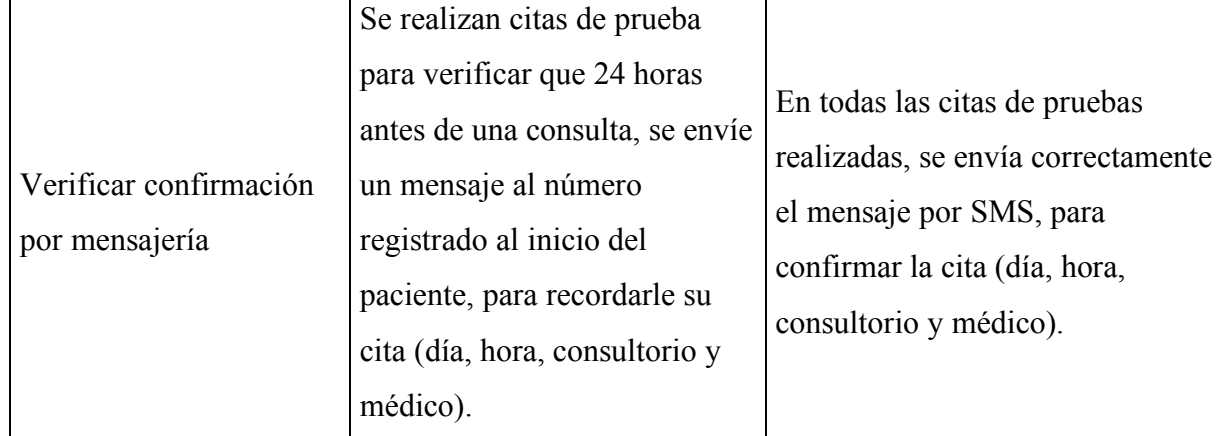

# Prueba documentación

Los casos de prueba aplicados al proceso de documentación en cada una de las funcionalidades mencionadas fueron los siguientes:

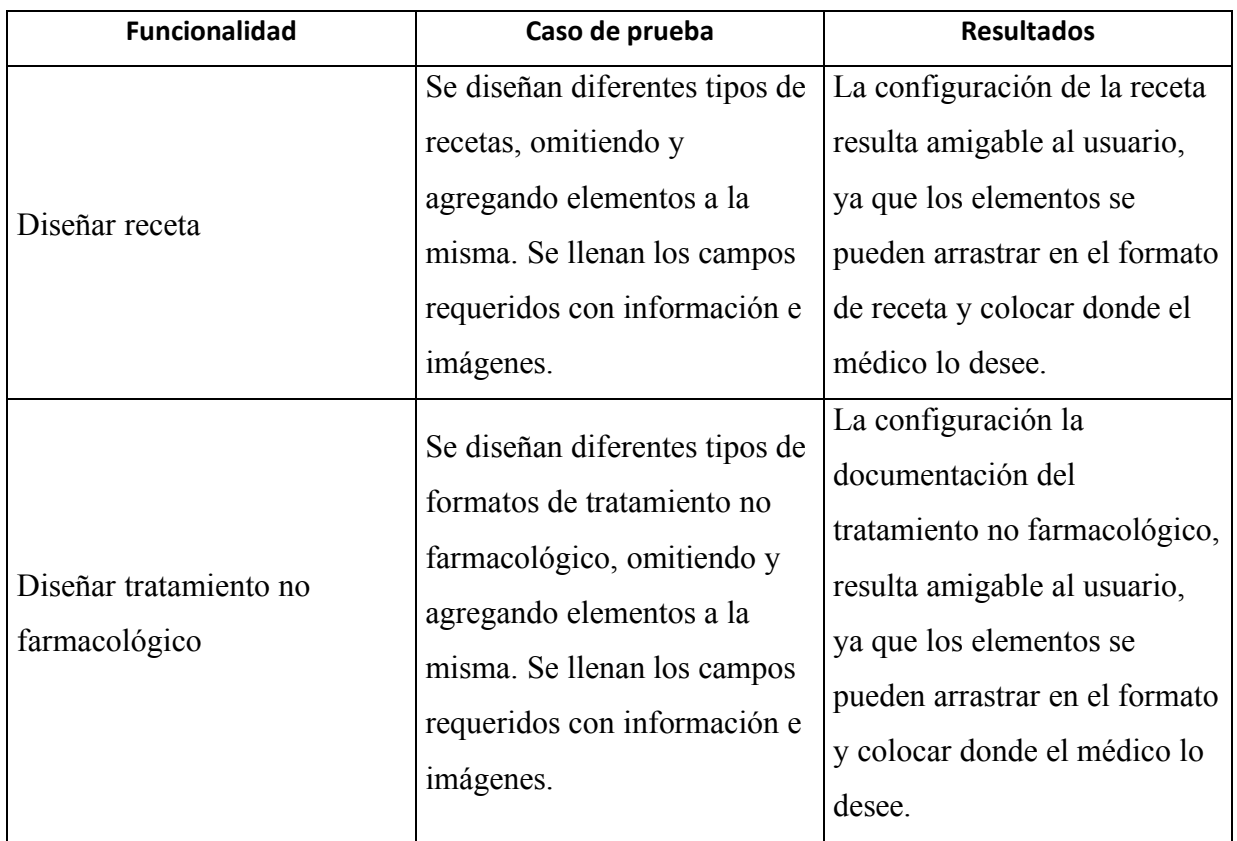

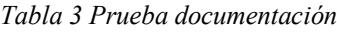

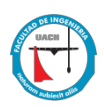

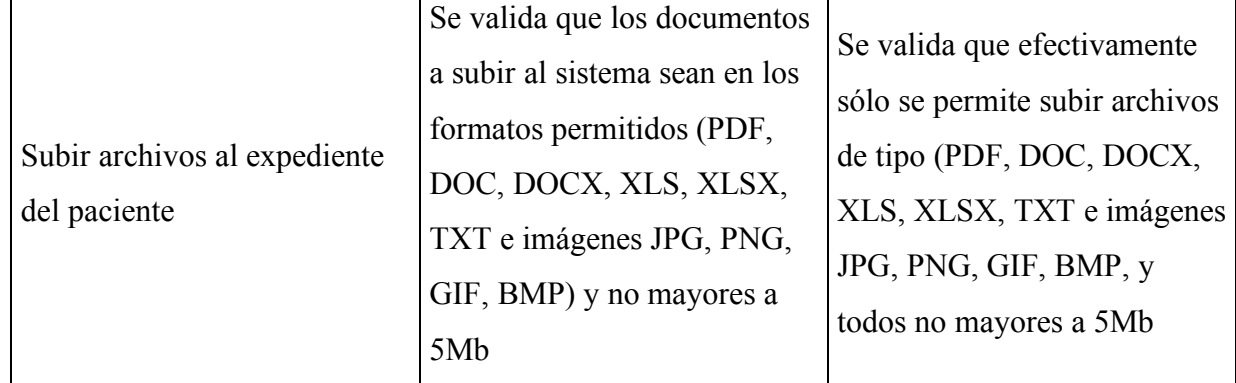

## *4.5.2 Pruebas con el usuario*

### Acceder al sistema

Para acceder al sistema se debe introducir el usuario y contraseña proporcionados por el administrador de cuentes del sistema MedicPlus. En caso de que el usuario no recuerde alguno de estos dos datos, se mostrará un error y se habilita el botón para recuperar la contraseña. El proceso es sencillo, el sistema manda un mensaje al correo registrado al inicio para cada usuario, y le proporciona la información necesaria para poder acceder al sistema.

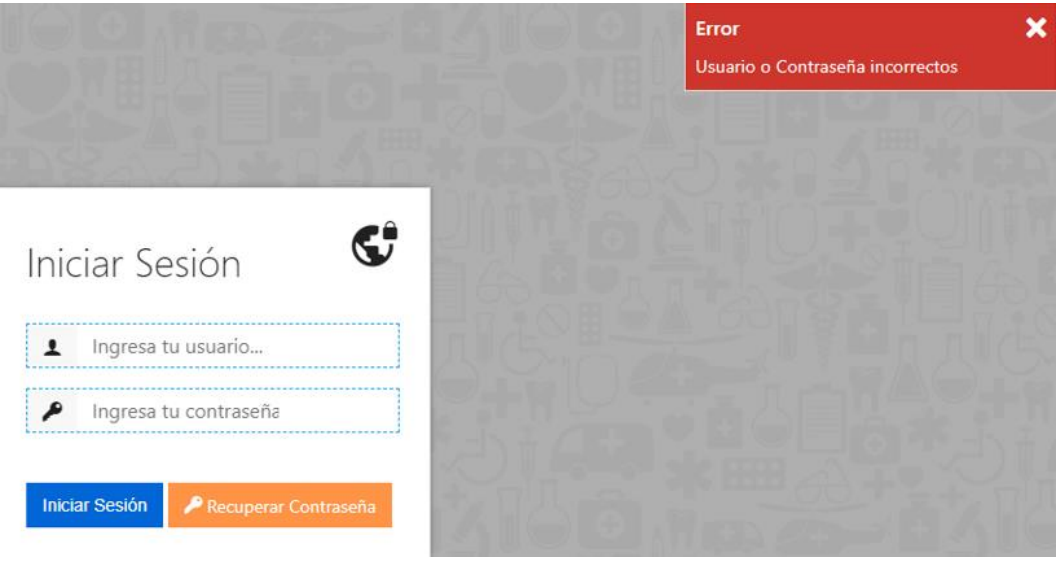

*Figura 63 Acceso incorrecto al sistema*

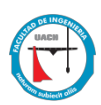

#### Capturar datos del paciente

El proceso para capturar datos del paciente se divide en dos partes, los datos básicos (pero necesarios para activar el expediente del paciente), y los datos complementarios para para complementar el expediente médico. Por lo general, los datos básicos los captura el asistente médico, ya que se registran al momento del que el paciente solicita una cita con el médico, el asistente debe asegurarse de que el paciente cuenta con registro en el sistema para poder registrar la cita en la agenda. Para el caso de los datos complementarios, los pueden capturar tanto asistente como el médico, siendo este último el indicado para hacerlo dentro de la consulta con su paciente.

#### Agendar cita

Para la tarea de agendar una cita, modificar y cancelar, el usuario cuenta con menús interactivos que le permiten recabar la información de una forma rápida y con menos probabilidad de errores; esto se debe a que el módulo cuenta con menús desplegables para seleccionar la hora, los minutos, el consultorio del médico y el tipo de pago, además de contar con la vista de calendario para seleccionar la fecha exacta de la cita. El sistema de agenda permite también seleccionar el nombre del paciente desde la base de datos del sistema.

#### Subir documentación

El usuario puede subir archivos al sistema con formato PDF, DOC, DOCX, XLS, XLSX, TXT e imágenes JPG, PNG, GIF, BMP todos no mayores a 5Mb. El registro que ocasionó más problemas en las pruebas con los usuarios al momento de hacer subir información es el campo de fotografía, ya que los médicos usan la web cams de sus consultorios para tomar la fotografía de sus pacientes y en ocasiones, la resolución era mayor a lo permitido por el sistema. El sistema también muestra unos segundos de retraso al momento de subir imágenes como radiografías y estudios de laboratorio, pero funciona correctamente.

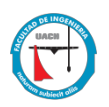

#### **4.6 IMPLANTACIÓN Y EVALUACIÓN**

El sistema terminado se proporciona como prueba a algunos médicos que ayudaron en el proyecto desde las primeras etapas del mismo, como el análisis inicial y la determinación de requerimientos. Esta etapa permite evaluar el rendimiento del sistema, así como también, realizar mejoras en la etapa beta del mismo.

Los primero tres meses de evaluación del sistema se proporcionan a los médicos mencionados a continuación:

- Doctor Jorge López Michel, Otorrinolaringólogo especialista en cabeza y cuello, ubicado en la clínica Panamericana (República de Argentina 303, Colonia Panamericana).
- x Doctora Susana Madrigal H, Ginecóloga y Obstetricia ubicada en la clínica Panamericana (República de Argentina 303, Colonia Panamericana).
- Doctora Mayra Corral, Especialista en Ortodoncia y ortopedia maxilofacial, ubicada en Avenida Carlos Pacheco Villa 1011-1, colonia Roma Sur.
- x Doctora Rosy Reyes, Especialista en Medicina Física y de rehabilitación, ubicada en CEFIREN (Presa Boquilla 2522 esquina con calle 28, colonia Campesina).
- Doctor Gnolaum A. Cervantes, Especialista en Ginecología y Obstetricia, ubicado en Avenida Trasviña y Retes 3904.
- x Doctor Rubén Alvarado Salcedo, Especialista en Medicina general y control de peso, ubicado en Avenida Mirador 4302, Virreyes, Residencial Campestre.

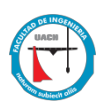

Después de los tres meses de prueba, los médicos aprobaron el sistema, pero también dieron algunas recomendaciones que se describirán a continuación:

- x Fabricar un módulo para cada especialidad del médico, donde se solicite información extra que sólo requiere dicha especialidad.
- Que el sistema permita seleccionar y ocultar los datos de identificación, diagnóstico, antecedentes, hereditarios etc. del paciente que el médico necesite o no necesite, para optimizar el tiempo de atención a la consulta.
- x Permitir que el mismo paciente puede llenar la información básica al momento de realizar consulta, para ahorrar el tiempo de captura en la consulta.
- x Realizar una aplicación móvil, que le permita al paciente llevar su expediente electrónico a cualquier lugar.
- Que el sistema mande una alerta al celular del médico, en caso de que olvide atender una consulta.
- Que el sistema permita que el médico cancele citas desde la agenda y se envíe un mensaje automático de cancelación de cita al paciente.
- Verificar que los medicamentos almacenados en la base de datos estén actualizados, ya se hace una observación de medicamentos faltantes en el mismo, así como también, actualizar el listado de las vacunas, reacciones y el tipo de alertas médicas de los pacientes.

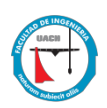

## **Capítulo 5: Resultados**

Los resultados de la creación del sistema web de expediente clínico y agenda electrónica MedicPlus fueros satisfactorios con respecto a la hipótesis planteada. Se cumple con los requerimientos funcionales detectados en la etapa de análisis del proyecto. Algunos de los resultados específicos obtenidos se mencionan a continuación:

- x El sistema de expediente electrónico permite al médico acceder a la información del paciente desde cualquier dispositivo móvil, que cuente con conexión a internet.
- x La información clínica del paciente se encuentra en un solo lugar, teniendo información completa del mismo como acceso a recetas y consultas pasadas (historial), análisis de laboratorio, estudios de imagenología, alertas importantes, etc.
- x El módulo de agenda electrónica permite al asistente y al médico, registrar una cita a un paciente previamente dado de alta en el sistema. Se puede seleccionar diferentes consultorios, fecha y hora para la misma.
- El médico puede acceder al historial de citas al mes, semana y al día, para optimizar el tiempo de su agenda. También puede registrar eventos importantes, con la intención de cancelar días de agenda para consulta.
- El sistema proporciona reportes anuales y mensuales sobre la cantidad de pacientes atendidos, diagnósticos comunes y consultas registradas.
- x El sistema de agenda envía un mensaje SMS a cada paciente, 24 horas antes de su consulta para confirmar su cita. Este proporciona al paciente información de fecha, hora, consultorio y dirección del consultorio de su cita.

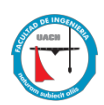

- x El sistema permite al médico, configurar el diseño de su receta y tratamiento, mismos que estarás disponibles para imprimir y en el historial de cada consulta.
- El expediente electrónico permite optimizar el tiempo de atención de cada paciente, ya que la información se encuentra concentrada en un solo lugar y se puede acceder a ella fácilmente.

Algunos de los comentarios de los médicos que actualmente utilizan el sistema de expediente y agenda electrónica MedicPlus son:

" " " Es una herramienta muy útil para los Todos mis clientes son registrados y Con Medicplus tengo todas las herramientas médicos, para nuestros asistentes y para los administrados por la plataforma, es muy fácil que necesito para que mis consultas sean pacientes, tienes una agenda personalizada, de utilizar y puedo tener información en ráidas y ordenadas. nuestras puedes subir documentos y recetas. momento desde todo - Dra. María Morales computadoras o bien del celular. - Dra. Martinez Bojorquez - Lic. Lanix Sánchez

*Figura 64 Comentarios de usuarios finales*

## **Capítulo 6: Conclusiones y recomendaciones**

La tecnología nos ha obligado a avanzar al mismo tiempo que ella, haciendo que cada vez más personas hagan uso del internet y de las aplicaciones que siempre nos hacen la vida más fácil.

Muchos sectores como la industria y la educación se han visto obligados a cambiar sus procesos para mejorar la atención y el manejo de la información; el sector salud no es la excepción. La cantidad de personas que requieren de servicios médicos se incrementa con el paso del tiempo, por lo que la información de cada uno de los pacientes se incrementa junto con ellos. El tener acceso a la información de cada paciente de forma rápida y concisa se ha vuelto una necesidad para los médicos, por lo cual es necesario dejar los procesos en papel y actualizar a sistemas de información digitales.

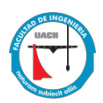

En la ciudad de Chihuahua, aún existe resistencia por parte de algunos médicos para cambiar los procesos de atención tradicionales, aunque la mayoría cuenta con equipo electrónico de alta calidad, no muchos están interesados en aprender nuevas tecnologías para agilizar sus procesos. Sin embargo, las leyes que regulan la atención médica de las personas exigen que la información se encuentre disponible de forma digital, ciudadano siempre la integridad de la misma.

El sistema web de expediente y agenda electrónica MedicPlus, se adapta a las necesidades de la mayoría de los médicos, proporcionando seguridad de la información de sus pacientes y permitiendo el acceso a ella de una manera eficaz y segura. El sistema cumple que las especificaciones de la norma NOM-004-SSA3-2012 Numeral 5.1, mismas que se aplican para cualquier tipo de consultorio particular. MedicPlus es un sistema web que permite al médico, al asistente y al paciente, llevar una consulta rápida, eficiente y segura.

## **Referencias**

- Aguilera, A. S. (Octubre de 2014). Día del médico: Chihuahua, con dos "doctores" por cada mil habitantes. *La CRONICA de Chihuahua*. Obtenido de http://www.cronicadechihuahua.com/Dia-del-medico-Chihuahua-condos,31692.html
- Aury, C. (2012). *HTML 5 y CSS3.* CNI.
- Autores Varios. (2001-2017). *¿Qué puede hacer PHP?* Obtenido de PHP.NET: http://php.net/manual/es/intro-whatcando.php
- Cochran, D. (2012). *Bootstrap web development.* Packt Publishing.
- *Guías para las buenas prácticas sanitarias en farmacias y consultorios.* (12 de Agosto de 2013). Obtenido de cofepris:
	- http://www.cofepris.gob.mx/Documents/LoMasReciente/12082013.pdf
- INEGI. (2015). *Número de Habitantes Chihuahua*. Obtenido de Cuentame INEGI: http://www.cuentame.inegi.org.mx/monografias/informacion/Chih/Poblacion/defaul t.aspx?tema=ME&e=08
- Leal, H. V. (2016). Un expediente clínico electrónico universal para México. *Universal Electronic Medical Record*, 146.
- Mozilla Org. (03 de Enero de 2017). *HTML.* Obtenido de Mozilla Developer network: https://developer.mozilla.org/es/docs/Web/HTML
- Ruso, C. R. (2014). *Manual de Laravel 5.* desarrolloweb.com.
- Sancho, M. G. (2014). *Desarrollo web con Bootstrap .*
- Senn, J. A. (1990). *Análisis y Diseno de Sistemas de Información.* Mexico: McGraw-Hill.
- Sklar, D. (2005). *Introducción a PHP 5.* Anaya Multimedia.

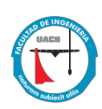

## **Apéndice**

## **Apéndice 1**

Encuesta análisis de resultados

# Encuesta MedicPlus

**Objetivo:** Determinar el tiempo que toma cada actividad, a la hora de consultar a un paciente.

- 1.- ¿Cuánto tiempo le toma agendar una nueva cita a un paciente?
- 2.- ¿Cuánto tiempo le lleva el tomar los signos vitales necesarios para poder realizar la

consulta inicial?

3.- ¿Cuánto tiempo le llevar recabar la información necesaria para obtener los antecedentes

de un paciente?

4.- Aproximadamente ¿Cuánto tiempo toma realizar una consulta?

5.- ¿Cuánto tiempo le lleva expedir una receta?

6.- Aproximadamente ¿Cuánto tiempo le lleva organizar la información en el expediente

completo del paciente?

## **Curriculum Vitae**

Evelyn Paulina Hinojos Cepeda es Licenciada en Informática egresada del Instituto Tecnológico de Chihuahua II, pasante de la Maestría en Ingeniería en Sistemas Computacionales. Nació en Chihuahua, Chih. México el 28 de abril de 1985. Se ha desempeñado como docente en la Universidad Tecnológica de Chihuahua, desde el año 2009 dentro de la carrera de Tecnología de la Información y Comunicación. Se especializa en impartir clases en la especialidad de Desarrollo de Software Multiplataforma, siendo sus materias bases Programación Orientada a Objetos, Metodología de la Programación, Estructura de Datos y Aplicaciones de IoT. También se encuentra desarrollando proyectos para la empresa CompuPlus, desde el año 2015.

Correo electrónico: evelyn.hinojos@hotmail.com

Esta tesis fue mecanografiada por Evelyn Paulina Hinojos Cepeda.